## Table des matières

### Mise en route  $\ldots$  . . . . . . . . . . . . . . . . 4

Assemblez le téléphone, la carte SIM et la batterie, et effectuez un appel.

#### Présentation de votre téléphone .... 8

Présentation du téléphone, utilisation des menus saisie de lettres, gestionnaire de fichiers.

#### [Appel . . . . . . . . . . . . . . . . . . . . . . . . . 18](#page-17-0)

Appels, répertoire, contrôle vocal, options d'appel.

#### [Messagerie . . . . . . . . . . . . . . . . . . . . 40](#page-39-0)

[Messages texte, messages image, e-mail, Mes amis,](#page-39-1)  glossaire de la messagerie.

#### [Imagerie . . . . . . . . . . . . . . . . . . . . . . 57](#page-56-0)

Appareil photo, enregistreur vidéo, images, économiseur d'écran

#### [Loisirs . . . . . . . . . . . . . . . . . . . . . . . . 65](#page-64-0)

Lecteur Media, sons, thèmes, jeux.

## Sony Ericsson K700i

[ConnectivitÈ . . . . . . . . . . . . . . . . . . . . 72](#page-71-0) [ParamËtres Internet et e-mail, synchronisation,](#page-71-1)  technologie sans fil Bluetooth $TM$ , infrarouge.

## Fonctions supplémentaires ........ 83 Heure et date, réveil, agenda, tâches verrou de la carte SIM, etc.

Dépannage ..................... 94 Pourquoi le téléphone ne fonctionne-t-il pas comme je le souhaite ?

#### Informations complémentaires ..... 97

Site Web Sony Ericsson, utilisation sûre et efficace. garantie, déclaration de conformité.

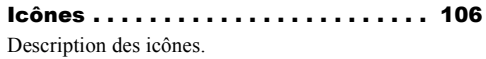

[Index . . . . . . . . . . . . . . . . . . . . . . . . 109](#page-108-0)

#### **Sony Ericsson**

#### GSM 900/1800/1900

Première édition (mars 2004) Ce manuel est publié par Sony Ericsson Mobile Communications AB sans aucune garantie. Sony Ericsson Mobile Communications AB peut procéder en tout temps et sans préavis à toute amélioration et à toute modification à la suite d'une erreur typographique, d'une erreur dans l'information présentée ou de toute amélioration apportée aux programmes et/ou au matériel. De telles modifications seront toutefois intégrées aux nouvelles éditions de ce manuel

Tous droits réservés

#### © Sony Ericsson Mobile Communications AB, 2004

Numéro de publication : FR/LZT 108 6824 R1A Remarque:

Certains services présentés dans ce manuel ne sont pas pris en charge par tous les réseaux. Cela s'applique aussi au numéro d'urgence international 112

Veuillez contacter votre opérateur réseau ou votre fournisseur de services si vous n'êtes pas certain de la disponibilité d'un service donné.

Il est conseillé de lire attentivement les chapitres Instructions pour une utilisation efficace et sans danger et Garantie limitée avant d'utiliser votre téléphone mobile.

Le nom et les logos Bluetooth sont la propriété de Bluetooth SIG. Inc. et l'utilisation de ces marques par Sony Ericsson est soumise à licence.

L'entrée de texte T9™ est une marque ou une marque déposée de Tegic Communications.

L'entrée de texte T9™ est utilisée sous licence sous un ou plusieurs des brevets suivants : brevets aux E.-U. n°5.818.437, 5.953.541. 5.187.480, 5.945.928 et 6.011.554 : brevet au Canada nº1,331,057 ; brevet au Royaume-Uni n°2238414B : brevet standard à Hong Kong n°HK0940329 : brevet de République de Singapour n°51383 : brevets européens n°0 842 463 (96927260.8) DE/DK, FI, FR, IT. NL, PT, ES, SE, GB et autres brevets en instance dans le monde

Java et l'ensemble des logos et marques Java sont des marques ou des marques déposées de Sun Microsystems, Inc. aux Etats-Unis et dans d'autres pays.

Contrat de licence utilisateur final pour Sun™ Java™ J2MF™

- 1 Limitations : Le logiciel constitue une information confidentielle de Sun protégée par copyright, et Sun et/ou ses concédants de licence conservent les droits liés à toute copie du logiciel. Le client ne peut pas modifier, décompiler, désassembler, décrypter, extraire le logiciel, ni le soumettre à l'ingénierie inverse. Le logiciel ne peut pas être donné en location. cédé ou proposé en sous-licence, que ce soit en tout ou en partie.
- 2 Contrôle des exportations : Le logiciel, y compris les données techniques, est soumis aux lois américaines de contrôle des exportations. notamment l'U.S. Export Administration Act et la législation connexe, et peut être soumis aux règles d'importation et d'exportation d'autres pavs. Le client s'engage à se conformer de manière stricte à toutes les réglementations et reconnaît qu'il est de son devoir d'obtenir les licences adéquates pour exporter, réexporter ou importer le logiciel. Le logiciel ne peut être téléchargé. exporté ou réexporté (i) ni vers un ressortissant ou un habitant de Cuba, de l'Irak.

de l'Iran, de la Corée du Nord, de la Libye. du Soudan, de la Syrie (cette liste pouvant être revue ultérieurement) ou vers un pays soumis à l'embargo par les États-Unis; ni (ii) vers quiconque figurant sur la liste Specially Designated Nations du Département du Trésor américain ou sur la liste Table of Denial Orders du Département du commerce américain.

3 Droits limités : L'utilisation, la duplication ou la divulgation par le gouvernement des Etats-Unis est soumis aux limitations énoncées dans les Rights in Technical Data and Computer Software Clauses des documents DFARS 252.227-7013(c) (1) (ii) et FAR 52.227-19(c) (2). si applicables.

Une partie du logiciel de ce produit est protégée par copyright © SyncML initiative Ltd. (1999-2002). Tous droits réservés.

Les autres noms de produits et de sociétés mentionnés sont des marques commerciales de leurs propriétaires respectifs.

Tous les droits non expressément accordés sont réservés

## <span id="page-3-0"></span>Mise en route

<span id="page-3-1"></span>*Assemblez le tÈlÈphone, la carte SIM et la batterie, et effectuez un appel.*

Pour obtenir des informations et télécharger des ÈlÈments, visitez le site [www.SonyEricsson.com.](www.sonyericsson.com)

## IcÙnes díinstructions

Les icônes d'instructions suivantes apparaissent dans ce guide de l'utilisateur.

- $\blacktriangleright$  Utilisez les touches de sélection ou la touche de navigation pour faire dÈfiler et sÈlectionner. **■** *[10 Navigation dans les menus](#page-9-0)*.
- Voir aussi page...

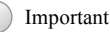

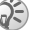

Remarque

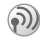

Contactez votre opérateur réseau pour plus de dÈtails. % *[6 Services disponibles](#page-5-0)*.

## Mise en service

Avant d'utiliser votre téléphone, vous devez :

- Insérer la carte SIM
- Fixer, puis charger la batterie.

## Carte SIM

Lorsque vous vous abonnez auprès d'un opérateur réseau, vous recevez une carte SIM (module d'identification de l'abonné). Cette carte contient notamment une puce qui assure le suivi de votre numéro de téléphone, des services compris dans votre abonnement ainsi que des informations relatives à votre annuaire téléphonique.

*Si vous avez utilisÈ une carte SIM sur un autre tÈlÈphone, assurez-vous que vos informations sont enregistrÈes sur la carte avant de la retirer de ce tÈlÈphone. Par exemple, les contacts peuvent avoir ÈtÈ enregistrÈs dans la mÈmoire du tÈlÈphone*  **■** 20 Répertoire.

## Informations sur les batteries et la carte SIM

Il faut toujours mettre le téléphone hors tension et retirer le chargeur avant d'installer ou de retirer la carte SIM.

Lors du chargement, il peut s'écouler jusqu'à 30 minutes avant l'affichage de l'icône de la batterie.

#### Pour insérer la carte SIM et charger la batterie

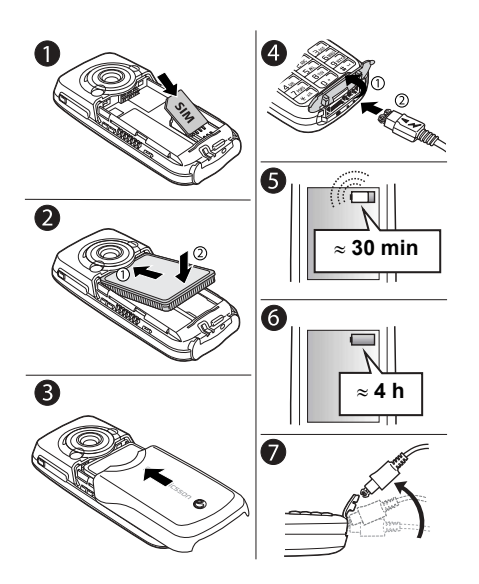

- Insérez la carte SIM. Assurez-vous qu'elle 1 est placée sous les guides argentés.
- Placez la batterie au dos du téléphone.  $\mathcal{D}$ étiquette vers le haut, de telle sorte que les connecteurs se trouvent en face l'un de l'autre
- $\mathbf{R}$ Placez le couvercle de la manière illustrée sur l'image et faites-le glisser jusqu'à ce qu'il soit bien en place
- Quyrez le cache des connecteurs et branchez  $\Lambda$ le chargeur sur le téléphone au niveau de l'icône d'éclair. L'icône d'éclair du chargeur doit être orientée vers le haut
- 5 Lors du chargement, il peut s'écouler jusqu'à 30 minutes avant que l'icône de la batterie apparaisse à l'écran.
- 6 Attendez environ 4 heures ou jusqu'à ce que l'icône indique que la batterie est complètement chargée. Si, passé ce délai, l'icône de la batterie ne s'affiche pas, appuyez sur une touche quelconque ou sur o pour activer l'écran.
- $\overline{7}$ Retirez le chargeur en inclinant la fiche vers le haut

### Numéro d'identification personnel (PIN)

Il se peut que vous deviez introduire un numéro d'identification personnel (PIN) pour activer les services de votre téléphone. Le code PIN est fourni par votre opérateur réseau. Lorsque vous entrez votre code PIN, les chiffres sont masqués par un astérisque \*, à moins que votre code PIN ne débute par les mêmes chiffres qu'un numéro d'urgence, tel que le 112. De cette manière, vous pouvez voir et appeler un numéro d'urgence sans avoir à introduire de code PIN *→ 20 Appels d'urgence*.

Si vous commettez une erreur en entrant votre code PIN, effacez le chiffre erroné en appuyant  $sur$   $\circ$ .

*Si vous entrez trois fois de suite un code PIN erronÈ, la carte SIM se bloque et le message code PIN bloquÈ síaffiche. Pour dÈbloquer la carte SIM, vous devez entrer votre code de dÈblocage personnel, appelÈ ´ PUK ª (Personal Unblocking Key)*% *89 [Verrou](#page-88-0)  de la [carte SIM.](#page-88-0)*

## <span id="page-5-0"></span>Services disponibles

Certains services et fonctions décrits dans ce guide de l'utilisateur sont tributaires d'un réseau ou d'un abonnement. Il se peut donc que tous les menus ne soient pas disponibles sur votre téléphone.

(a) Ce symbole indique qu'un service ou une fonction est tributaire d'un réseau ou d'un abonnement.

Pour plus d'informations sur votre abonnement, consultez votre opérateur réseau.

## <span id="page-5-2"></span>Mise sous tension du téléphone et appels

Assurez-vous que le téléphone est chargé avant de le mettre sous tension. Une fois le téléphone sous tension, vous pouvez utiliser un Assistant de configuration pour préparer rapidement et aisément votre téléphone en vue de son utilisation.

### <span id="page-5-1"></span>Assistant de configuration

Vous pouvez utiliser l'Assistant de configuration pour commencer à définir les paramètres de base de votre tÈlÈphone. Si vous ne souhaitez pas obtenir de l'aide lors de la première mise sous tension de votre téléphone, vous pouvez choisir d'utiliser l'Assistant ultérieurement. Il est également possible de lancer l'Assistant à tout moment à partir du système de menus. L'Assistant donne des conseils sur l'utilisation du clavier et vous guide au sein de la procédure de définition des paramètres suivants :

- l'heure et le format de l'heure :
- la date et le format de la date :
- · la copie de noms et de numéros à partir de votre carte SIM vers les contacts de votre répertoire.

#### *Pour lancer líAssistant de configuration ‡ partir du systËme de menus*

- ► Réglages ► l'onglet Général ▶ Assistant Config.
- 2 Sélectionnez la langue de votre téléphone.
- 3 Pour utiliser líAssistant } **Oui** et suivez les instructions qui s'affichent.

#### *Pour mettre le tÈlÈphone sous tension*

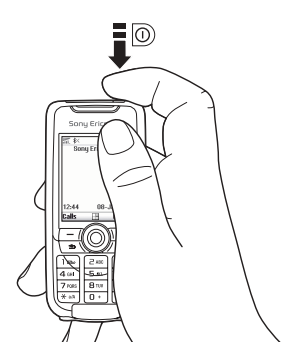

- 1 Maintenez enfoncée la touche  $\circledcirc$ .
- 2 Entrez votre code PIN si vous en possédez un pour votre carte SIM.
- 3 Au premier dÈmarrage, sÈlectionnez la langue à utiliser pour votre téléphone, c'est-à-dire la langue des menus.
- **4** ► Oui si vous souhaitez que l'Assistant de configuration vous aide à démarrer, puis suivez les instructions qui s'affichent.

### *Pour Èmettre et recevoir des appels*

- $\cdot$  Entrez l'indicatif régional et le numéro de téléphone ► Appeler pour composer le numéro.  $\blacktriangleright$  Fin appel pour mettre fin à l'appel.
- ï Lorsque le tÈlÈphone sonne } **Oui**.

## <span id="page-7-0"></span>Présentation de votre téléphone

<span id="page-7-1"></span>*PrÈsentation du tÈlÈphone, utilisation des menus, saisie de lettres, gestionnaire de fichiers.*

## Présentation du téléphone

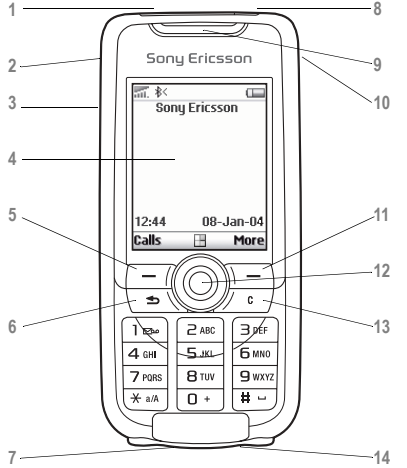

- **不** Port infrarouge
- 2 **a** Maintenez la touche enfoncée pour activer l'appareil photo et l'enregistreur vidéo
- <sup>3</sup> Boutons de réglage du volume

**4** Ecran

- $5, 11 \quad \boxed{\frown}$  Touches de sélection
- **6**  $\textcircled{f}$  Appuyez une fois sur cette touche pour revenir au niveau de menu précédent. Maintenez-la enfoncée pour revenir en mode veille.
	- $\mathbf{Q}$  Connecteur du casque d'écoute stéréo et du chargeur. Cache des connecteurs.
- 8 ( $\odot$ ) Maintenez cette touche enfoncée pour mettre le téléphone sous et hors tension

**9** Haut-parleur

- **10** Touche Internet
- 12 **(a)** Touche de navigation. Appuyez pour entrer dans le menu du bureau. Faites défiler les menus, les listes et les textes.
- 13 **C** Permet de supprimer des chiffres, des lettres ou un élément dans une liste

**14** Microphone

### Présentation de votre téléphone

## Présentation, menu

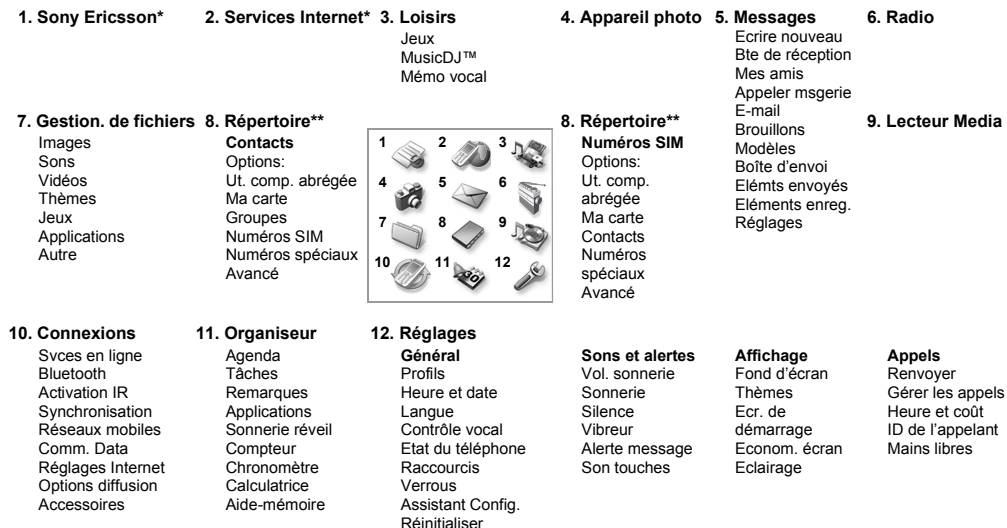

\*Certains menus sont tributaires de votre opérateur, du réseau et de votre abonnement. \*\*Le menu dépend du répertoire sélectionné par défaut.

## <span id="page-9-0"></span>Navigation dans les menus

Les menus principaux s'affichent sous la forme d'icônes sur le bureau. Certains sous-menus comprennent des onglets qui apparaissent à l'écran. Utilisez la touche de navigation pour faire défiler jusqu'à un onglet, puis sélectionnez une option.

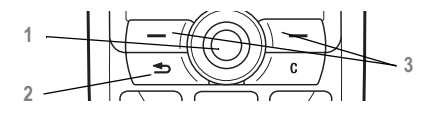

- **1** Appuyez sur  $\circledcirc$  pour accéder au bureau. Appuyez sur @ pour sélectionner les éléments en surbrillance. Utilisez  $\textcircled{\tiny 0}, \textcircled{\tiny 0}, \textcircled{\tiny 0}$  pour parcourir les menus et les onglets.
- **2** Appuyez sur cette touche pour revenir au niveau de menu précédent. Maintenez-la enfoncée pour revenir en mode veille.
- **3** Appuyez sur ces touches pour sÈlectionner les options qui apparaissent à l'écran, juste au-dessus des touches.

## Langue du téléphone

La langue des menus de la plupart des cartes SIM est automatiquement réglée en fonction du pays d'achat de la carte SIM. Si tel n'est pas le cas, la langue prédéfinie est l'anglais. Si vous utilisez l'Assistant de configuration pour la mise en route, vous êtes invité à sélectionner la langue du téléphone. **➡** 6 *Assistant de configuration*.

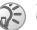

**<sup>3</sup>** *Vous pouvez toujours choisir Langue automatique en appuyant sur 8888 en mode veille. Vous pouvez ‡ tout moment choisir líanglais en appuyant sur 0000 en mode veille.*

## *Pour changer la langue du tÈlÈphone*

- ► Réglages ► l'onglet Général ► Langue ► Langue du téléph.
- 2 SÈlectionnez une langue.

## Textes díaide

Votre tÈlÈphone contient des informations complémentaires, des explications ou des conseils sur les menus ou les fonctions sélectionnés

## *Pour obtenir de líaide*

Faites défiler jusqu'à l'élément du menu ▶ Infos.

## **Raccourcis**

Utilisez les touches de raccourci pour parcourir plus rapidement les menus. Vous pouvez utiliser des raccourcis clavier ou créer vos propres raccourcis en mode veille

### Utilisation des raccourcis clavier

Accédez aux menus en appuvant sur . puis entrez le numéro du menu souhaité. Par exemple, pour accéder au cinquième menu, appuyez sur  $(5)$ . Pour atteindre les dixième, onzième et douzième éléments du menu, appuyez sur  $(\overline{a}a)$ ,  $(\overline{0} + c)$  et  $(\overline{a} - c)$ , respectivement. Pour revenir en mode veille. maintenez enfoncée la touche  $\textcircled{\textcircled{\textcirc}}$ .

### Création de raccourcis en mode veille

Vous pouvez créer vos propres raccourcis et utiliser la touche (o) pour accéder directement à la fonction associée

### Pour créer un raccourci en mode veille

- Appuyez sur la touche (a) dans une direction à laquelle aucun raccourci n'est prédéfini.  $\triangleright$  Oui lorsque vous y êtes invité si vous voulez créer un raccourci.
- $\overline{2}$ Faites défiler jusqu'à la fonction pour laquelle vous voulez créer un raccourci ► Raccourci

#### Pour modifier un raccourci en mode veille

- 1. ► Réglages ► l'onglet Général ► Raccourcis et sélectionnez le raccourci à modifier ► Modifier
- $\mathcal{D}$ Faites défiler jusqu'à la fonction pour laquelle vous voulez créer un nouveau raccourci  $\triangleright$  Raccourci

## **Autres options**

Autres pour accéder à une liste d'options. Il existe différentes alternatives dans la liste des options, selon votre emplacement dans les menus.

## Saisie de lettres

Vous pouvez saisir les lettres de deux manières différentes, par exemple, lorsque vous rédigez un message ou ajoutez un contact au répertoire.

· Saisie de texte multitape

Appuyez sur chaque touche autant de fois que nécessaire pour afficher la lettre souhaitée.

· Saisie de texte T9TM

Cette méthode utilise un dictionnaire intégré qui reconnaît la plupart des mots courants pour chaque combinaison de lettres entrées. Il vous suffit donc d'appuyer une seule fois sur chaque touche, même si la lettre souhaitée n'est pas la première sur la touche

### Langues de saisie

Avant de commencer à entrer des lettres, vous devez sélectionner les langues que vous souhaitez utiliser.

Pendant la rédaction, vous pouvez passer à une autre langue sélectionnée en maintenant enfoncée la touche  $(\pi)$ .

### Pour sélectionner la langue de saisie

- ► Réglages ► l'onglet Général ► Langue 1. Langue d'écriture.
- Faites défiler jusqu'à la langue à utiliser pour  $\overline{2}$ entrer des lettres, puis cochez chacune des langues choisies.  $\triangleright$  OK pour quitter le menu.

#### Pour entrer des lettres à l'aide de la saisie de texte multitape

- Pour saisir du texte, vous devez avoir choisi 1. une fonction qui le permet, par exemple ► Messages ► Ecrire nouveau ► Message texte
- 2 Appuvez à plusieurs reprises sur la touche adéquate  $(\boxed{1} - \boxed{9}$ ,  $\boxed{0}$  ou  $\boxed{4}$ ) jusqu'à ce que le caractère souhaité s'affiche à l'écran

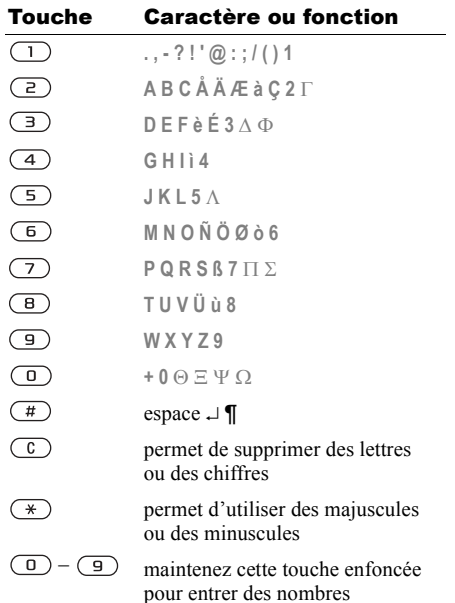

## Exemple :

- Pour entrer un  $\langle A \rangle$ , appuyez une fois sur  $\langle \overline{P} \rangle$ .
- Pour entrer un  $\ltimes$  **B** », appuyez rapidement à deux reprises sur  $\left(\overline{z}\right)$ .
- Pour passer des majuscules aux minuscules, appuyez sur  $(\ast)$ , puis entrez la lettre.
- ï Vous pouvez Ègalement utiliser les boutons de réglage du volume comme raccourcis pour certaines lettres : Pour entrer un « **B** ». maintenez enfoncée la touche  $\left( +\right)$  et appuyez sur  $\left(\overline{e}\right)$ . Pour entrer un «  $\mathbb{C}$  », maintenez enfoncée la touche  $\left($   $\equiv$   $\right)$  et appuyez sur  $\left($   $\geq$   $\right)$ .

#### *Pour entrer des lettres ‡ líaide de la saisie de texte T9*

- 1 } **Messages** } **Ecrire nouveau** } **Message texte**.
- 2 Par exemple, si vous voulez écrire le mot « Jane », appuyez sur  $(5)$ ,  $(2)$ ,  $(6)$ ,  $(3)$ .
- 3 Si le mot affiché est celui que vous souhaitez. appuyez sur  $\left(\overline{H}\right)$  pour accepter et ajouter un espace. Pour accepter un mot sans ajouter d'espace, appuyez sur  $\circledcirc$ . Si ce mot ne correspond pas à celui souhaité : appuyez à plusieurs reprises sur  $\circledcirc$  ou  $\circledcirc$  pour afficher les autres mots. Vous pouvez accepter un mot suggéré et ajouter un espace en appuyant sur  $(\overline{t})$ .

4 Continuez la rédaction de votre message. Pour entrer un point final ou d'autres signes de ponctuation, appuyez sur  $(1)$ , puis à plusieurs reprises sur  $\circledcirc$  ou sur  $\circledcirc$ . Acceptez le signe affiché en appuyant sur  $(\overline{H})$ .

#### *Pour ajouter des mots au dictionnaire T9*

- 1 Lors de la saisie de lettres } **Autres** } **Epeler le mot**.
- 2 Modifiez le mot en utilisant la saisie multitape. Naviguez d'une lettre à l'autre en utilisant les touches  $\circledcirc$  et  $\circledcirc$ . Pour supprimer un caractère, appuyez sur  $\circ$ . Pour supprimer le mot entier, maintenez enfoncée la touche  $\binom{c}{k}$ .
- 3 Une fois le mot modifiÈ } **InsÈrer**. Le mot s'ajoute au dictionnaire T9. La prochaine fois que vous saisirez le mot en utilisant T9, il fera partie des mots suggérés.

#### *Pour sÈlectionner une autre mÈthode de saisie*

Avant ou pendant que vous entrez des lettres, maintenez enfoncée la touche  $(\star)$  pour sélectionner une autre méthode de saisie.

#### Options offertes durant la saisie de lettres

▶ Autres pour afficher une liste d'options. Cette liste comporte une partie ou la totalité des options suivantes :

- Ajout symbole symboles et signes de ponctuation tels que ? et, s'affichent. Déplacez-vous parmi les symboles à l'aide des touches  $\circledcirc$ ,  $\circledcirc$ ,  $\circledcirc$  et  $\circledcirc$ .
- $\bullet$  Ajouter l'élément images, mélodies et sons.
- **Epeler le mot** pour la saisie de texte T9 uniquement. Modifiez le mot suggéré en utilisant la saisie de texte multitape.
- **•** Format de texte changement de style, taille et alignement.
- Langue d'écriture la liste des langues disponibles s'affiche.
- Méthode d'écrit. la liste des méthodes de saisie disponibles dans la langue en vigueur s'affiche.
- Dictionnaire (T9) active ou désactive la saisie de texte T9.
- Autres mots sélectionnez pour afficher ou non les mots suggérés lors de la rédaction.
- $\cdot$  Mes mots permet de gérer la liste des mots que vous avez ajoutés au dictionnaire.

• Caract nationaux – permet de désactiver les caractères spécifiques à une langue pour gagner de la place. Cette option apparaît pour certaines langues de saisie seulement.

## Gestionnaire de fichiers

Les éléments tels que les images, les vidéos, les sons, les thèmes et les jeux sont enregistrés sous forme de fichiers dans des dossiers. Tous les fichiers que le téléphone ne reconnaît pas sont enregistrés dans le dossier Autre. Le téléphone possède plusieurs dossiers prédéfinis. Vous pouvez y créer vos propres sous-dossiers et y placer vos fichiers enregistrés.

Lors du traitement des fichiers, vous pouvez sélectionner plusieurs fichiers simultanément pour les supprimer, les envoyer ou les placer dans un dossier.

#### *Pour transfÈrer un fichier dans un dossier*

- 1 } **Gestion. de fichiers** et sÈlectionnez un dossier.
- 2 Faites défiler jusqu'à un fichier, par exemple une image ‡ dÈplacer, } **Autres ▶ Gérer les fichiers ▶ Placer ds dossier**
- 3 SÈlectionnez le dossier dans lequel vous souhaitez déplacer le fichier, ou sélectionnez **Nouveau dossier** et nommez le dossier } **OK**.

### *Pour crÈer un sous-dossier*

- 1 } **Gestion. de fichiers** et sÈlectionnez un dossier.
- 2 } **Autres** } **GÈrer les fichiers**
	- } **Nouveau dossier** et entrez le nom du dossier.
- 3 } **OK** pour enregistrer le dossier.

## *Pour sÈlectionner plusieurs fichiers*

- 1 } **Gestion. de fichiers** et sÈlectionnez un fichier ▶ Autres ▶ Marquer plusieurs.
- 2 Faites défiler et sélectionnez d'autres fichiers en appuyant sur **Marquer** ou **DÈcocher**.

## Informations des fichiers

Les éléments téléchargés ou reçus via la technologie sans fil Bluetooth ou le port infrarouge, ainsi que les messages texte ou les images peuvent être protégés par copyright. Si un fichier est protégé, vous ne pouvez ni le copier ni l'envoyer – un message s'affiche pour vous en informer. Vous pouvez également choisir d'afficher les informations du fichier.

## Aide-mÈmoire

Des combinaisons de touches utiles sont décrites ci-après.

### Déplacement dans les menus

AccÈder au menu principal et sÈlectionner des éléments

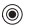

Naviguer dans le menu et les listes

Supprimer un élément appuyez sur  $\binom{c}{k}$ 

Accéder au menu d'état pour afficher la date, le profil, la mémoire disponible et le nom du modèle, par exemple

Accéder à une liste d'options

RÈgler la langue sur **Automatique**

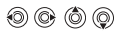

lorsqu'une liste est affichÈe

} **Autres**

appuyez une fois sur un bouton de rÈglage du volume

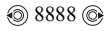

### Présentation de votre téléphone

par une lettre spécifique

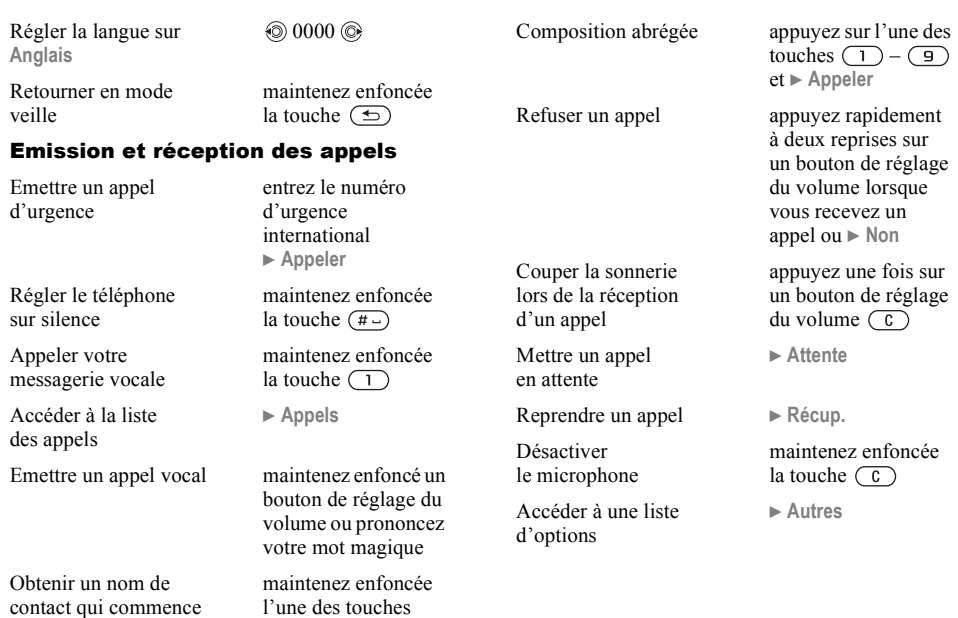

 $\bigcirc$  -  $\bigcirc$ 

## Saisie de lettres

**Basculer** entre mainscules et minuscules

Supprimer des lettres  $et$  des chiffres

Basculer entre les méthodes de saisie de texte T9 et multitape

Passer d'une langue de saisie à l'autre

Entrer des chiffres

Saisir le signe +

Entrer un  $p$  (pause)

appuvez sur  $\overline{(*)}$  $\overline{\text{muis}}$  sur la lettre

appuvez sur  $\binom{c}{k}$ 

maintenez enfoncée la touche  $\left(\overline{\ast}\right)$ 

maintenez enfoncée la touche  $(\pi)$ 

maintenez enfoncée n'importe quelle touche numérique

maintenez enfoncée la touche  $\circ$ 

maintenez enfoncée la touche  $(\mathcal{F})$ lorsque vous entrez des chiffres ou enregistrez des codes

#### Utilisation de la saisie de texte multitane

Atteindre la deuxième lettre ou le deuxième caractère d'une touche

Atteindre la troisième lettre ou le troisième caractère d'une touche maintenez enfoncée  $(F)$  et appuvez sur n'importe quelle touche numérique maintenez enfoncée

 $\left(\overline{-}\right)$  et appuyez sur n'importe quelle touche numérique

appuyez sur  $(\#)$ 

Entrer un espace

### Utilisation de la saisie de texte T9

Afficher des mots suggérés

Accepter un mot et ajouter un espace

Entrer un point final

Afficher d'autres signes de ponctuation

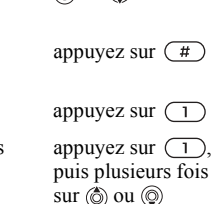

இவற

# <span id="page-17-0"></span>Appel

<span id="page-17-1"></span>*Appels, répertoire, contrôle vocal, options d'appel.* 

## **Emission d'appels**

Pour émettre ou recevoir des appels, vous devez mettre le tÈlÈphone sous tension et vous trouver à portée d'un réseau. *♦ 6 Mise sous tension du [tÈlÈphone et appels](#page-5-2)*.

## Réseaux

Lorsque vous mettez le téléphone sous tension, il sélectionne automatiquement votre réseau domestique s'il est à proximité. S'il ne l'est plus, vous pouvez utiliser un autre réseau à condition que votre opérateur réseau vous y autorise. Vous êtes alors en mode d'itinérance.

Vous pouvez aussi sélectionner le réseau de votre choix ou ajouter un réseau à votre liste de réseaux préférés. Il vous est possible également de changer l'ordre de sélection des réseaux lors d'une recherche automatique. Pour toutes les options de ce type } **Connexions** } **RÈseaux mobiles**.

*Vous pouvez composer des numÈros depuis la liste d'appels et le répertoire,* ● 25 *Liste d'appels et* *20 Répertoire. Vous pouvez aussi composer vocalement un numéro.* **→** 27 *Contrôle vocal.* 

## *Pour Èmettre un appel*

- Entrez l'indicatif régional et le numéro de téléphone.
- **2** ▶ Appeler pour composer le numéro.
- $3 \rightarrow$  Fin appel pour mettre fin à l'appel.

#### *Pour modifier le volume du haut-parleur pendant un appel*

Utilisez les boutons de réglage du volume pour augmenter ou diminuer le volume du haut-parleur pendant un appel.

#### *Pour dÈsactiver le microphone pendant un appel*

- Appuyez sur **◉ ►** Micro désactivé et maintenez enfoncée la touche  $\binom{c}{k}$  jusqu'à ce que s'affiche l'icône indiquant la désactivation du microphone.
- $2 \rightarrow$  Mic activ, ou maintenez à nouveau la touche  $\circ$  enfoncée pour reprendre la conversation.

## Réception des appels

Lorsque vous recevez un appel, le téléphone sonne et le message Répondre ? s'affiche.

Si votre abonnement comprend le service d'identification de l'appelant et si le numéro est identifié, il apparaît à l'écran.

Si vous avez enregistré le numéro dans le répertoire, le nom et le numéro de l'appelant apparaissent à l'écran. Si vous avez affecté une image à un contact, celle-ci apparaît aussi à l'écran. S'il s'agit d'un numéro restreint, le message **PrivÈ** síaffiche.

## **Pour répondre à un appel**

} **Oui**.

### *Pour refuser un appel*

► Non ou appuyez rapidement à deux reprises sur un bouton de rÈglage du volume.

## Appels manqués

Si vous avez manqué un appel, Appels manqués : apparaît en mode veille pour indiquer le nombre  $\hat{d}$ appels manqués.  $\triangleright$  **Oui** pour afficher les appels manqués dans la liste d'appels. Si vous voulez afficher les appels manquÈs plus tard } **Non**. Servez-vous de  $\circledcirc$ ,  $\circledcirc$ ,  $\circledcirc$  ou de  $\circledcirc$  pour faire défiler les onglets.

## *Pour consulter vos appels manquÈs*

- 1 En mode veille } **Appels** et faites dÈfiler jusqu'à l'onglet des appels manqués.
- 2 Pour composer un numéro à partir de la liste, faites défiler jusqu'au numéro ▶ Appeler.

## Recomposition automatique

- L'appareil recompose le numéro, jusqu'à 10 fois ou :
- $\cdot$  jusqu'à ce que la liaison soit rétablie
- $\cdot$  jusqu'à ce que vous appuyiez sur Annuler
- $\cdot$  jusqu'à ce que vous receviez un appel La recomposition automatique n'est pas disponible pour les appels De données.
- *Il est inutile de maintenir le combiné à l'oreille. car líappareil Èmet un signal sonore dËs que la liaison est rÈtablie.*

## *Pour recomposer un numÈro*

Si la connexion est interrompue et si le message **RÈessayer ?** síaffiche } **Oui**.

## Communications internationales

Lorsque vous effectuez un appel international. le symbole + remplace le préfixe d'appel international du pays à partir duquel vous émettez l'appel.

### *Pour Èmettre un appel international*

- 1 Maintenez enfoncée la touche  $\overline{(\theta)}$  jusqu'à ce que le signe + apparaisse à l'écran.
- 2 Entrez le code du pays, l'indicatif régional (sans le zéro d'en-tête) et le numéro de tÈlÈphone } **Appeler**.

## <span id="page-19-1"></span>Appels d'urgence

Votre téléphone prend en charge les numéros d'urgence internationaux 112, 911 et 08. Cela signifie que vous pouvez normalement émettre un appel d'urgence dans n'importe quel pays, avec ou sans carte SIM, lorsque vous êtes à portée d'un réseau GSM.

 $\textcircled{S}$  Dans certains pays, d'autres numéros d'urgence *peuvent aussi Ítre utilisÈs. Il se peut donc que votre opÈrateur rÈseau ait sauvegardÈ díautres numÈros díurgence locaux sur la carte SIM.*

## *Pour Èmettre un appel díurgence*

Par exemple, entrez le chiffre 112 (le numéro d'urgence international) ► Appeler.

#### *Pour afficher vos numÈros díurgence locaux*

- ▶ Répertoire ▶ Options ▶ Numéros spéciaux
- } **Nums. díurgence**.

## <span id="page-19-0"></span>**Répertoire**

Vous pouvez enregistrer vos informations de répertoire dans la mémoire du téléphone, sous la forme de contacts, ou sur la carte SIM, sous forme de noms et de numéros. Vous pouvez choisir le répertoire – contacts ou numéros SIM – qui est affiché par défaut.

Pour obtenir des informations utiles et connaître les paramètres disponibles dans n'importe lequel de ces rÈpertoires } **Options**.

## **Contacts**

Vous pouvez enregistrer jusqu'à 510 numéros avec vos contacts. Vous pouvez aussi ajouter aux contacts des images, des sonneries et des informations personnelles, tels que l'adresse électronique, l'adresse Web et l'adresse postale.

Lorsque vous ajoutez des informations à un contact, elles sont organisées en cinq onglets. Servez-vous de  $\textcircled{\textcircled{\tiny 0}}$ ,  $\textcircled{\textcircled{\tiny 0}}$ ,  $\textcircled{\textcircled{\tiny 0}}$  uu de  $\textcircled{\textcircled{\tiny 0}}$  pour faire défiler les onglets ainsi que leurs champs d'informations.

## NumÈros SIM

Sur votre carte SIM, vous pouvez enregistrer des entrées comme un nom avec un seul numéro. Le nombre d'entrées que vous pouvez enregistrer dépend de la quantité de mémoire disponible sur la carte SIM, voir **RÈpertoire** } **Options** } **AvancÈ** } **Etat de la mÈmoire**.

Pour plus d'informations, consultez votre opérateur ou votre fournisseur de services.

#### Contacts ou numéros SIM comme répertoire par défaut

Si vous choisissez d'utiliser les contacts comme répertoire par défaut, votre répertoire affichera toutes les informations enregistrées dans les contacts. Si vous sélectionnez par défaut les numéros SIM, le rÈpertoire affichera uniquement les noms et les numéros enregistrés sur la carte SIM.

#### *Pour sÈlectionner les contacts ou les numÈros SIM comme rÈpertoire*

- 1 } **RÈpertoire** } **Options** } **AvancÈ** } **Mon rÈpertoire**.
- 2 SÈlectionnez **Contacts** ou **NumÈros SIM**.

## *Pour ajouter un contact*

- 1 } **RÈpertoire** } **Nouveau contact** } **Ajouter**.
- 2 Entrez directement le nom ou appuyez sur **Ajouter** et entrez le nom } **OK**.
- 3 Entrez directement le numÈro ou appuyez sur **Ajouter** et entrez directement le numÈro } **OK**.
- 4 Sélectionnez un type de numéro.
- 5 Faites dÈfiler les onglets et sÈlectionnez des champs pour y entrer d'autres informations. Pour entrer des symboles comme, par exemple, @ dans une adresse e-mail, appuyez sur } **Symboles** et sÈlectionnez un symbole } **InsÈrer**.
- 6 Après avoir entré les informations souhaitées pour votre contact } **Enreg.**

## *Pour ajouter un numÈro SIM*

Si vous avez sélectionné les numéros SIM comme répertoire par défaut, suivez les mêmes étapes que pour l'ajout d'un contact. Vous ne pouvez ajouter qu'un nom et un numéro au répertoire des numÈros SIM.

### Images et sonneries personnelles

Vous pouvez ajouter une image et une sonnerie personnelle à un contact du répertoire. Lorsque celui-ci vous appelle, l'image s'affiche à l'écran (‡ condition que votre abonnement offre le service d'identification de l'appelant) et la sonnerie retentit.

#### *Pour ajouter une image ou une sonnerie personnelle ‡ un contact*

- 1 } **RÈpertoire** et sÈlectionnez le contact auquel vous voulez ajouter une image ou une sonnerie ▶ Autres ▶ Afficher et mod.
- 2 Faites défiler jusqu'à l'onglet adéquat et sÈlectionnez **Image :** ou **Sonnerie :** ▶ Modifier. Images ou Sons s'affichent dans le menu **Gestion. de fichiers**.
- 3 SÈlectionnez une image ou un son. ► Enreg. pour enregistrer l'image ou le son.

## Appel à partir du répertoire

Vous pouvez appeler un des numéros enregistrés pour l'un de vos contacts, ou un numéro enregistré sur votre carte SIM.

Si vous avez sélectionné les contacts comme répertoire par défaut, vous pouvez choisir d'appeler à partir de vos contacts ou de votre carte SIM.

Si vous avez sélectionné les numéros SIM comme répertoire par défaut, vous pouvez appeler uniquement les numéros enregistrés sur la carte SIM.

### *Pour supprimer un contact*

- ► Répertoire. Faites défiler jusqu'au contact que vous souhaitez appeler, ou entrez les premières lettres de son nom
- 2 Lorsque le contact à appeler s'affiche en surbrillance, appuyez sur  $\circledcirc$  ou  $\circledcirc$  pour sélectionner un numéro ► Appeler.

## *Pour appeler un numÈro SIM*

- ► Répertoire. Si vous avez sélectionné les numéros SIM comme répertoire par défaut, choisissez le nom et le numéro à appeler dans la liste } **Appeler**.
- 2 Si vous avez sélectionné les contacts comme rÈpertoire par dÈfaut } **RÈpertoire** } **Options ▶ Numéros SIM et choisissez le nom et le** numéro à appeler dans la liste ► Appeler.

### Demander d'enregistrer

Lorsque vous mettez fin à un appel, le téléphone peut vous proposer d'ajouter un numéro de téléphone ou une adresse e-mail à vos contacts.

#### *Pour activer líoption Demander díenregistrer*

- **▶ Répertoire ▶ Options ▶ Avancé**
- ▶ Demander d'enreg. ▶ Sous tension.

## Mise à jour du répertoire

En cas de nécessité, vous pouvez aisément mettre à jour et modifier les informations contenues dans votre répertoire.

### *Pour modifier un contact*

- 1 } **RÈpertoire** et sÈlectionnez un contact ▶ Autres ▶ Afficher et mod.
- 2 Faites défiler jusqu'à l'onglet adéquat et modifiez les informations de votre choix } **Enreg.**

## *Pour modifier des numÈros SIM*

- 1 Si vous avez sélectionné les numéros SIM comme rÈpertoire par dÈfaut } **RÈpertoire** et le numéro à modifier. Si vous avez sélectionné les contacts comme répertoire par dÈfaut } **RÈpertoire** } **Options** } **NumÈros SIM**. Sélectionnez le nom et le numéro que vous souhaitez modifier.
- 2 } **Autres** } **Modifier** et modifiez le nom et le numéro.

#### *Pour supprimer un contact ou un numÈro SIM*

► Répertoire et faites défiler jusqu'au contact ou au numéro SIM à supprimer, puis appuyez  $sur$   $\overline{c}$ .

#### *Pour supprimer líensemble des contacts*

- 1 } **RÈpertoire** } **Options** } **AvancÈ** ▶ Supp. ts contacts.
- **2** ► Oui et entrez le code de verrou du téléphone ► OK. Le code de verrou du téléphone par défaut est 0000. Les noms et les nombres qui sont enregistrés sur la carte SIM ne sont pas supprimés.

#### Eléments par défaut pour les contacts

Vous pouvez choisir l'élément – un numéro de téléphone, une adresse e-mail ou une adresse  $Web - qui s'affiche en premier lieu pour chaque$ contact.

#### *Pour dÈfinir líÈlÈment par dÈfaut pour un contact*

- **1** ▶ Répertoire et faites défiler jusqu'à un contact ▶ Autres ▶ Par défaut
- 2 Sélectionnez le numéro de téléphone, l'adresse e-mail ou l'adresse Web à définir comme ÈlÈment par dÈfaut.

## Copie de contacts

Vous pouvez copier les nombres SIM vers et à partir de vos contacts et la carte SIM. Choisissez si vous voulez copier tous les numÈros SIM, ou en copier un seul.

*Si vous copiez ‡ partir du tÈlÈphone, toutes les informations enregistrÈes sur la carte SIM seront remplacÈes.*

#### **Pour copier les noms et les numéros** *sur la carte SIM*

- 1 } **RÈpertoire** } **Options** } **AvancÈ** ▶ Cop. sur carte SIM.
- 2 SÈlectionnez **Copier tout** ou **Copier un numÈro**.

#### **Pour copier les numéros SIM dans** *les contacts*

- 1 } **RÈpertoire** } **Options** } **AvancÈ** } **Copier de SIM**.
- 2 SÈlectionnez **Copier tout** ou **Copier un numÈro**.

## Envoi de contacts

Vous pouvez envoyer des contacts à l'aide de la technologie sans fil Bluetooth, du port infrarouge ou d'un message texte ou image.

## *Pour envoyer un contact*

- 1 } **RÈpertoire** et sÈlectionnez un contact ▶ Autres ▶ Envoyer contact.
- 2 Sélectionnez une méthode de transfert.

#### *Pour envoyer líensemble des contacts*

▶ Répertoire ▶ Options ▶ Avancé

► Env. ts contacts, puis sélectionnez une méthode de transfert.

## Vérification de la mémoire

La fonction d'état de la mémoire dont est doté votre répertoire vous permet de vérifier le nombre de positions disponibles dans la mémoire de votre téléphone et de votre carte SIM.

## *Pour vÈrifier la mÈmoire*

▶ Répertoire ▶ Options ▶ Avancé } **Etat de la mÈmoire**.

## Synchronisation des contacts

Vous pouvez sauvegarder et synchroniser vos contacts avec un répertoire situé sur le Web. Pour plus d'informations à ce sujet, contactez votre fournisseur de services.

- 1 } **RÈpertoire** } **Options** } **Synchr. contacts ▶ Sélection**
- 2 Si vous possédez plusieurs comptes, sélectionnez celui que vous désirez utiliser ► Sélection. Si vous ne disposez d'aucun compte dans le tÈlÈphone, % *77 [Pour entrer](#page-76-0)  les paramètres de synchronisation à distance.*

## <span id="page-24-0"></span>Liste d'appels

Les 30 derniers numéros composés sont enregistrés dans la liste d'appels. Si votre abonnement comprend le service d'identification de l'appelant et si le numéro de l'appelant est identifié, les numéros auxquels vous avez répondu et les appels manqués figurent également dans la liste d'appels.

Outre la liste d'appels contenant tous les numéros, des listes d'appels émis, répondus et manqués, organisÈes en onglets, sont Ègalement disponibles.

#### **Pour composer un numéro à partir** *de la liste díappels*

- 1 } **Appels** en mode veille et sÈlectionnez un onglet.
- 2 Sélectionnez le nom ou le numéro à composer } **Appeler**.

## *Pour effacer la liste díappels*

► Appels et faites défiler jusqu'à l'onglet contenant tous les appels } **Autres** } **Supprimer tout**.

## **Composition abrégée**

Vous pouvez enregistrer les numéros de téléphone que vous voulez atteindre aisément dans les positions 1 à 9 dans votre téléphone ou sur votre carte SIM. Pour les composer rapidement lorsque les contacts ont été sélectionnés comme répertoire par défaut, les numéros doivent être enregistrés en tant que contacts et, pour les composer rapidement lorsque les numéros SIM sont sélectionnés comme répertoire par défaut, les numéros doivent être enregistrés sur votre carte SIM.

#### *Pour composer rapidement*

En mode veille, entrez le numéro de position et } **Appeler**.

#### *Pour dÈfinir le nombre de positions rÈservÈes ‡ la composition rapide*

- 1 } **RÈpertoire** } **Options** } **Ut. comp. abrÈgÈe** et faites défiler jusqu'à la position à laquelle vous voulez ajouter un numéro de téléphone ▶ Aiouter.
- 2 Sélectionnez un numéro.

#### *Pour remplacer un numÈro dans la liste de composition rapide*

- 1 } **RÈpertoire** } **Options** } **Ut. comp. abrÈgÈe**.
- **2** Faites défiler jusqu'au numéro ► Remplac. Sélectionnez un nouveau numéro pour la position.

## Messagerie

Si votre abonnement comprend un service de réponse téléphonique, les appelants peuvent laisser un message à votre intention en cas d'absence.

## Réception d'un message vocal

Selon votre opérateur réseau, vous êtes informé que quelqu'un vous a laissé un message par le biais d'un message texte ou d'une icône de message vocal. Appuyez sur **Oui** pour lire le message texte et appelez le service de messagerie pour écouter le message.

#### Appel de votre service de messagerie vocale

Vous pouvez appeler facilement votre service de messagerie en maintenant enfoncée la touche . Si vous níavez pas configurÈ votre numÈro de messagerie, le système vous invite à le saisir. ► Oui pour entrer le numéro. Vous obtenez le numÈro du fournisseur de services.

#### *Pour entrer le numÈro de votre service de messagerie*

} **Messages** } **RÈglages** } **N° messagerie voc.**

## <span id="page-26-0"></span>Contrôle vocal

Votre téléphone vous permet d'utiliser votre voix pour :

- la numérotation vocale, c'est-à-dire appeler votre correspondant par l'énoncé de son nom.
- activer le contrôle vocal en prononçant un « mot magique ».
- $\cdot$  répondre aux appels ou les refuser lorsque vous utilisez un dispositif mains libres.

Vous pouvez enregistrer environ 30 mots de commandes vocales dans le téléphone. Les commandes vocales ne peuvent pas être enregistrées sur la carte SIM. 25 secondes sont disponibles pour les commandes vocales. Lorsque vous enregistrez, choisissez un endroit calme et choisissez de préférence des noms bien distincts les uns des autres **→** 30 Conseils relatifs *[‡ líenregistrement et líutilisation des commandes](#page-29-0)  [vocales](#page-29-0)*.

### Avant d'utiliser la numérotation vocale

Vous devez díabord activer la fonction de numérotation vocale ainsi qu'enregistrer vos commandes vocales. Une icône apparaît à côté du numéro de téléphone pour lequel vous avez déjà enregistré une commande vocale.

#### *Pour activer la numÈrotation vocale et enregistrer des noms*

- **1** ▶ Réglages ▶ l'onglet Général ▶ Contrôle vocal **▶ Num. vocale ▶ Activer ▶ Nvle cmde vocale** et sÈlectionnez un contact.
- 2 Si le contact possède plusieurs numéros, affichez-les à l'aide de  $\circledcirc$  et  $\circledcirc$ . Sélectionnez le numéro de téléphone auquel vous souhaitez ajouter une commande vocale. A présent, vous allez enregistrer une commande vocale telle que « Jean » pour le numéro de téléphone que vous avez sélectionné.
- 3 Des instructions apparaissent à l'écran. Portez le combiné à l'oreille, attendez la tonalité, puis prononcez la commande que vous voulez enregistrer. Le téléphone vous fait entendre la commande vocale.
- 4 Si líenregistrement vous convient } **Oui**. Dans le cas contraire ► Non et répétez l'étape 3.
- 5 Pour enregistrer une nouvelle commande vocale pour un contact, sélectionnez à nouveau ► Nyle cmde vocale et répétez les étapes 2 à 5 ci-dessus.

### Nom de líappelant

Vous pouvez spécifier si vous voulez entendre le nom d'un contact enregistré lorsqu'il vous téléphone.

#### *Pour rÈgler le nom de líappelant sur Sous tension ou DÈsactivÈ*

- **▶ Réglages ▶ l'onglet Général ▶ Contrôle vocal**
- ► Lire nom appelant.

## NumÈrotation vocale

Vous pouvez composer un numéro vocalement en énonçant une commande vocale préenregistrée. Lancez la numérotation vocale en mode veille à l'aide du téléphone, d'un dispositif mains libres portable, d'un casque d'écoute Bluetooth ou en énonçant votre mot magique.

#### **Pour effectuer un appel à partir** *du tÈlÈphone*

- 1 En mode veille, maintenez enfoncé un des boutons de réglage du volume.
- 2 Portez le combiné à l'oreille, attendez la tonalité, puis prononcez un nom préalablement enregistré (« Jean », par exemple). Le téléphone vous fait entendre le nom et établit la liaison.

#### **Pour appeler à l'aide d'un dispositif** *mains libres*

En mode veille, appuyez sur le bouton du dispositif mains libres ou du casque d'écoute Bluetooth.

### Le mot magique

Vous pouvez enregistrer un mot magique et l'utiliser comme commande vocale pour un accès entièrement mains libres à la numérotation rapide Plutôt que de maintenir enfoncée un bouton de rÈglage du volume, prononcez le mot magique, puis l'une de vos commandes vocales enregistrées. Le mot magique s'avère particulièrement utile lorsque vous utilisez un kit mains libres pour véhicules

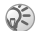

*Choisissez une expression ou un mot long inhabituel qui ne pourra pas Ítre confondu avec une conversation normale.*

#### *Pour activer et enregistrer le mot magique*

- 1 ▶ Réglages ▶ l'onglet Général ▶ Contrôle vocal ▶ Mot magique ▶ Activer.
- 2 Des instructions apparaissent à l'écran. ► Continuer et portez le combiné à l'oreille. Attendez la tonalité et prononcez le mot magique.

3 Des instructions apparaissent à l'écran. } **Continuer** et sÈlectionnez les environnements o˘ vous souhaitez que le mot magique soit activÈ. Vous pouvez sÈlectionner plusieurs options.

### RÈponse vocale

Si vous utilisez un téléphone portable mains libres ou un kit mains libres pour véhicules, vous pouvez répondre aux appels entrants ou les refuser au moyen de commandes vocales.

*Vous ne pouvez pas utiliser la rÈponse vocale si vous avez sÈlectionnÈ un fichier MP3 comme sonnerie.*

#### *Pour activer et enregistrer des commandes de rÈponse vocale*

- **1** ▶ Réglages ▶ l'onglet Général ▶ Contrôle vocal ▶ Réponse vocale ▶ Activer.
- 2 Des instructions apparaissent à l'écran. ► Continuer et portez le combiné à l'oreille. Attendez la tonalité et prononcez le mot « Répondre » ou un autre mot de votre choix. Si l'enregistrement vous convient ► Oui. Dans le cas contraire ► Non et répétez l'étape 2.
- **3** Dites « Occupé » ou un autre mot ► Oui.

4 Des instructions apparaissent à l'écran. **▶ Continuer et sélectionnez les environnements** où vous souhaitez que la réponse vocale soit activée. Vous pouvez sélectionner plusieurs options.

#### *Pour rÈpondre ‡ un appel ‡ líaide des commandes vocales*

Lorsque le téléphone sonne, dites « Répondre » et l'appel sera connecté.

#### *Pour refuser un appel ‡ líaide des commandes vocales*

Lorsque le téléphone sonne, dites « Occupé ». L'appel est refusé. L'appel est renvoyé vers la messagerie vocale, si elle est activée, sinon le correspondant entend une tonalité d'occupation.

## *Modification des commandes vocales*

Vous pouvez mettre à jour vos commandes vocales en les rÈenregistrant ou en supprimant celles dont vous níavez plus besoin. Vous pouvez aussi modifier une commande vocale pour un numéro de téléphone du répertoire. Sélectionnez le contact pour lequel vous voulez modifier une commande vocale ▶ Autres ▶ Afficher et mod. Faites défiler jusqu'à l'onglet adéquat et modifiez votre commande vocale.

#### *Pour rÈenregistrer une commande vocale*

- **1** ▶ Réglages ▶ l'onglet Général ▶ Contrôle vocal ▶ Num. vocale ▶ Modifier des noms.
- 2 SÈlectionnez une commande vocale } **Autres** ▶ Remplacer la voix.
- 3 Portez le combiné à l'oreille, attendez la tonalité, puis dites la commande.

#### <span id="page-29-0"></span>Conseils relatifs à l'enregistrement et l'utilisation des commandes vocales

Si votre téléphone ne parvient pas à détecter vos commandes vocales, c'est peut-être parce que :

- $\cdot$  votre voix est trop faible  $-\text{ess } \text{vec }$  de parler plus fort.
- vous n'approchez pas suffisamment le combiné – tenez-le comme vous le faites lors d'un appel.
- · la commande vocale était trop brève elle doit durer environ une seconde et contenir plusieurs syllabes.
- $\cdot$  vous avez parlé trop tôt ou trop tard parlez immédiatement après la tonalité.
- $\cdot$  le dispositif mains libres n'était pas connecté lors de l'enregistrement de la commande vocale – vous devez connecter le dispositif

mains libres si vous voulez l'utiliser pour enregistrer la commande vocale.

 $\cdot$  vous avez utilisé une intonation inhabituelle  $\overline{a}$ veillez à conserver l'intonation utilisée lors de l'enregistrement de la commande vocale.

## Renvoi d'appels

Si vous ne pouvez pas répondre aux appels vocaux entrants, vous pouvez les renvoyer vers un autre numéro tel que votre service de réponse téléphonique.

*C* $\leq$  *<i>Lorsque la fonction Restreindre est activée, certaines options de la fonction Renvoyer sont indisponibles.*

Vous avez le choix entre les options de renvoi suivantes :

- Renvoyer tjrs permet de renvoyer tous les appels.
- Si occupé permet de renvoyer les appels lorsque vous êtes déjà en ligne.
- Injoignable permet de renvoyer les appels lorsque votre téléphone est mis hors tension ou si vous êtes indisponible.
- $\cdot$  Pas de réponse permet de renvoyer les appels si vous ne répondez pas dans un délai déterminé (ce service dépend de l'opérateur réseau).

## *Pour activer un renvoi díappel*

- 1 } **RÈglages** } líonglet **Appels** } **Renvoyer**.
- 2 Sélectionnez un type d'appel, puis une des options de renvoi } **Activer**.
- 3 Entrez le numéro de téléphone vers lequel vous souhaitez rediriger vos appels, ou } **Recherch.** pour rechercher le contact dans le rÈpertoire } **OK**.

## *Pour dÈsactiver un renvoi díappel*

Faites défiler jusqu'à l'option de renvoi  $\blacktriangleright$  Désactiver

#### *Pour activer toutes les options de renvoi*

**▶ Réglages ▶ l'onglet Appels ▶ Renvoyer** ▶ Vérifier tout

## Plusieurs appels

Vous pouvez traiter simultanément plusieurs appels. Il est possible, par exemple, de mettre un appel en attente tandis que vous émettez ou recevez un autre appel, puis de passer de l'un à l'autre.

## Service de mise en attente

Lorsque le service de mise en attente est activé. vous entendez une tonalité à l'arrivée d'un deuxième appel.

#### *Pour activer ou dÈsactiver le service de mise en attente des appels*

- } **RÈglages** } líonglet **Appels** } **GÈrer les appels**
- } **Mise en attente**.

## Pour émettre un deuxième appel

- 1 } **Attente** pour mettre líappel en cours en attente.
- 2 Entrez le numéro que vous souhaitez composer } **Appeler**.

## Réception d'un deuxième appel

A la réception d'un deuxième appel, vous pouvez effectuer l'une des opérations suivantes :

- **▶ Répondre pour mettre en attente l'appel** en cours et répondre au deuxième appel.
- **► ▶ Occupé pour refuser le deuxième appel** et poursuivre la conversation en cours.
- **Example 1** Pappel actif pour répondre au deuxième appel et mettre fin à l'appel en cours.

### Prise en charge de deux appels

Lorsque vous êtes déjà en ligne et qu'un appel est en attente, vous pouvez effectuer les opÈrations suivantes :

- $\cdot \in \mathbb{C}$ hanger pour passer d'un appel à l'autre.
- **■** Appuyer sur ◉ ► Joindre appels pour faire participer les deux appelants à une conférence.
- **•** Appuyer sur ◉ ► Transfert appel pour connecter les deux appels. Vous êtes déconnecté des deux appels.
- $\cdot \cdot \cdot$  **Fin appel pour mettre fin à l'appel en cours** et appuyer sur **Oui** pour récupérer l'appel en attente.
- $\cdot \cdot \cdot$  **Fin appel** à deux reprises pour mettre fin à l'appel.
- Vous ne pouvez répondre à un troisième appel sans mettre fin à l'un des deux premiers appels ou les joindre dans une conférence téléphonique.

## **Conférences**

Jusqu'à cinq personnes peuvent participer à une conférence. Vous pouvez aussi mettre une conférence en attente et composer un autre numéro. Les appels auxquels participent plusieurs personnes peuvent induire des frais de transmission supplÈmentaires. Contactez votre fournisseur de service pour plus d'informations.

## Création d'une conférence

Pour créer une conférence, il suffit de disposer d'un appel en cours et d'un appel en attente. Lors d'une conférence, vous pouvez établir une conversation privée avec l'un des participants ou libérer un participant.

#### *Pour faire participer les deux appelants ‡ une confÈrence*

Appuyez sur  $\circledcirc$   $\triangleright$  Joindre appels.

## *Pour ajouter un nouveau participant*

- 1 } **Attente** pour mettre les appels rÈunis en attente.
- **2** Appuyez sur ◉ ► Ajout. ap. et appelez la personne suivante à inclure dans la conférence
- 3 Appuyez sur } **Joindre appels**.
- 4 Pour ajouter davantage de participants, répétez les étapes 1 à 3.

### *Pour libÈrer un participant*

Appuyez sur **◎** ► Fin et sélectionnez que vous souhaitez libérer de la conférence.

### **Pour avoir une conversation privée**

- 1 Appuyez sur } **Parler ‡** et sÈlectionnez le participant avec lequel vous souhaitez parler.
- **2** ▶ Joindre appels pour revenir à la conférence.

## Service à deux lignes téléphoniques

Si votre abonnement prend en charge le service de sélection de ligne, votre téléphone peut avoir deux lignes téléphoniques avec différents numéros.

Cela s'avère utile lorsque, par exemple, vous souhaitez séparer les appels privés des appels professionnels. Vous sÈlectionnez la ligne que vous voulez utiliser pour les appels sortants. Tous les appels sortants sont effectués sur cette ligne aussi longtemps que vous ne la changez pas. Les appels entrants peuvent toujours être reçus indifféremment sur l'une ou l'autre ligne.

Vous pouvez changer le nom des lignes et définir des paramètres différents pour chacune d'elles (par exemple des sonneries différentes).

### *Pour sÈlectionner une ligne*

► Réglages ► onglet Appels et sélectionnez la ligne 1 ou 2.

### *Pour changer le nom díune ligne*

} **RÈglages** } líonglet **Affichage** } **Modifier IDlignes** et sÈlectionnez une des lignes afin de modifier son nom.

## Mes numÈros

Vous pouvez afficher, ajouter et modifier vos numéros de téléphone personnels.

#### *Pour vÈrifier vos numÈros de tÈlÈphone personnels*

- ▶ Répertoire ▶ Options ▶ Numéros spéciaux
- ► Mes numéros et sélectionnez une des options.

## Filtrage

Le service Filtrage permet de recevoir uniquement les appels provenant de certains numéros de téléphone. Les autres appels sont automatiquement refusés grâce à une tonalité d'occupation. Si l'option de renvoi Si occupé est activée, les appels sont renvoyés plutôt que refusés grâce à une tonalité d'occupation. Les numéros de téléphone des appels refusés s'enregistrent dans la liste d'appels.

#### *Pour ajouter des numÈros dans votre liste d'appels acceptés*

- 1 } **RÈglages** } onglet **Appels** } **GÈrer les appels** } **Filtrage** } **Uniq. depuis liste**.
- 2 } **Modifier** } **Ajout dans la liste** } **Ajouter**. L'écran de recherche du répertoire s'affiche. Vous pouvez sélectionner des numéros dans votre répertoire.

## *Pour accepter tous les appels*

- } **RÈglages** } **líonglet Appels** } **GÈrer les appels**
- ▶ Filtrage ▶ De tous.

## NumÈrotation restreinte

- Vous pouvez utiliser le service Restreindre pour බ) limiter les appels sortants et entrants. Ce service peut s'avérer utile, par exemple si vous êtes à l'étranger. Pour l'utiliser, vous avez besoin d'un mot de passe fourni par votre fournisseur de services.
- 
- *Si vous renvoyez les appels entrants, vous ne pouvez pas activer certaines options de la fonction Restreindre.*

Il est possible de limiter les appels suivants :

- Tous les appels sortants Tous sortants.
- $\cdot$  Tous les appels internationaux sortants **Inter. sortants**.
- ï Tous les appels internationaux sortants, sauf ceux vers votre pays d'origine – Intern. sort. itin.
- Tous les appels entrants Tous entrants.
- $\cdot$  Tous les appels entrants lorsque vous êtes à l'étranger (en itinérance) – Entr. en itinérance.

#### *Pour activer ou dÈsactiver une restriction díappels*

- 1 } **RÈglages** } líonglet **Appels** } **GÈrer les appels ► Restreindre et sélectionnez une option.**
- 2 SÈlectionnez **Activer** ou **DÈsactiver**.
- 3 Entrez votre mot de passe } **OK**.

## **Numérotation fixe**

- (6) La fonction Numérotation fixe permet de limiter les appels à certains numéros enregistrés sur la carte SIM. La numérotation fixe est disponible uniquement si la carte SIM permet la sauvegarde de numéros de numérotation fixe I a liste de numéros de numérotation fixe est protégée par votre code PIN2
	- Il est possible d'appeler le numéro d'urgence international 112 même si l'option de numérotation fixe est activée.

Vous pouvez enregistrer partiellement certains numéros. Par exemple, si vous enregistrez 0123456, cela permet d'appeler tous les numéros commençant par 0123456.

#### Pour activer ou désactiver la fonction de numérotation fixe

- ► Répertoire ► Options ► Numéros spéciaux 4. Numérotation fixe et sélectionnez Activer ou Désactiver
- 2 Entrez votre code PIN2  $\triangleright$  OK, puis appuyez  $\lambda$  nouveau sur  $\triangleright$  OK pour confirmer.

## Pour enregistrer un numéro fixe

- ► Répertoire ► Options ► Numéros spéciaux
- Numérotation fixe Numéros fixes

Nouveau numéro et entrez les informations souhaitées

## Durée et coût des appels

- La durée de l'appel s'affiche à l'écran pendant l'appel. Si vous êtes abonné à un service d'informations sur les coûts, vous pouvez contrôler la durée de votre dernier appel, des appels sortants ainsi que la durée totale. Vous pouvez contrôler le coût de votre dernier appel ainsi que le coût total de vos appels.
- Si vous êtes abonné à un service d'information sur les coûts, vous devez entrer votre code PIN2 pour réinitialiser le compteur de coût ou de durée des appels.

### Pour contrôler la durée d'un appel

- ► Réglages ► l'onglet Appels ► Heure et coût
- Compteurs voix.

#### *Pour rÈinitialiser le compteur de la durÈe díappel*

**▶ Réglages ▶ l'onglet Appels ▶ Heure et coût** 

▶ Compteurs voix ▶ Autres et sélectionnez **RÈinit. total** ou **RÈinit. sortants**.

### Pour contrôler le coût d'un appel

- } **RÈglages** } **líonglet Appels** } **Heure et co˚t**
- ► Coûts appels.

#### *Pour rÈinitialiser le compteur de co˚t des appels.*

- ▶ Réglages ▶ l'onglet Appels ▶ Heure et coût
- ▶ Coûts appels ▶ Autres ▶ Effac. coût total.

## Définition du coût des appels

Vous pouvez utiliser la fonction Tarif pour spécifier le coût par unité d'appel. Si vous ne spécifiez pas ce coût, le nombre d'unités apparaît en lieu et place de cette information.

## Pour entrer le coût par unité d'appel

- 1 } **RÈglages** } líonglet **Appels** } **Heure et co˚t** ▶ Coûts appels ▶ Autres ▶ Régler tarif.
- 2 Entrez votre code  $PIN2 \triangleright QK$ .
- 3 } **Devise** et entrez le code correspondant à la devise que vous souhaitez utiliser (par exemple GBP pour la livre sterling)  $\triangleright$   $\ddot{\text{OK}}$ .
- **4** ► Unités et entrez le coût par unité d'appel  $\triangleright$  OK. Pour entrer un signe décimal, appuyez sur  $(*)$ .

### Limite de crédit pour les appels

Vous pouvez entrer un montant total réservé aux appels. Lorsque le montant restant équivaut à zéro, il n'est plus possible d'émettre des appels. Notez que la limite de crédit correspond à une estimation.

### *Pour dÈfinir une limite de crÈdit*

- 1 } **RÈglages** } líonglet **Appels** } **Heure et co˚t** ▶ Coûts appels ▶ Autres ▶ Régler crédit et entrez votre code PIN2 } **OK**.
- 2 Sélectionnez Limité ou Illimité Si vous sélectionnez Limité, entrez un montant ► OK.
# Service d'appel prioritaire

Si votre abonnement comprend le service d'appel prioritaire, vous pouvez demander un niveau de priorité déterminé lorsque vous émettez un appel.

DES niveaux de priorité, qui sont définis par votre opÈrateur rÈseau, varient normalement entre 0 et 4, 0 étant la priorité la plus élevée.

### *Pour consulter ou modifier votre niveau de prioritÈ standard*

- 1 } **RÈglages** } líonglet **Appels** } **GÈrer les appels** ▶ Priorité par défaut.
- 2 Le réseau envoie les niveaux de priorité disponibles. SÈlectionnez un niveau de priorité.

## **Pour changer la priorité d'un appel**

- Composez le numéro de téléphone souhaité.
- 2 } **Autres** } **PrioritÈ díappel** et sÈlectionnez une priorité. L'appareil compose le numéro.

# Groupes fermés d'utilisateurs

(b) La fonction Groupe fermé d'utilisateurs permet de réduire le coût des appels. La souscription d'un abonnement pour groupes fermés d'utilisateurs permet, sur certains réseaux, d'effectuer des appels à meilleur compte. Vous pouvez enregistrer jusqu'à dix groupes.

## *Pour ajouter un groupe*

- 1 } **RÈglages** } líonglet **Appels**
	- } **GÈrer les appels** } **Groupes fermÈs**
	- ▶ Modifier liste ▶ Nouveau groupe ▶ Ajouter.
- 2 Entrez le nom du groupe d'utilisateurs } **Continuer**.
- 3 Entrez le numéro d'index ► Enreg. C'est l'opérateur réseau qui fournit le numéro d'index.

### *Pour appeler ‡ líextÈrieur díun groupe fermÈ díutilisateurs*

**▶ Réglages ▶ l'onglet Appels ▶ Gérer les appels** 

▶ Groupes fermés ▶ Appels publics ▶ Sous tension. Lorsque Désactivé est sélectionné, il est possible d'appeler uniquement à l'intérieur du groupe.

# Autres fonctions d'appel

## Signaux à fréquence audible

Vous pouvez utiliser le téléservice bancaire ou commander à distance un répondeur téléphonique en envoyant des signaux à fréquence audible (Ègalement appelÈs tonalitÈs DTMF ou signalisation multifrÈquence) pendant un appel.

- Pour envoyer les tonalités, appuyez sur les touches  $(1) - (9)$ ,  $(*)$  ou sur  $(*)$ .
- Pour vider l'écran une fois l'appel terminé, appuyez sur  $\binom{c}{k}$ .
- Pour activer ou désactiver les tonalités pendant un appel } **Autres** en mode veille et sÈlectionnez Désact tonalités ou Activer tonalité

## Bloc-notes

Vous pouvez utiliser le téléphone pour noter un numéro de téléphone au cours d'un appel. Le numéro demeure affiché à l'écran même lorsque vous avez mis fin à l'appel. ► Appeler pour composer le numÈro. } **Autres** } **Enreg. numÈro** et sélectionnez un contact afin d'enregistrer son numéro. Si vous souhaitez créer un nouveau contact et enregistrer son numéro ▶ Nouveau contact.

### Affichage et masquage de votre numÈro

Si votre abonnement comprend le service de restriction d'identification de l'appelant, vous pouvez masquer votre numéro de téléphone lors d'un appel. Vous pouvez le faire appel par appel ou sÈlectionner cette option par dÈfaut. ► Autres en mode veille pour modifier rapidement ce paramètre par défaut.

### *Pour masquer ou afficher votre numÈro de tÈlÈphone*

- 1 Composez le numéro de téléphone souhaité.
- 2 **▶ Autres et sélectionnez Numéro caché** ou **Afficher numÈro**.

### *Pour masquer ou afficher en permanence votre numÈro de tÈlÈphone*

- 1 } **RÈglages** } **líonglet Appels** } **ID de líappelant**.
- 2 Sélectionnez Afficher numéro, Numéro caché, ou Déf. : Réseau.

# <span id="page-38-0"></span>Groupes

Vous pouvez créer un groupe de numéros de manière ‡ envoyer un message texte ou un message image ‡ plusieurs destinataires ‡ la fois % *[40 Messagerie](#page-39-0)*.

## *Pour crÈer un groupe de numÈros*

- 1 } **RÈpertoire** } **Options** } **Groupes** ▶ Nouveau groupe ▶ Ajouter
- 2 Entrez le nom du groupe } **Continuer**.
- 3 ▶ Nouveau numéro ▶ Ajouter pour rechercher le contact dans votre répertoire.
- 4 Sélectionnez un numéro du contact.
- 5 Répétez les étapes 3 à 4 pour ajouter d'autres numÈros au groupe. } **TerminÈ** pour enregistrer le groupe.

# Cartes de visite

Vous pouvez ajouter au répertoire votre propre carte de visite. Vous pouvez échanger des cartes de visite entre votre téléphone et un appareil similaire, un assistant numérique personnel (PDA) ou un PC par le biais de la technologie sans fil Bluetooth, du port infrarouge, d'un câble, de messages texte ou de messages image.

## *Pour ajouter votre carte de visite*

} **RÈpertoire** } **Options** } **Ma carte** et entrez les informations pour votre carte de visite  $\blacktriangleright$  Enreg.

## *Pour envoyer votre carte de visite*

} **RÈpertoire** } **Options** } **Ma carte**

► Envoyer ma carte et sélectionnez une méthode de transfert.

## *Pour recevoir une carte de visite*

Lorsque vous recevez la carte de visite } **Oui** ► Enreg. pour enregistrer la carte de visite dans le répertoire.

# <span id="page-39-0"></span>Messagerie

*Messages texte, messages image, e-mail, Mes amis, glossaire de la messagerie.*

Votre tÈlÈphone prend en charge plusieurs services de messagerie (les messages texte, les messages image, l'e-mail et Mes amis). Pour plus d'informations sur les services que vous pouvez utiliser, contactez votre fournisseur de services.

## Messages texte

Les messages texte sont envoyés via SMS (Short Message Service). Les messages texte peuvent contenir des images, des animations, des mÈlodies et des effets sonores. Vous pouvez envoyer des messages texte à un utilisateur déterminé, à plusieurs destinataires ou à un groupe de destinataires que vous avez préalablement enregistrés dans votre répertoire  $\rightarrow$  [39 Groupes](#page-38-0).

Si vous envoyez un message texte à un groupe, *vous devez payer des frais de transmission pour chacun de ses membres.*

## Avant de commencer

Vérifiez d'abord si le numéro de votre centre de service a été spécifié. Celui-ci vous a été donné par votre fournisseur de services et figure sur la carte SIM.

### *Pour spÈcifier le numÈro du centre de service*

- 1 } **Messages** } **RÈglages** } **Message texte** ► Passerelle SMS. Si le numéro du centre de service est enregistré sur la carte SIM, il apparaît dans la liste.
- 2 Si aucun numéro ne figure dans la liste ► Ajouter et entrez le numéro de téléphone, sans oublier le préfixe d'appel international  $(+)$ et le code du pays ► Enreg.

## Envoi de messages texte

Pour plus d'informations sur l'entrée de lettres. reportez-vous à la section *→ [11 Saisie de lettres](#page-10-0)*.

 $Q^2$  Certains caractères spécifiques à une langue utilisent *plus díespace. Pour certaines langues, vous pouvez dÈsactiver líoption* **Caract nationaux** *pour Èconomiser de líespace.* % *[14 Options offertes durant la saisie](#page-13-0)  [de lettres.](#page-13-0)*

### Pour écrire et envover un message texte

- ► Messages ► Ecrire nouveau ► Message texte 1
- $\overline{2}$ Rédigez votre message ► Continuer. Si vous voulez sauvegarder le message pour plus tard, appuyez sur  $\overline{(\pm)}$   $\triangleright$  0ui pour l'enregistrer dans Brouillons
- $3 \rightharpoonup N^\circ$  de téléphone et entrez le numéro de téléphone du destinataire, ou ► Recherch. contacts pour extraire un numéro ou un groupe du répertoire. Pour entrer une adresse e-mail Adresse e-mail. Une liste située en dessous des options d'envoi reprend les dix derniers destinataires. Vous pouvez aussi sélectionner un destinataire dans la liste. ► Envover.

### Pour insérer un élément dans un message texte

- ► Messages ► Ecrire nouveau ► Message texte 1.
- $\overline{2}$ Tout en entrant votre message ► Autres Aiouter l'élément.
- 3 Sélectionnez Image, Effet sonore, Mélodie, Animation, Modèles ou Message image.
- Sélectionnez un élément 4

## Mise en forme du texte

Vous pouvez modifier le style, la taille et l'alignement du texte et créer de nouveaux paragraphes.

### Pour mettre en forme le texte d'un message texte

- $\triangleright$  Messages  $\triangleright$  Ecrire nouveau  $\triangleright$  Message fexte
- $2^{\circ}$ Tout en entrant votre message ► Autres Format de texte Sélectionnez ensuite Taille texte, Style texte, Alignement ou Nouv. paragr.
- Sélectionnez un format de texte  $\mathbf{R}$

## Réception de messages texte

Lorsque vous recevez un message texte. un avertissement sonore retentit et un texte s'affiche pour vous informer que le message texte a été recu.

 $\triangleright$  Qui si vous souhaitez lire immédiatement le message texte ou ► Non si vous préférez le lire ultérieurement

Tout en lisant le message texte, vous pouvez, par exemple, accéder à l'adresse Web figurant dans le message texte, enregistrer une image qui se trouve dans ce message ou encore écouter un son qui y est inséré.

Une fois que vous avez lu le message texte ► Autres pour afficher la liste des options. Appuyez sur  $\circled{\rightarrow}$  pour fermer le message texte.

### Appel d'un numéro figurant dans un message texte

Vous pouvez appeler un numéro de téléphone qui figure dans un message texte.

### *Pour appeler un numÈro figurant dans un message texte*

Sélectionnez le numéro de téléphone ▶ Appeler.

### Enregistrement de messages texte recus

Les messages texte reçus s'enregistrent dans la mémoire du téléphone. Lorsque la mémoire du téléphone est saturée, vous devez supprimer des messages ou en déplacer vers la carte SIM pour être en mesure d'en recevoir de nouveaux. Les messages enregistrés sur la carte SIM y demeurent jusqu'à ce que vous les effaciez.

### *Pour enregistrer un message sur la carte SIM*

- } **Messages** } **Bte de rÈception** } **Autres**
- ► Enreg. message ► SIM.

### *Pour enregistrer un ÈlÈment dans un message texte*

- <sup>1</sup> Sélectionnez le numéro de téléphone, l'adresse Web, l'image ou le son à enregistrer dans le message } **Autres**.
- 2 Si vous avez choisi d'enregistrer un numéro de tÈlÈphone } **Utiliser** } **Enreg. numÈro**. Si vous avez sélectionné une adresse Web } **Enreg. signet**, une image } **Enreg. image**, un son } **Enregistrer son**.

## Messages longs

Le nombre de caractères qu'un message texte peut contenir dépend de la langue dans laquelle il est rédigé. Vous pouvez envoyer un message plus long en liant deux messages ou davantage. Dans ce cas, chacun des messages liés vous est facturé. Il se peut que vous ne receviez pas en même temps toutes les parties d'un long message.

(a) Renseignez-vous auprès de votre fournisseur de services sur le nombre maximum de messages pouvant être liés.

### *Pour activer líoption de messages longs*

- } **Messages** } **RÈglages** } **Message texte**
- } **Long. max. du msg** } **Max. disponible**.

## ModËles

Si vous envoyez fréquemment un ou plusieurs messages, vous pouvez les enregistrer comme modèles. Votre téléphone compte cinq modèles prédéfinis, mais vous pouvez également créer vos propres modèles.

## *Pour crÈer un modËle*

- 1 ► Messages ► Modèles ► Nouv. modèle ▶ Aiouter ▶ Texte.
- 2 RÈdigez votre message } **OK**.
- 3 Entrez le titre du message } **OK**.

## Options de message

Vous pouvez fixer une valeur par défaut pour plusieurs options de message ou choisir les paramËtres lors de chaque envoi. Vous pouvez, par exemple, choisir de demander une réponse à un message envoyÈ, sÈlectionner le type de message

texte à envoyer ou définir la durée pendant laquelle un message doit être valide. Pour plus de détails sur les options de message **→** 55 Glossaire de la *[messagerie](#page-54-0)*.

### *Pour spÈcifier une option de message texte par dÈfaut*

} **Messages** } **RÈglages** } **Message texte** et sÈlectionnez une option.

### *Pour dÈfinir une option de message pour un message spÈcifique*

- Lorsque vous avez choisi un destinataire auquel envoyer le message texte } **Autres** } **AvancÈ**.
- 2 Sélectionnez l'option à modifier ▶ Modifier et sélectionnez un nouveau paramètre.
- **3** ► Terminé lorsque vous avez modifié les options.

### *Pour vÈrifier le statut díun message envoyÈ*

▶ Messages ▶ Elémts envoyés et sélectionnez un message texte } **Vue** } **Autres** } **Afficher Ètat**.

# **Messages image**

Les messages image peuvent contenir du texte, des images, des clips vidéo, des photos et des enregistrements sonores et sont envoyés via MMS (Multimedia Messaging Service). Votre abonnement doit prendre en charge le service MMS, et le destinataire du message image également. Les messages image peuvent être envoyés à un téléphone mobile et à un compte e-mail. Vous pouvez envoyer une carte de visite en pièce jointe à un message image.

## **Avant de commencer**

Avant d'envoyer un message image, vérifiez les points suivants :

- 1. L'adresse de votre serveur de messages est définie ► Messages ► Réglages  $\triangleright$  Message image  $\triangleright$  Serv. de messages.
- 2 Vous avez entré les naramètres corrects ► Messages ► Réglages ► Message image ► Profil Internet. Sélectionnez un profil ou Nouveau profil. Pour créer un profil Internet  $\Rightarrow$  72 Configurer Internet et la messagerie. Vous pouvez aussi télécharger automatiquement tous les paramètres nécessaires auprès de votre opérateur réseau.

### Rédaction et envoi de messages image

Lorsque vous composez un message image, sa mise en forme s'effectue à partir d'une sélection entre différents éléments. Ces éléments sont : Image, Texte, Son, Vidéo, Image app. photo, Clip et Enreg. sons.

Avant l'envoi d'un message image, vous pouvez le régler ou l'améliorer en effectuant une sélection entre différentes options. Vous pouvez, par exemple, afficher un aperçu du message tout entier ou d'une page isolée, modifier la durée des éléments dans le message et ajouter ou remplacer les éléments à envoyer dans le message. Pour plus de détails sur les options  $\Rightarrow$  55 Glossaire de la messagerie.

### Pour écrire et envoyer un message image

- ► Messages ► Ecrire nouveau ► Msg image. 1.  $\triangleright$  Aiouter pour afficher une liste d'éléments à ajouter à votre message. Sélectionnez un élément
- Ajouter pour ajouter davantage d'éléments  $\overline{2}$ au message. Pour afficher et sélectionner des options d'amélioration du message, il vous suffit de mettre en surbrillance des éléments

du message et d'appuyer sur la touche de sÈlection gauche.

- 3 Lorsque vous avez terminé de rédiger votre message } **Autres** } **Envoyer**.
- 4 ► N° de téléphone et entrez le numéro de téléphone du destinataire, ou ► Recherch. **contacts** pour extraire un numÈro ou un groupe du répertoire. Pour entrer une adresse e-mail ► Adresse e-mail. Une liste située en dessous des options d'envoi reprend les dix derniers destinataires. Vous pouvez aussi sÈlectionner un destinataire dans la liste. } **Envoyer**.

### *Pour Èmettre un appel tout en rÈdigeant un message image*

- 1 Tout en entrant votre message } **Autres**.
- 2 } **Emettre un appel** et entrez ou extrayez un numÈro de tÈlÈphone } **Appeler**. Vous revenez au message.
- 3 Pour mettre fin ‡ líappel } **Autres** } **Fin appel**.

### *Pour spÈcifier une option de message par dÈfaut*

} **Messages** } **RÈglages** } **Message image** et sÈlectionnez une des options.

## Options d'envoi supplémentaires

Vous pouvez demander un accusÈ de lecture ou un accusé de réception et fixer une priorité pour un message spÈcifique. Vous pouvez aussi ajouter d'autres destinataires à votre message. Pour plus de détails sur les autres options d'envoi

**→** [55 Glossaire de la messagerie](#page-54-0).

### *Pour sÈlectionner díautres options díenvoi*

- Après avoir entré le numéro de téléphone du destinataire } **Autres**.
- 2 SÈlectionnez **Ajouter destinat.** ou **Destinataires** pour ajouter díautres destinataires ou **AvancÈ** pour sélectionner une autre option d'envoi.

## Réception de messages image

Lorsque vous recevez un message image, un avertissement sonore retentit et un texte s'affiche pour vous informer qu'un message a été reçu.

► Oui pour lire ou écouter le message. Appuyez sur n'importe quelle touche pour interrompre la lecture. Après avoir lu le message ► Répondre pour rÈpondre immÈdiatement ou } **Autres** pour afficher la liste d'options. Appuyez sur  $\circled{)}$  pour fermer le message.

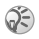

*Vous pouvez Ègalement sÈlectionner un message dans la liste des messages et appuyer sur*  $\circled{c}$  *pour*  $le$  *supprimer complètement.* 

### Enregistrer des éléments d'un message image

Après avoir affiché un message image, vous pouvez enregistrer des ÈlÈments contenus dans le message. } **Autres** } **Enreg. Èlts** et sÈlectionnez un élément dans la liste qui s'affiche.

## **Modèles**

Vous pouvez baser votre message sur l'un des modèles prédéfinis. Vous pouvez aussi ajouter de nouveaux modèles.

### *Pour utiliser un modËle prÈdÈfini pour un message image*

- 1 } **Messages** } **ModËles** et sÈlectionnez un modèle.
- 2 } **Utiliser** } **Msg image**. } **Ajouter** pour introduire des modifications ou ajouter de nouveaux éléments.
- 3 } **Autres** } **Envoyer** pour envoyer le message.

## Téléchargement automatique

Vous pouvez sélectionner la méthode de tÈlÈchargement des messages.

- } **Messages** } **RÈglages** } **Message image**
- } **TÈlÈch. automat.** pour afficher ce qui suit :
- $\cdot$  Toujours votre téléphone télécharge automatiquement les messages dès qu'ils arrivent sur le serveur de votre opÈrateur réseau. Il s'agit du paramètre par défaut.
- Dem. en itinérce vous êtes invité à télécharger des messages lorsque vous utilisez un autre réseau que celui de votre opérateur.
- Jamais en itinér. les messages ne sont jamais téléchargés lorsque vous utilisez un autre réseau que celui de votre opérateur.
- $\cdot$  Tirs demander vous êtes toujours invité à spécifier si vous voulez télécharger les messages, quel que soit le réseau utilisé.
- Désactivé les nouveaux messages apparaissent sous forme d'icônes dans la boîte de réception SÈlectionnez le message } **Vue** } **Oui** pour le télécharger.

# **Carte postale**

Un message composé de texte et d'une image peut être remis à une adresse postale sous la forme d'une carte postale.

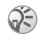

 $\textcircled{S}$  Ce service n'est pas disponible dans tous les pavs. Vous pouvez aussi envoyer une carte postale en sélectionnant un contact dans le répertoire. Autres ► Envover message ► Carte postale. Vous nouvez également créer une carte postale en sélectionnant Gestion, de fichiers ► Images, Sélectionnez une image ► Autres ► Envoyer ► En carte post.

### Pour envover une carte postale

- ► Messages ► Ecrire nouveau ► Carte postale  $\triangleright$  Aiouter.
- $\overline{2}$ Sélectionnez Image ou Image app. photo pour ajouter une image à votre message.
- 3.  $\triangleright$  Ajouter  $\triangleright$  Texte pour ajouter un message associé à l'image
- 4 Rédigez votre message  $\triangleright$  OK.
- 5 Envover > Adresse domicile pour entrer un nom et une adresse. Vous pouvez également sélectionner Recherch. contacts pour extraire un contact, ou sélectionner un destinataire dans la liste des destinataires précédents.

 $\epsilon$ I Ine fois le nom et l'adresse entrés  $\triangleright$  OK  $\triangleright$  Envoyer. L'image et le message sont imprimés sur une carte postale et envoyés à l'adresse choisie

### Pour afficher une carte postale envovée

Messages > Elémts envoyés et mettez le message en surbrillance Lafficher

# E-mail

Votre téléphone permet d'envoyer et de recevoir des messages e-mail à condition que votre abonnement prenne en charge la transmission de données. Pour plus d'informations, contactez votre fournisseur de services

### **Avant de commencer**

En premier lieu, assurez-vous que :

- Vous avez défini un compte de données.
	- → 73 Accès à Internet et paramètres e-mail.
- · Vous avez défini et sélectionné un compte e-mail.

## ParamËtres de compte e-mail

Un compte e-mail spécifie, par exemple, le serveur utilisÈ pour vos messages e-mail. Vous pouvez créer un compte e-mail de trois manières :

- télécharger des paramètres d'Internet :
- $\cdot$  envoyer une demande dans un message texte;
- créer manuellement un compte e-mail.

### Paramètres de réception

Vous trouverez sur le site [www.SonyEricsson.com](www.sonyericsson.com)  des explications relatives à la saisie de vos paramètres e-mail. Certains opérateurs réseau ont prévu un service auprès duquel vous pouvez demander les paramètres qui vous sont alors envoyÈs dans un message texte. Pour plus d'informations sur vos paramètres, contactez votre opérateur réseau.

### *Pour demander des paramËtres dans un message texte*

▶ Messages ▶ E-mail ▶ Réglages ▶ Configurer auto.

### *Pour crÈer manuellement un compte e-mail*

- 1 } **Messages** } **E-mail** } **RÈglages** } **Nouveau compte**.
- 2 Entrez un nom de compte, par exemple ´ Domicile ª ou ´ Bureau ª } **Connex. ‡ líaide**.
- 3 Sélectionnez le compte de données que vous désirez utiliser avec ce compte e-mail.
- 4 Entrez les autres paramËtres, dont certains sont facultatifs. Pour entrer les paramètres, faites défiler jusqu'au paramètre désiré ► Sélection. Entrez les informations } **OK** pour confirmer. Procédez ainsi pour chaque paramètre requis. Vous devez utiliser les mêmes paramètres e-mail dans votre téléphone et dans le programme de messagerie de votre PC. Si vous ne disposez pas d'un service de messagerie, demandez à votre opérateur réseau tous les paramËtres dont vous avez besoin. Pour plus de détails sur les paramètres <sup>→</sup> 55 *Glossaire [de la messagerie](#page-54-0)*.

## Compte e-mail par défaut

Si vous disposez d'un compte e-mail au bureau et d'un autre à domicile, vous pouvez en spécifier un des deux comme compte par défaut en procédant comme suit :

} **Messages** } **E-mail** } **RÈglages** et sÈlectionnez un compte.

## RÈdaction et envoi díe-mails

Au moment de rédiger et d'envoyer un e-mail, vous avez le choix parmi différentes options d'accompagnement de votre message. Pour plus de détails sur les options **→** 55 *Glossaire de la [messagerie](#page-54-0)*.

▶ Messages ▶ E-mail ▶ Boîte réception ▶ Autres  $\blacktriangleright$  Envoyer et recev. constitue la méthode la plus rapide de vérification de l'arrivée de nouveaux e-mail.

 $\bigcirc$  Le nombre d'e-mails pouvant être enregistrés dépend *de la mÈmoire disponible sur le tÈlÈphone. Tous les e-mails sont Ègalement enregistrÈs sur votre serveur de messagerie, o˘ vous pouvez consulter les anciens et les nouveaux messages.*

### *Pour rÈdiger et envoyer un message e-mail*

- 1 } **Messages** } **E-mail** } **Ecrire nouveau**.
- 2 RÈdigez líobjet de votre message } **OK**, puis le texte } **OK**.
- 3 } **Adresse e-mail** pour entrer une adresse e-mail ou } **Recherch. contacts** pour extraire une adresse de votre répertoire.
- 4 } **Envoyer** pour envoyer votre message e-mail ou } **Autres** pour afficher la liste des options pour votre message.

### *Pour recevoir et lire des messages e-mail*

- 1 } **Messages** } **E-mail** } **BoÓte rÈception** ▶ Autres ▶ Envoyer et recev. pour télécharger de nouveaux messages.
- 2 Sélectionnez un message pour le lire.

## *Pour rÈpondre ‡ un message e-mail*

- 1 Ouvrez le message e-mail } **RÈpondre**.
- 2 RÈdigez votre message. } **Autres** pour afficher les options pour le message.
- 3 } **Envoyer** pour envoyer le message.

#### *Pour enregistrer une adresse e-mail ou un numÈro de tÈlÈphone dans un message e-mail*

- Sélectionnez l'adresse e-mail ou le numéro de téléphone que vous souhaitez enregistrer } **Autres**.
- 2 Si vous avez choisi d'enregistrer une adresse e-mail } **Utiliser** } **Enreg. e-mail**. Si vous avez choisi d'enregistrer un numéro de téléphone } **Enreg. numÈro**.

### *Pour enregistrer un message e-mail*

- 1 Ouvrez le message e-mail } **Autres** } **Enregistrer msg**.
- 2 Le message est enregistré sous Enreg. éléments dans le menu **E-mail**.

#### *Pour supprimer un message e-mail (utilisateurs POP3)*

- ► Messages ► E-mail ► Boîte réception et sÈlectionnez le message } **Autres**.
- 2 SÈlectionnez **Marq. pr suppr**. Le message sera supprimé la prochaine fois que vous vous connecterez à votre serveur e-mail

### *Pour supprimer un e-mail (utilisateurs IMAP4)*

- ► Messages ► E-mail ► Boîte réception et sÈlectionnez le message } **Autres**.
- 2 } **Marq. pr suppr**. Le message est marquÈ pour suppression sur le serveur.
- **3** ► Autres ► Vider boîte. Le message sera supprimé la prochaine fois que vous vous connecterez à votre serveur e-mail

## Mes amis

La fonction Mes amis offre des options de messagerie supplémentaires. Vous pouvez créer une liste de contacts favoris à partir du répertoire ou du serveur Mes amis. Vous pouvez savoir qui parmi vos contacts est connecté et quel est son état. Pour afficher les contacts en ligne, ils doivent être connectés au serveur Mes amis. Vous pouvez Ègalement envoyer et recevoir des messages, et participer à des discussions. Contactez votre opérateur réseau pour plus d'informations sur votre abonnement et les paramètres de la fonction Mes amis.

## Contacts Mes amis

Vous pouvez ajouter des contacts du répertoire à la liste de contacts de la fonction Mes amis. même si vous ne disposez pas d'un compte Mes amis et si vous n'êtes pas connecté au serveur Mes amis. Vous pouvez ensuite accéder rapidement à vos contacts favoris et choisir comment communiquer avec eux.

## Connexion au serveur Mes amis

Vous pouvez choisir de vous connecter à votre serveur Mes amis chaque fois que vous souhaitez envoyer ou recevoir des messages instantanés, ou de vous connecter automatiquement lors de la mise sous tension du téléphone. Il est possible de modifier les paramËtres de votre compte Mes amis. Pour configurer la connexion automatique et modifier les paramËtres du compte, vous devez vous déconnecter du serveur Mes amis.

#### *Pour se connecter au serveur Mes amis*

} **Messages** } **Mes amis** } **Moi** } **Se connecter**.

### *Pour configurer la connexion automatique*

▶ Messages ▶ Moi ▶ Autres ▶ Comptes ▶ Modifier

**▶ Connexion autom. : ▶ Sous tension.** 

## *Pour modifier le compte Mes amis*

} **Messages** } **Moi** } **Autres** } **Comptes** } **Modifier**  et modifiez vos paramètres.

## Liste de contacts

Vous pouvez créer une liste de contacts ou personnes à qui vous voulez régulièrement envoyer des messages. Vous pouvez ajouter des contacts à partir du répertoire ou du serveur Mes amis.

### **Pour ajouter un contact à partir** *du rÈpertoire*

- 1 } **Messages** } **Mes amis** } **Autres** ▶ Ajouter contact ▶ Du répertoire.
- 2 Entrez les premières lettres du contact, puis sÈlectionnez un contact.
- 3 Lorsque vous avez sélectionné un contact, vous pouvez choisir de vous abonner aux informations d'état pour ce contact. Pour vous abonner } **Oui** et suivez les instructions qui síaffichent. } **Non** si vous ne souhaitez pas vous abonner.

### **Pour ajouter un contact à partir d'un** *serveur rÈseau*

} **Messages** } **Mes amis** } **Autres** } **Ajouter contact ► Du serveur et suivez les instructions qui** s'affichent

## Etat

Vous pouvez afficher l'état de vos contacts et choisir d'afficher le vôtre aux autres.

Vous pouvez aussi modifier votre propre Ètat avec l'aide des options suivantes :

- Image Sélectionnez une image dans *Images* ou prenez une vue avec l'appareil photo. Vous pouvez modifier, mettre à jour ou supprimer les images.
- Mon état Permet d'écrire un court texte sur vous-même.
- Disponibilité Sélectionnez l'état qui apparaît lorsque vous êtes connecté. En ligne, Occupé, **Absent** ou **Invisible**. Si vous sÈlectionnez **Invisible**, vous apparaissez hors ligne.
- **·** Humeur Permet de sélectionner un état d'humeur dans la liste
- $\bullet$  Afficher mon état  $=$   $\bullet$  A tous si vous voulez afficher l'état complet aux amis, mais un état limitÈ aux autres correspondants, et } **Contacts**  seul. si vous voulez afficher l'état complet aux amis, mais rien aux autres.
- Nom d'utilisateur: Permet d'afficher votre nom d'utilisateur.

### *Pour afficher l'état d'un contact*

} **Messages** } **Mes amis** et sÈlectionnez un contact ▶ Autres ▶ Afficher état.

## *Pour modifier votre Ètat*

} **Messages** } **Mes amis** } **Moi** } **Modifier Ètat** et modifiez votre Ètat en fonction des options.

### **Pour envoyer un message à partir** *de la fonction Mes amis*

- 1 } **Messages** } **Mes amis** et sÈlectionnez un contact.
- 2 Si le contact est lié à votre répertoire ► Autres ► Envoyer msg inst. ► Envoyer. Si tel n'est pas le cas, sÈlectionnez le contact } **Envoi MI**.

## Réception d'un message

Lorsque vous recevez un message, le téléphone Èmet un avertissement sonore ou une icÙne s'affiche dans la barre d'état.

## Liste de contacts

Vous pouvez créer des surnoms pour les contacts de votre liste qui sont connectés au serveur Mes amis. Il est également possible de lier un contact au répertoire et d'accéder à toutes les informations enregistrées dans le répertoire.

### *Pour entrer un surnom*

- 1 } **Messages** } **Mes amis**, puis sÈlectionnez un contact.
- 2 } **Autres** } **GÈrer contact** } **Modifier surnom**.
- 3 Entrez le surnom de ce contact } **Enregistr.**

## *Pour lier un contact au rÈpertoire*

- 1 } **Messages** } **Mes amis** et sÈlectionnez un contact.
- 2 } **Autres** } **GÈrer contact** } **Lier aux contacts** et sélectionnez le contact dans le répertoire vers lequel vous souhaitez créer un lien.

## **Etrangers**

Un étranger est un tiers qui ne figure pas dans votre liste de contacts. Une icône vous avertit lorsqu'un message est envoyÈ par un Ètranger. Vous pouvez ajouter l'étranger à la liste de contacts ou le bloquer. Si vous n'exécutez aucune action, l'étranger disparaît lorsque vous vous déconnectez du serveur Mes amis.

### **Pour ajouter un étranger à la liste** *de contacts*

- ▶ Messages ▶ Mes amis et sélectionnez l'étranger
- ▶ Autres ▶ Aiter ds contacts.

## Blocage de contacts et d'étrangers

Vous pouvez bloquer un contact ou un Ètranger afin qu'il ne puisse pas voir votre état ou vous envoyer de messages.

## *Pour bloquer ou dÈbloquer un contact*

- 1 } **Messages** } **Mes amis** et sÈlectionnez un contact.
- 2 **▶ Autres** ▶ Gérer contact. Sélectionnez **Bloquer contact** ou **DÈbloq. contact**.

## *Pour bloquer un Ètranger*

▶ Messages ▶ Mes amis et sélectionnez l'étranger ▶ Autres ▶ Bloquer utilis.

## Salon de discussion

Un salon de discussion peut être lancé par votre fournisseur de services, par un utilisateur quelconque de Mes amis ou par vous-même. Il est possible d'enregistrer les salons de discussion en sauvegardant une invitation à une discussion ou en recherchant un salon de discussion particulier.

### **Pour participer à un salon** *de discussion*

**Messages** } **Mes amis** et sÈlectionnez un salon de discussion } **Participer**

### **Pour recevoir une invitation à une** *discussion*

- 1 Lorsquíun avertissement sonore retentit et que le message Nouvelle invitation à une session de discussion reçue s'affiche, sélectionnez Vue pour afficher l'invitation ou Effacer pour la refuser.
- 2 Si vous avez choisi d'afficher l'invitation et si vous souhaitez vous joindre à la discussion ▶ Participer. Si vous voulez refuser l'invitation maintenant } **Autres** } **Effacer invitation**.

### **Pour enregistrer une invitation à une** *discussion*

Lorsque vous recevez une invitation } **Afficher** ▶ Autres ▶ Enregistrer salon.

### *Pour rechercher un salon de discussion*

- 1 } **Messages** } **Mes amis** } **Suite**  ▶ Aiouter salon ▶ Non.
- 2 Entrez vos critères de recherche dans un ou plusieurs des champs } **Recherch.**
- 3 Lorsque vous avez trouvé le salon de discussion à enregistrer ► Ajouter.

## *Pour lancer un salon de discussion*

- 1 } **Messages** } **Mes amis** } **Suite**   $\blacktriangleright$  Démarrer salon.
- Sélectionnez les contacts à inviter au salon de discussion dans votre liste de contacts **▶ Continuer**
- 3 Entrez un texte court díinvitation au salon de discussion } **Continuer** } **Envoyer**.

## Alerte de contact en ligne

Vous pouvez choisir d'être averti lorsqu'un contact se connecte. Cette notification est indiquée par une icône. Lorsque vous vous déconnectez ou lorsque le contact se déconnecte, la notification disparaît.

### Pour définir une alerte de contact en liane

 $\triangleright$  Messages  $\triangleright$  Mes amis et sélectionnez un contact

 $\triangleright$  Autres  $\triangleright$  Gérer contact  $\triangleright$  M'avertir

# Infos zone

Les infos zone sont des messages texte (par exemple un rapport de trafic local) envoyés à l'ensemble des abonnés d'une région déterminée. Lorsque vous recevez un message d'infos zone, celui-ci apparaît automatiquement à l'écran. Appuyez sur Enreg. pour enregistrer le message dans votre boîte de réception ou sur Effacer pour supprimer le message.

(a) Pour plus d'informations sur les infos zone. consultez votre fournisseur de services

### Pour activer ou désactiver l'option Infos zone

► Messages ► Réglages ► Infos zone ► Réception.

## Infos cellule

Le « canal d'infos cellule » est utilisé par certains opérateurs réseau pour envoyer des messages aux abonnés d'une région déterminée.

### **Pour activer le canal d'informations** cellule

- $\triangleright$  Messages  $\triangleright$  Réglages  $\triangleright$  Infos zone
- $\mathbb{R}$  Infos cellule

# <span id="page-54-0"></span>Glossaire de la messagerie

Les options et les paramètres pour les messages texte, les messages image et les e-mails sont répertoriés ci-dessous :

- Accepter msgs sélectionnez les messages que vous souhaitez accepter et télécharger.
- · Ajter fichier joint ajoutez à un message, par exemple, des images, des sons, des thèmes, des clips vidéos, des cartes de visite ou des enregistrements.
- · Déf. périodicité sélectionnez la fréquence à laquelle vous voulez que votre téléphone se connecte au serveur d'e-mail et vérifie les messages entrants.
- Connex. à l'aide sélectionnez le compte de données à utiliser lors de la connexion à un compte e-mail particulier.
- Copier mail sort. spécifiez si vous voulez que les messages envoyés depuis votre téléphone soient également transmis à une adresse de messagerie de votre choix. Les messages envoyés sont alors copiés et enregistrés en vue d'être consultés ultérieurement
- Mode création sélectionnez les paramètres indiquant les éléments autorisés dans les messages image. Il se peut que certains éléments présents dans des messages image soient difficiles à afficher pour le destinataire.
- · Rapport de remise demandez un rapport d'état pour vérifier qu'un message a bien été livré.
- · Télécharger spécifiez si vous voulez recevoir des en-têtes et du texte ou des en-têtes uniquement dans vos e-mails.
- · Port d'entrée si nécessaire, modifiez le numéro du port employé par le protocole choisi.
- · Serv d'entrée entrez le nom ou l'adresse IP du fournisseur de services pour les messages e-mail entrants. Par exemple, mail.server.com ou 10.1.1.1.
- · Bte réception entrez le nom d'utilisateur de votre compte e-mail.
- Port sortant  $-\overline{\phantom{a}}$ si nécessaire, modifiez le numéro du port employé par le protocole SMTP.
- Serveur sortant entrez le nom ou l'adresse IP du serveur SMTP pour l'envoi des messages e-mail.
- Mot de passe entrez le mot de passe de votre compte e-mail. Votre fournisseur de services peut également demander un mot de passe au moment de la connexion
- $\cdot$  Image ajoutez une image ou remplacez-la par une autre provenant du dossier Images.
- $\bullet$  Apercu affichez le message image complet avant de l'envoyer.
- Aperçu page affichez une page spécifique du message image sans avoir à afficher tout le message.
- $\cdot$  Protocole sélectionnez POP3 ou IMAP4
- Dem. réponse incluez une demande de réponse si vous attendez une réponse de la part du destinataire
- Enregistrer dans Brouillons enregistrez l'e-mail dans le dossier Brouillons.
- Enreg. bte d'env. enregistrez l'e-mail dans le dossier Boîte d'envoi.
- $\bullet$  Déf. priorité fixez la priorité du message : haute, normale ou basse.
- Signature spécifiez si vous souhaitez ajouter votre carte de visite à vos e-mails.
- $\cdot$  Type message le téléphone prend en charge diffÈrents types de message. Il est possible que votre fournisseur de services vous permette de convertir un message texte dans un format (e-mail ou fax, par exemple) correspondant à l'équipement qui recevra le message.
- Son ajoutez un son ou remplacez-le par un autre provenant du dossier **Sons**.
- $\cdot$  Demande d'état demandez un rapport d'état pour vérifier qu'un message a bien été livré.
- Objet : rédigez un titre pour votre message.
- Synchronisation définissez le nombre de secondes pendant lesquelles vous voulez qu'un élément d'un message soit affiché.
- $\cdot$  Période de validité si votre message ne peut pas être remis, par exemple dans le cas où le destinataire a mis le téléphone hors tension, votre centre de service peut enregistrer le message et l'envoyer ultérieurement.
- $\cdot$  Vidéo ajoutez un clip vidéo ou remplacez-le par un autre provenant du dossier **VidÈos**.

# Imagerie

*Appareil photo, enregistreur vidÈo, images, Èconomiseur díÈcran.*

## Appareil photo et enregistreur vidÈo

Votre téléphone est équipé d'un appareil photo numérique et d'un enregistreur vidéo. Vous pouvez passer aisément de l'appareil photo à l'enregistreur vidéo en appuyant sur  $\circledcirc$  ou sur  $\circledcirc$ . Vous pouvez Ègalement appuyer sur **Autres** et sÈlectionner **Ret. vidÈo** ou **Ret. photo***.*

බා Vous pouvez prendre des photos, enregistrer des clips vidéo, les afficher et les envoyer en pièces jointes à un e-mail ou dans des messages image via MMS (Multimedia Messaging Service). Il faut pour cela que votre abonnement prenne en charge ces services. Consultez à ce sujet votre opérateur rÈseau.

### Imagerie

Vous pouvez Ègalement utiliser une image comme économiseur d'écran ou comme image de fond, ou encore l'enregistrer avec un contact dans le répertoire de manière à ce qu'elle s'affiche lorsque la personne concernée vous appelle *22 Pour ajouter une image ou une sonnerie [personnelle ‡ un contact](#page-21-0)*.

### Avant de commencer

Le téléphone auquel vous envoyez l'image ou le clip vidéo doit prendre en charge la transmission de données et les images pour pouvoir recevoir et afficher l'image ou le clip vidéo. Avant d'envoyer une image ou un clip vidéo à l'aide d'un message MMS, assurez-vous que :

• Vous avez défini le numéro du centre de service du MMS et vous avez spécifié que les paramètres Internet sont entrés dans votre téléphone,

 $\rightarrow$  **72** *[Configurer Internet et la messagerie](#page-71-0).* Avant d'envoyer une image ou un clip vidéo à l'aide d'un message e-mail, assurez-vous que :

ï Vous avez entrÈ les paramËtres pour un compte de données et un compte e-mail dans votre téléphone.

### *Pour prendre des photos*

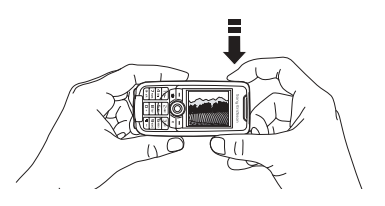

- Maintenez la touche  $\omega$  enfoncée pour activer líappareil photo ou } **Appareil photo**. Vous pouvez prendre des photos en tenant le téléphone en position verticale ou horizontale.
- 2 Appuyez sur  $\circledcirc$  pour passer à l'appareil photo si l'enregistreur vidéo est activé. ► Capturer pour prendre une photo.

### *Pour enregistrer des clips vidÈo*

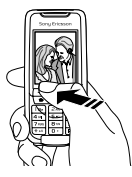

- $1$  Maintenez la touche  $\omega$  enfoncée pour activer l'enregistreur vidéo ou ► Appareil photo. Vous pouvez enregistrer des clips vidéo en tenant le téléphone en position verticale.
- 2 Appuyez sur  $\circledcirc$  pour passer à l'enregistreur vidéo si l'appareil photo est activé. ► Enregistr. pour démarrer l'enregistrement.

## *Pour utiliser le zoom*

Appuyez sur (@) pour effectuer un zoom avant sur le sujet.

## *Pour rÈgler la luminositÈ*

Servez-vous des boutons de réglage du volume pour augmenter ou rÈduire la luminositÈ.

## **Rotation d'images**

Si une photo est prise au format paysage, vous pouvez la faire pivoter. Pour envoyer des photos dans un message image, elles doivent être prises au format portrait.

## *Pour faire pivoter une photo*

Lorsque vous avez pris la photo ► Pivoter et répétez la procédure le cas échéant.

## Options de l'appareil photo

Si líappareil photo est activÈ, appuyez sur } **Autres** pour afficher davantage d'options.

බුට

*Tous les tÈlÈphones qui prennent en charge les images peuvent recevoir le format díimage 160 x 120. Certains tÈlÈphones qui prennent en charge les images ne peuvent pas recevoir les formats díimage 640 x 480 et 320 x 240. Le format díimage le mieux adaptÈ aux PC est le suivant : 640 x 480.*

Options préalables à la prise d'une photo :

- Afficher tout permet d'afficher toutes vos photos.
- Ret. vidéo permet de passer à l'enregistreur vidéo pour enregistrer des clips vidéo.
- $\cdot$  Taille permet de choisir entre 640 x 480, 320 x 240 et 160 x 120 pixels.

## Imagerie

- $\cdot$  Mode Nuit améliore la qualité d'image en appliquant un temps d'exposition plus long.
- $\cdot$  **Effets** permet de sélectionner différents effets pour la photo ou de créer une photo panoramique.
- Cadres permet d'ajouter un cadre à l'image.
- Qualité photo permet de sélectionner la qualité de la photo.
- **Eclairage** activez cette option pour améliorer les conditions d'éclairage.
- Retardateur la photo est prise quelques secondes plus tard.
- $\cdot$  Nom par défaut-permet de modifier le nom par défaut de vos photos. Une fois ce nom modifié, toutes les photos prises possèderont le nouveau nom par défaut.

## Options vidéo

Si l'enregistreur vidéo est activé ► Autres pour afficher davantage d'options.

- Afficher tout permet d'afficher tous vos clips vidéo.
- $\cdot$  Ret. photo  $\theta$  permet de passer à l'appareil photo pour prendre des photos.
- Taille de la vidéo permet de choisir entre 176 x 144 et 128 x 96 pixels.
- $\cdot$  Mode Nuit-améliore la qualité d'image en appliquant un temps d'exposition plus long.
- Effets permet de sélectionner différents effets pour le clip vidéo.
- $\cdot$  Longueur vidéo permet de définir la longueur du clip vidéo.
- Flash activez cette option pour améliorer les conditions d'éclairage.
- $\cdot$  Nom par défaut permet de modifier le nom par défaut de vos clips vidéo. Une fois ce nom modifié, tous les clips vidéo enregistrés possèderont le nouveau nom par défaut.

## *Permet de prendre un autoportrait*

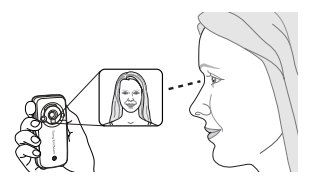

- 1 Tenez le tÈlÈphone comme indiquÈ sur l'illustration. Votre image apparaît dans le miroir fourni.
- 2 Maintenez enfoncée la touche  $\bigcirc$  située sur le côté du téléphone pour activer l'appareil photo. Appuyez à nouveau sur  $\omega$  pour prendre la photo.

### Enregistrement de photos et de clips vidéo

Lorsque vous avez pris une photo ou enregistré un clip vidéo, le téléphone l'enregistre automatiquement dans un dossier du **Gestion. de fichiers** dans le téléphone.

## Envoi de photos et de clips vidéo

Lorsque vous avez pris une photo ou enregistré un clip vidéo, vous pouvez les envoyer instantanément dans un message image. Pour échanger des images et des clips vidéo par d'autres méthodes de transfert **→** 63 Echange d'images.

## *Pour prendre et envoyer une photo*

- 1 Activez l'appareil photo. Appuyez sur  $\circled{0}$ : pour passer à l'appareil photo si l'enregistreur vidéo est activé.
- **2** ▶ Capturer ▶ Envover et créez votre message image.

### *Pour enregistrer et envoyer des clips vidÈo*

- 1 Activez l'appareil photo. Appuyez sur  $\circledcirc$  pour passer à l'enregistreur vidéo si l'appareil photo est activÈ.
- ► Enregistr. pour lancer l'enregistrement vidéo ► Arrêter pour y mettre fin.
- 3 Lorsque vous avez terminé l'enregistrement. sélectionnez Lire pour afficher le clip vidéo ou Envoyer afin de créer votre message image dans lequel envoyer le clip vidéo.

## Création d'une photo panoramique

Vous pouvez créer une photo panoramique en prenant une série de trois photos fusionnées en une photo unique.

*Pour obtenir des rÈsultats optimaux lors de la crÈation díune photo panoramique, veillez ‡ ce que les photos que vous prenez se chevauchent.*

## *Pour crÈer une photo panoramique*

- 1 } **Appareil photo** } **Autres** } **Effets** } **Panoramique**.
- $2 \rightarrow$  Capturer pour prendre la première photo de la photo panoramique.

## Imagerie

- 3 DÈplacez líappareil photo vers la partie suivante du sujet et sélectionnez à nouveau ► Capturer pour prendre la photo suivante.
- **4** ▶ Terminé La photo est créée.

# Images

Votre téléphone est livré avec un certain nombre d'images. Vous pouvez supprimer les photos fournies avec votre téléphone si vous souhaitez libérer de la mémoire, par exemple. Toutes les images sont enregistrées dans Gestion. de fichiers } **Images**. Vous pouvez :

- Afficher une image en tant qu'image de fond et qu'économiseur d'écran.
- Affecter une image à un contact du répertoire. *22 Pour ajouter une image ou une sonnerie [personnelle ‡](#page-21-0) un contact*.
- Echanger des images à l'aide de la technologie sans fil Bluetooth, du port infrarouge, d'un câble, de messages image ou d'e-mails.

## Animations

Vous pouvez enregistrer des animations dans votre téléphone. Ces animations sont alors traitées comme des images.

## Traitement des images

Vous pouvez ajouter, modifier ou supprimer des images dans **Gestion. de fichiers**. Le nombre d'images que vous pouvez enregistrer varie en fonction de leur taille. Les types de fichier pris en charge sont : GIF, JPEG, WBMP, PNG et BMP.

## *Pour afficher vos images*

- 1 } **Gestion. de fichiers** } **Images**.
- 2 Les images apparaissent dans des miniatures. Pour les afficher en mode plein écran ► Vue.

## Modification des images

Lorsque vous modifiez des images, appuyez sur  $\overline{(\mathcal{O})}, \overline{(\mathcal{O})}, \overline{(\mathcal{O})}$  ou servez-vous des touches comme suit :

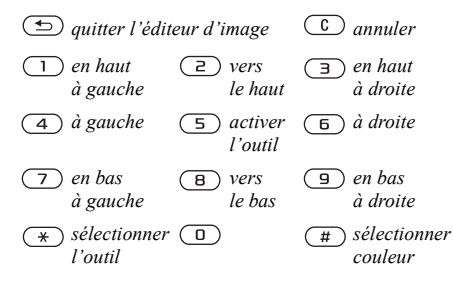

### *Pour modifier et enregistrer une image*

- 1 } **Gestion. de fichiers** } **Images** et faites dÈfiler jusqu'à l'image souhaitée ▶ Autres.
- 2 } **Utiliser** } **Modifier**. Vous pouvez commencer à modifier l'image. Pour modifier des images prises à l'aide de l'appareil photo, vous devez sélectionner le format d'image 160 x 120. } **Autres** } **Enreg. image** pour enregistrer l'image.

### <span id="page-62-0"></span>**Echange d'images**

Vous pouvez échanger des images à l'aide de la technologie sans fil Bluetooth, du port infrarouge, d'un câble, de messages image ou d'e-mails. N'oubliez pas que vous ne pouvez pas échanger de contenu protÈgÈ par copyright. Pour plus d'informations sur l'envoi d'images dans des messages % *[40 Messagerie](#page-39-0)*.

### *Pour envoyer une image*

- ► Gestion. de fichiers ► Images et faites défiler jusqu'à l'image souhaitée ▶ Autres ▶ Envoyer.
- 2 Sélectionnez une méthode de transfert.

### *Pour recevoir et enregistrer une image*

- 1 Ouvrez le message dans lequel vous avez reçu l'image, ou activez Bluetooth ou le port infrarouge si ces méthodes de transfert sont utilisées pour envoyer l'image.
- 2 Si vous avez reçu l'image dans un message ▶ Autres ▶ Enreg. image. Si vous avez recu l'image par la technologie Bluetooth ou par infrarouge, suivez les instructions qui síaffichent.

## Ecran distant

Vous pouvez afficher vos images sur un écran distant, tel qu'un téléviseur, à l'aide de la technologie sans fil Bluetooth et d'un adaptateur. Ensuite, vous pouvez utiliser le téléphone pour commander l'écran. Utilisez la fonction de diaporama pour afficher plusieurs images à la suite.

## **Pour se connecter à un écran distant**

- 1 } **Gestionnaire de fichiers** } **Images** } **Suite Ecran distant**
- 2 Le téléphone recherche d'autres périphériques Bluetooth et la liste des périphériques disponibles s'affiche. Sélectionnez le périphérique que vous souhaitez utiliser. Pour plus d'informations sur la connexion au moyen de la technologie Bluetooth,
	- $\rightarrow$  **78** *Technologie sans fil Bluetooth*<sup>™</sup>.

### Economiseur d'écran et image de fond

Le téléphone possède un économiseur d'écran qui s'active automatiquement lorsque l'appareil demeure en mode veille pendant quelques secondes. Après quelques secondes, l'écran passe en mode veille afin d'économiser l'énergie. Si vous avez défini une image comme image de fond, elle síaffiche en mode veille.

### *Pour utiliser une image comme Èconomiseur díÈcran*

- 1 } **RÈglages** }**líonglet Affichage** ► Econom. écran ► Image.
- 2 Sélectionnez l'image que vous souhaitez utiliser comme économiseur d'écran.

### *Pour dÈfinir une image comme fond díÈcran*

**▶ Réglages ▶ l'onglet Affichage ▶ Fond d'écran** ► Image et sélectionnez l'image à utiliser comme image de fond.

# Loisirs

*Lecteur Media, sons, thËmes, jeux.*

# Lecteur Media

Le lecteur Media fonctionne comme un lecteur de musique et un lecteur de vidéo. Vous pouvez écouter de la musique et voir des clips vidéo reçus dans un message image ou téléchargés sur votre téléphone. Les formats suivants sont pris en charge par le lecteur Media : MP3, MP4, 3GP et WAV (avec un taux d'échantillonnage maximal de 16 kHz).

Vous pouvez également diffuser de la musique et des vidéos à partir de sites Web. Pour la diffusion, les liens doivent être compatibles 3GPP.

## Musique et clips vidéo

Vous pouvez écouter de la musique et voir des clips vidéo enregistrés sur votre téléphone. La liste de musique continue à s'exécuter jusqu'à ce que vous appuyiez sur Arrêter.

## *Pour Ècouter de la musique*

**▶ Lecteur Media et sélectionnez un fichier ▶ Lire**.

## *Pour voir un clip vidÈo*

**▶ Lecteur Media ▶ Autres ▶ Lire vidéo** et sélectionnez le clip vidéo que vous souhaitez visualiser.

## Commande du lecteur Media

- ï } **Pause** pour mettre la lecture en pause.
- Maintenez enfoncée la touche  $\circledcirc$  et  $\circledcirc$  pour rembobiner et faire défiler rapidement vers l'avant lorsque vous écoutez de la musique.
- Appuyez sur  $\circledcirc$  et  $\circledcirc$  pour passer d'une piste musicale à l'autre.
- Appuyez sur  $\circledcirc$  et  $\circledcirc$  pour faire défiler la liste de musique.

## Options du lecteur Media

- } **Autres** pour afficher les options suivantes :
- Lire vidéo permet de lire des vidéos.
- $\cdot$  Lire la musique permet d'écouter de la musique.
- Informations permet de visualiser des informations à propos de la piste ou de la vidéo en cours.
- **·** Supprimer chanson/Supprimer vidéo permet de supprimer le fichier du téléphone.
- **Egaliseur** permet de modifier les réglages des aigus et des graves lorsque vous écoutez de la musique.

### Loisirs

- $\cdot$  Réduire permet de réduire la taille du lecteur Media et de revenir en mode veille. Vous pouvez utiliser d'autres applications et d'autres fonctions du téléphone sans interrompre la musique.
- Env. chans./Env. vidéo permet d'envoyer un fichier son ou vidéo à l'aide de la technologie sans fil Bluetooth ou du port infrarouge, ou encore par l'entremise de messages texte, de messages image ou d'e-mails.
- $\cdot$  Aléatoire permet de changer l'ordre de lecture des chansons (dans l'ordre ou de manière alÈatoire).

## Musique et vidéos en ligne

Vous pouvez visualiser des vidéos et écouter de la musique trouvée sur un site Web en la diffusant au travers de votre téléphone. Si vous sélectionnez un lien de diffusion au cours de votre navigation sur Internet, le lecteur Media s'ouvre automatiquement. Les liens de diffusion peuvent être sauvegardés comme des signets dans votre téléphone.

### *Pour diffuser de la musique et des vidéos enregistrées*

- 1 } **Services Internet** } **Autres** } **Signets**.
- 2 Sélectionnez le lien à diffuser. Le lecteur Media s'ouvre et lit la musique ou la vidéo.

# Sonneries et mélodies

Votre téléphone est livré avec un certain nombre de mÈlodies standard et polyphoniques que vous pouvez utiliser comme sonneries. Vous pouvez Èchanger des mÈlodies par la technologie sans fil Bluetooth, le port infrarouge ou encore par câble. N'oubliez pas que vous ne pouvez pas échanger de contenu protégé par copyright.

*Si vous sÈlectionnez un fichier MP3 comme sonnerie, vous ne pouvez pas utiliser la rÈponse vocale*  % *[29 RÈponse vocale](#page-28-0). SÈlectionnez un type de fichier autre que MP3 pour utiliser la rÈponse vocale.*

## *Pour sÈlectionner une sonnerie*

**▶ Réglages ▶ l'onglet Sons et alertes ▶ Sonnerie.** 

## *Pour activer ou dÈsactiver la sonnerie*

Maintenez  $\left(\begin{array}{c} \circ \\ \circ \end{array}\right)$  enfoncée en mode veille. Tous les signaux sont désactivés/activés, à l'exception du réveil.

## *Pour rÈgler le volume de la sonnerie*

- 1 } **RÈglages** } líonglet **Sons et alertes** ► Vol. sonnerie et appuyez sur **o** ou sur **o** pour diminuer ou augmenter le volume.
- **2** ► Enreg. pour enregistrer le paramètre.

### Sonneries spécifiques destinées aux appels personnels

Si votre abonnement comprend le service d'identification de l'appelant, vous pouvez affecter une sonnerie personnelle à 10 numéros maximum,

*22 Pour ajouter une image ou une sonnerie [personnelle ‡ un contact](#page-21-0)*.

## Vibreur

Vous pouvez spécifier que vous souhaitez être averti d'un appel entrant par le bourdonnement du vibreur. Vous avez le choix entre les valeurs suivantes :

- Sous tension le vibreur est activé en permanence.
- Actif si silenc. le vibreur est activé lorsque le volume de la sonnerie est désactivé ou lorsque le téléphone est réglé sur silence.
- **·** Désactivé le vibreur est désactivé en permanence.

## *Pour rÈgler le vibreur*

**▶ Réglages ▶ l'onglet Sons et alertes ▶ Vibreur** et sélectionnez le paramètre de votre choix.

## Options des sons et alertes

A partir de **RÈglages** } líonglet **Sons et alertes**, vous pouvez définir les éléments suivants :

- Alerte message sélectionnez la façon dont vous voulez être averti de l'arrivée d'un message.
- **Son touches** = sélectionnez le son à émettre lorsque vous appuyez sur les touches.

## Composition

Au moyen de Music $DJ^{\mathsf{TM}}$ , vous pouvez composer et modifier des mélodies à utiliser comme sonneries. Une mélodie se compose de quatre pistes ñ **Tambours**, **Basses**, **Cordes** et **Accents**. Une piste contient un certain nombre de blocs de musique. Les blocs sont constitués de sons prédéfinis de caractéristiques différentes. Les blocs sont groupÈs en **Introduction**, **Couplet**, **Choeur** et **Pause**. Vous composez une mÈlodie en ajoutant des blocs de musique à la piste.

### Loisirs

## Pour composer une mélodie

- $\blacktriangleright$  Loisirs  $\blacktriangleright$  MusicD.ITM 1.
- $\mathcal{D}$ Choisissez d'Insérer de Copier et de Coller des blocs pour composer votre mélodie. Servez-vous de o, o, o ou de o pour vous déplacer d'un bloc à l'autre. Appuvez sur  $\circ$ pour effacer un bloc. ► Autres pour afficher davantage d'options.

### Pour modifier une mélodie préalablement créée

 $\triangleright$  Gestion, de fichiers  $\triangleright$  Sons et sélectionnez la mélodie ► Autres ► Utiliser ► Modifier

## **Envoi et réception**

Vous pouvez envoyer et recevoir des mélodies de différentes manières, par exemple à l'aide de la technologie sans fil Bluetooth, au travers du port infrarouge ou encore par l'entremise de messages e-mail ou texte et de messages image...

 $\mathbb{I}$  Il est impossible d'envoyer une mélodie polyphonique ou un fichier MP3 dans un message texte.

## Pour envoyer une mélodie

- Gestion de fichiers > Sons et sélectionnez une mélodie
- $\mathcal{D}$ Autres > Envoyer et sélectionnez une méthode de transfert

## Pour recevoir une mélodie

- Ouvrez le message dans lequel vous avez recu 1 la mélodie, ou activez Bluetooth ou le port infrarouge si ces méthodes de transfert sont utilisées pour envoyer la mélodie.
- $\overline{2}$ Lorsque vous recevez la mélodie, suivez les instructions qui s'affichent.

# Mémo vocal

Le Mémo vocal permet d'enregistrer vos propres mémos ou vos appels. Lors de l'enregistrement d'une conversation téléphonique, l'enregistrement s'arrête si l'un des participants met fin à l'appel. Lors de l'enregistrement d'un mémo vocal, l'enregistrement s'arrête automatiquement si vous recevez un appel. Les enregistrements sont automatiquement enregistrés dans le téléphone.

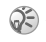

Dans certains pays ou états, la loi exige d'informer le correspondant que vous l'enregistrez.

## *Pour dÈmarrer un mÈmo vocal*

- 1 } **Loisirs** } **MÈmo vocal**.
- Attendez jusqu'à ce que vous entendiez une tonalité. Lorsque l'enregistrement démarre, le message Enregistrement apparaît à l'écran avec la durée de l'enregistrement en cours (en augmentation).

### *Pour mettre fin ‡ líenregistrement díun son et le rÈÈcouter*

 $\blacktriangleright$  Enreg. pour mettre fin à l'enregistrement et  $\blacktriangleright$  Lire pour l'écouter.

## Options d'enregistrement

► Autres pour afficher les options suivantes : **Enregistr. nveau**, **Envoyer**, **Renommer**, **Supprimer**, Sons enregistrés.

## Ecoute des enregistrements

Vous pouvez écouter vos enregistrements à tout moment, y compris au cours d'un appel.

## *Pour Ècouter vos enregistrements*

- 1 } **Gestion. de fichiers** } **Sons** et sÈlectionnez l'enregistrement que vous voulez entendre.
- 2 **Example 1** Lire pour écouter l'enregistrement. Appuyez sur @ et sur @ pour accéder à l'enregistrement précédent ou à l'enregistrement suivant. ► Arrêter pour interrompre la lecture.

# Radio

Votre téléphone dispose d'une radio FM. Pour utiliser la radio, vous devez raccorder le dispositif mains libres portable. Celui-ci joue le rôle d'antenne.

*Vous devez mettre le tÈlÈphone sous tension pour utiliser la radio FM. Níallumez pas le tÈlÈphone dans une zone interdite aux tÈlÈphones mobiles,* 

 **97** *Instructions pour une utilisation efficace [et sans danger](#page-96-0).*

### Loisirs

### Pour écouter la radio

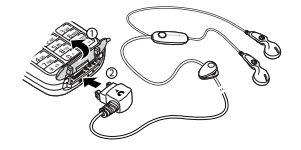

Raccordez le dispositif mains libres portable au téléphone ► Radio.

## Commande de la radio

Lorsque la radio est allumée :

- $\bullet \bullet$  Recherch, ou maintenez enfoncée la touche (a) ou (b) pour rechercher la canal suivant sur la bande FM
- Appuyez sur  $\circledcirc$  ou sur  $\circledcirc$  pour vous déplacer de 0,1 MHz le long de la bande FM.
- Appuyez sur  $\circledcirc$  ou sur  $\circledcirc$  pour accéder au prochain canal prédéfini.

## Enregistrement de canaux radio

Vous pouvez enregistrer jusqu'à 20 de vos canaux radio préférés.

Se Pour enregistrer rapidement les canaux aux positions 1 à 10, maintenez enfoncées les touches  $0$  à 9, (où 0 représente le nombre 10). Pour sélectionner un canal que vous avez enregistré à une position comprise entre  $l$  et 10, appuyez sur les touches  $0 \dot{a}$  9.

## Pour enregistrer un canal radio

► Radio ► Autres ► Enreg. ► Insérer. Le canal est enregistré dans une liste.

## **Autres options**

- $\triangleright$  Autres pour afficher les options suivantes :
- Réduire permet de revenir en mode veille pour utiliser d'autres fonctions alors que la radio est toujours activée.
- Enreg. permet d'enregistrer la fréquence en cours dans une liste de canaux
- Stations permet de sélectionner, d'ajouter, de modifier ou de supprimer des canaux enregistrés.
- Act. haut-parleur permet de reproduire le son à l'aide du haut-parleur.
- Définir fréquence permet d'entrer une frÈquence manuellement. Les chiffres que vous entrez sont automatiquement ajustés pour correspondre aux fréquences valides. Appuyez sur  $(F_{\rightarrow})$  pour accéder directement à l'option **DÈfinir frÈquence**.
- Enregistr. autom. permet de rechercher automatiquement des canaux et de les enregistrer dans une liste de canaux. Les canaux enregistrés précédemment seront remplacés.
- Activer Mono permet d'activer le son mono.

### Lorsque vous écoutez la radio

Si vous réduisez l'affichage de la radio, vous pouvez écouter la radio et utiliser simultanément d'autres fonctionnalités. Par exemple, vous pouvez Èmettre et recevoir des appels, envoyer des messages et jouer.

### *Pour rÈduire líaffichage de la radio*

} **Radio** } **Autres** } **RÈduire**.

## *Pour rÈgler le volume*

Appuyez sur les boutons de réglage du volume situés sur le côté du téléphone.

# Thèmes

Vous pouvez utiliser des thèmes pour changer l'apparence de l'écran en modifiant, par exemple, les couleurs et le papier peint. Votre téléphone est livré avec des thèmes prédéfinis. Il vous est impossible de les supprimer, mais vous pouvez créer de nouveaux thèmes et les télécharger sur votre téléphone. Pour plus d'informations, visitez [www.SonyEricsson.com.](www.sonyericsson.com)

### *Pour sÈlectionner ou modifier un thËme*

} **Gestion. de fichiers** } **ThËmes** et sÈlectionnez un thème.

## Echange de thèmes

Vous pouvez échanger des thèmes à l'aide de la technologie sans fil Bluetooth, du port infrarouge ou d'e-mails. N'oubliez pas que vous ne pouvez pas échanger de contenu protégé par copyright.

## **Pour envoyer un thème**

- ► Gestion, de fichiers ► Thèmes et sélectionnez un thème ▶ Autres ▶ Envoyer.
- 2 Sélectionnez une méthode de transfert.

## **Pour recevoir et enregistrer un thème**

- 1 Ouvrez le message dans lequel vous avez reçu le thème, ou activez Bluetooth ou le port infrarouge si ces méthodes de transfert sont utilisées pour envoyer le thème.
- 2 Lorsque vous recevez l'élément, suivez les instructions qui s'affichent.

## *Pour tÈlÈcharger un thËme*

▶ Gestion, de fichiers ▶ Thèmes et faites défiler jusqu'à un lien direct ► Vers page.

# Jeux

Votre téléphone propose plusieurs jeux. Vous pouvez Ègalement tÈlÈcharger des jeux et des applications directement dans votre téléphone. Des textes d'aide sont disponibles pour la plupart des jeux.

### *Pour commencer et terminer une partie*

- 1 } **Loisirs** } **Jeux** et sÈlectionnez un jeu  $\blacktriangleright$  Démarrer
- $2 \rightarrow$  Autres pour lire les textes d'aide. Appuyez sur  $\circ$  pour mettre fin au jeu.

## *Pour tÈlÈcharger un jeu*

► Loisirs ► Jeux et faites défiler jusqu'à un lien direct } **Vers page**.

# **Connectivité**

*ParamËtres Internet et e-mail, synchronisation, technologie sans fil Bluetoothô, infrarouge.*

# Internet

## <span id="page-71-0"></span>Configurer Internet et la messagerie

Pour utiliser Internet, envoyer et recevoir des messages image et des e-mails, il vous faut :

- Un abonnement à un service téléphonique qui prend en charge la transmission des données.
- Certains paramètres spécifiés dans votre téléphone.
- ï Il se peut aussi que vous deviez vous inscrire en tant qu'utilisateur d'Internet et de l'e-mail auprès de votre fournisseur de services ou de votre opérateur réseau.
### Accès à Internet et paramètres e-mail

Il est possible que ces paramètres soient déjà réglés dans votre téléphone au moment de l'achat. Si ce n'est pas le cas, vous pouvez entrer les paramètres de trois manières différentes :

- $\cdot$  Vous pouvez également les recevoir de votre opÈrateur rÈseau ou de votre fournisseur de services dans un message texte. Les paramètres sont également disponibles sur le site [www.SonyEricsson.com.](www.sonyericsson.com)
- Vous pouvez entrer des paramètres à l'aide de l'Assistant de configuration.
- ï Vous pouvez entrer ou modifier manuellement des paramètres.
- Certains paramètres ne sont pas obligatoires. Pour plus d'informations, consultez votre opérateur ou votre fournisseur de services.

### Réception de paramètres dans un message texte

Il se peut que votre opérateur réseau ou que votre fournisseur d'accès Internet puisse envoyer, dans un message texte et directement sur votre téléphone. les paramètres d'e-mail, les paramètres Internet ainsi que le compte de données requis.

### Demande de paramètres à Sony Ericsson

Utilisez un PC pour accéder au site [www.SonyEricsson.com](www.sonyericsson.com) pour demander qu'un message texte soit envoyé à votre téléphone avec les paramètres qui vous sont nécessaires.

# Configuration à l'aide de l'Assistant

Si votre téléphone est configuré pour Internet. vous pouvez demander à votre opérateur réseau ou à votre fournisseur de services des informations relatives aux paramètres Internet. Il vous suffit alors d'utiliser l'Assistant de votre téléphone pour vous indiquer les paramètres adéquats.

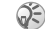

*LíAssistant est automatiquement activÈ si aucun paramËtre Internet níexiste dans votre tÈlÈphone et que vous dÈmarrez le navigateur.*

### **Utilisation d'Internet**

Votre téléphone mobile possède un navigateur qui utilise le protocole WAP (Wireless Application Protocol) ou HTTP (Hyper Text Transfer Protocol) pour accéder à Internet.

### *Pour sÈlectionner un profil Internet*

▶ Connexions ▶ Réglages Internet ▶ Profils Internet et sélectionnez le profil à utiliser.

### **Connectivité**

### **Pour commencer à naviguer**

Faites défiler jusqu'à votre service en ligne ou votre menu opÈrateur*,* et sÈlectionnez un service.

### **Pour arrêter de naviguer**

▶ Autres ▶ Quitter Navigat.

### Options offertes durant la navigation

► Autres pour afficher différentes options de navigation. Les options peuvent varier en fonction du site Web visité

*Si vous sÈlectionnez une adresse e-mail lorsque vous parcourez un site Web, vous pouvez envoyer un message texte ‡ cette adresse.*

Vous trouverez toujours dans le menu d'options les ÈlÈments suivants :

- **·** Quitter Navigat. Permet de se déconnecter et de passer en mode veille.
- Une option permettant d'accéder à la page d'accueil spécifiée pour le profil Internet en cours, par exemple **Sony Ericsson**.
- Signets Permet d'ajouter le site actuellement visité à votre liste de signets ou de dossiers, ou díafficher la liste des signets et des dossiers du profil en cours. SÈlectionnez de diffuser de la musique ou des vidéos.
- Saisie URL Permet d'entrer l'adresse de la page Web du site que vous souhaitez visiter. } **Nouvelle adresse** pour entrer une nouvelle adresse Web ou sélectionner l'une des 10 dernières adresses entrées. Lorsque vous entrez une adresse de page Web, le préfixe http://
- habituel est superflu.  $\cdot$  Historique – Liste des sites préalablement visités.
- Actualiser page Permet d'actualiser le contenu de la page Web.
- Enreg. image Permet d'enregistrer une image du site.
- **Envoyer lien** Permet d'envoyer à un autre téléphone un lien au site actuel.
- Ftat Permet d'afficher des informations sur l'état actuel telles que le profil, le type d'accès, l'heure de la connexion, le débit de transfert des données, la sécurité et l'adresse.
- $\cdot$  **Emettre un appel/Fin appel**  $-$  Si votre abonnement le prend en charge, vous pouvez effectuer un appel tout en naviguant sur Internet, en sÈlectionnant **Emettre un appel**. } **Fin appel** pour mettre fin à l'appel et continuer à naviguer.

# **Utilisation de signets**

Les signets de votre téléphone mobile s'utilisent de la même manière que ceux du navigateur Internet de votre PC. Vous pouvez créer et modifier les signets.

### **Pour utiliser des signets**

- ► Services Internet ► Autres ► Signets et sélectionnez un signet ► Autres.
- $\overline{2}$ Sélectionnez une option.

### Téléchargement

Vous pouvez télécharger par exemple des images, des thèmes, des jeux et des sonneries depuis des sites Web directement sur votre téléphone.

Contactez votre opérateur réseau ou votre  $\odot)$ fournisseur de service pour plus d'informations si des options de menu ne sont pas disponibles.

### Pour télécharger depuis wap.sonyericsson.com

- ► Services Internet ► Autres ► Signets 1. Sony Ericsson.
- 2 Sélectionnez les éléments à télécharger et suivez les instructions qui apparaissent sur l'affichage.

# **Stockage d'informations**

Pendant que vous naviguez, vous pouvez enregistrer des informations sur votre téléphone.

 $\widehat{S}$  Il est conseillé de supprimer toute information confidentielle relative aux services Internet que vous avez visités précédemment de manière à éviter tout risque d'indiscrétion en cas de perte ou de vol de votre appareil, ou si quelqu'un d'autre que vous l'utilise.

Les informations suivantes peuvent être enregistrées :

- Cookies Facilitent l'accès aux sites
- Mots de passe Facilitent l'accès au serveur.

### **Pour autoriser ou effacer des cookies** dans votre téléphone

► Connexions ► Réglages Internet ► Cookies et sélectionnez une option, puis confirmez.

#### Pour effacer la liste des mots de passe

- ► Connexions ► Réglages Internet
- $\triangleright$  Effac. mots passe et  $\triangleright$  Oui pour confirmer.

### Sécurité Internet

Votre téléphone prend en charge la navigation WAP et HTTP sécurisée. Pour activer une connexion sécurisée avec la passerelle WAP, vous devez activer la sécurité au niveau de votre profil Internet. Si votre profil Internet est un profil HTTP. la connexion est sécurisée lorsque l'URL commence par https://.

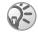

(C) La sécurisation d'une connexion entre une passerelle WAP et un fournisseur de services WAP relève de la responsabilité du fournisseur de services WAP.

#### **Pour activer une connexion** sécurisée (WAP)

- $\triangleright$  Connexions  $\triangleright$  Réglages Internet  $\blacksquare$ ► Profils Internet et sélectionnez un profil  $\triangleright$  Autres  $\triangleright$  Réglages.
- $\mathcal{P}$ Activez la sécurité

### Certificats sécurisés

Votre téléphone doit contenir des certificats pour que vous puissiez établir une connexion sécurisée lorsque vous utilisez certains services Internet tels que les services télébancaires.

Les certificats sécurisés permettent de vérifier la passerelle WAP ou le serveur HTTP auquel vous tentez de vous connecter. Il se peut que votre téléphone contienne déjà des certificats sécurisés au moment de l'achat. Vous pouvez également télécharger de nouveaux certificats à l'aide du navigateur.

### Pour consulter la liste des certificats stockés dans votre téléphone

- ► Connexions ► Réglages Internet ► Sécurité
- ► Certif, autorisé

# <span id="page-75-0"></span>**Synchronisation**

Vous pouvez synchroniser les contacts de votre téléphone mobile, vos rendez-vous, vos tâches et vos notes avec des programmes similaires exécutés, par exemple, sur un PC, un PDA ou un téléphone mobile. Ceci peut se faire au moyen de la technologie sans fil Bluetooth, du port infrarouge ou de programmes similaires sur Internet utilisant les protocoles WAP ou HTTP.

### Pour sélectionner l'ordre de synchronisation des noms

► Répertoire ► Options ► Avancé ► Ordre de synchron, pour sélectionner l'ordre d'apparition du prénom et du nom lors de la synchronisation des contacts.

### **Synchronisation avec d'autres** périphériques à proximité

Installez le programme de synchronisation à partir du CD qui accompagne votre téléphone ou téléchargez-le à partir de www.SonyEricsson.com.

Pour plus d'informations, voir l'aide en ligne du logiciel de synchronisation.

### Synchronisation à distance avec des programmes Internet

Contactez votre opérateur réseau pour obtenir davantage d'informations sur les programmes sur Internet avec lesquels vous pouvez vous synchroniser, ainsi que pour recevoir le nom d'utilisateur, le mot de passe et les adresses des différents programmes. Un profil Internet doit également être défini dans votre téléphone mobile  $\Rightarrow$  72 Configurer Internet et la messagerie.

#### Pour entrer les paramètres de synchronisation à distance

- $\triangleright$  Connexions  $\triangleright$  Synchronisation 1. Nouveau compte. Si vous n'avez pas de compte, vous serez invité à en créer un. ► Oui pour créer un nouveau compte.
- 2 Entrez un nom pour le nouveau compte  $\triangleright$  Continuer. Une liste des options à entrer s'affichera. Ajoutez l'adresse du serveur de synchronisation, un nom d'utilisateur pour le serveur et un mot de passe pour le serveur. ► OK après avoir entré chaque paramètre.
- 3 Sélectionnez Nouveau compte et sélectionnez le profil WAP ou HTTP que vous voulez utiliser pour la synchronisation.
- 4 Sélectionnez Applications, puis les applications que vous voulez synchroniser, par exemple, Répertoire ► OK.
- 5 Sélectionnez Paramètres d'application. puis l'application. Entrez le nom de base de données et, si nécessaire, votre nom d'utilisateur et votre mot de passe ► 0K.
- Appuyez sur  $\circ$  Finneg. pour enregistrer 6. votre nouveau compte.

### **Connectivité**

### *Pour lancer la synchronisation ‡ distance*

▶ Connexions ▶ Synchronisation et sélectionnez un compte distant ► Démarrer.

# Technologie sans fil **Bluetooth™**

Votre téléphone est doté de la technologie sans fil Bluetooth grâce à laquelle vous pouvez connecter sans fil votre appareil à d'autres périphériques Bluetooth tels qu'un dispositif mains libres, un PC, un écran distant ou d'autres téléphones.

Il est possible, par exemple, de converser par l'intermédiaire d'un dispositif mains libres sans fil Bluetooth ou encore de naviguer sur Internet, grâce à la connexion sans fil de votre téléphone mobile. Vous pouvez aussi synchroniser automatiquement les informations de votre téléphone avec celles de votre PC, utiliser la fonctionnalité de commande à distance pour contrôler les applications sur votre PC ainsi qu'échanger des contacts, des cartes de visite, des éléments de l'agenda et des images, par exemple. Pour utiliser un écran distant, **■ 63** *[Ecran distant](#page-62-0)*.

*Il est conseillÈ de ne pas Èloigner de plus de 10 mËtres votre tÈlÈphone et le pÈriphÈrique Bluetooth avec lequel vous communiquez. Pour une connexion optimale, veillez à ce qu'aucun objet solide ne se trouve entre votre tÈlÈphone et le pÈriphÈrique Bluetooth.*

### Avant de commencer

Pour communiquer avec un autre périphérique Bluetooth, vous devez d'abord activer la technologie sans fil Bluetooth et ajouter ce périphérique à la liste des périphériques de votre téléphone. Il n'est pas possible d'échanger des éléments, d'utiliser un écran distant ou de jouer sans devoir ajouter le périphérique à la liste. Pour établir une synchronisation avec votre PC et naviguer sur Internet, vous devez également installer sur votre PC un logiciel disponible sur le CD qui accompagne votre téléphone, ou le télécharger à partir du site [www.SonyEricsson.com.](www.sonyericsson.com)

### *Pour activer la technologie Bluetooth*

▶ Connexions ▶ Bluetooth ▶ Activer

### **Pour ajouter un périphérique à votre** *tÈlÈphone*

- 1 } **Connexions** } **Bluetooth** } **Mes pÈriphÈriques** } **Nouveau pÈriph.** La fonction Bluetooth de l'autre périphérique doit également être activée.
- **2** ▶ Ajouter et votre téléphone recherchera tous les types de périphérique Bluetooth disponibles. ► Autres si vous voulez sélectionner un type spécifique de périphérique à rechercher.
- 3 Le téléphone recherche les périphériques *Bluetooth*. La liste des périphériques disponibles du type sélectionné s'affiche. Sélectionnez un périphérique.
- 4 Si le périphérique que vous ajoutez à votre téléphone possède son propre code d'accès, entrez ce code d'accès dans votre téléphone. Si ce n'est pas le cas, créez vous-même un code d'accès en chiffres et entrez-le dans les deux périphériques.

#### *Pour organiser votre liste de pÈriphÈriques*

- 1 } **Connexions** } **Bluetooth** } **Mes pÈriphÈriques** et sélectionnez un périphérique dans la liste.
- $2 \rightarrow$  Autres pour afficher à une liste d'options.

# Nom du téléphone

Vous pouvez choisir le nom de votre téléphone. Ce nom s'affiche sur les autres périphériques lorsqu'ils détectent votre téléphone. Il est Ègalement utilisÈ par le port infrarouge. Pour que votre téléphone puisse être détecté lorsqu'il est recherché par d'autres périphériques Bluetooth, vous devez vous assurer que la technologie Bluetooth est activée et que votre téléphone est visible pour les autres périphériques.

### Pour entrer le nom d'un téléphone

▶ Connexions ▶ Bluetooth ▶ Options

▶ Nom du téléphone. Si la technologie Bluetooth est activée et si votre téléphone est visible pour les autres périphériques.

#### *Pour masquer ou afficher votre tÈlÈphone en cas díutilisation de la technologie Bluetooth*

▶ Connexions ▶ Bluetooth ▶ Options ▶ Visibilité et sÈlectionnez **Afficher tÈlÈph.** ou **Masq. tÈlÈphone**.

#### *Pour ajouter un dispositif mains libres Bluetooth à votre téléphone*

- 1 } **Connexions** } **Bluetooth** } **Mains libres**. La première fois que vous ajoutez un dispositif mains libres, le message **Ajouter un dispositif mains libres ‡ utiliser avec le tÈlÈphone ?** síaffiche } **Oui**.
- 2 Si un dispositif mains libres existe déjà dans votre liste de pÈriphÈriques } **Connexions** } **Bluetooth** } **Mains libres** } **Mon mains libres** ▶ Nouv. mains libres ▶ Aiouter.

### Transfert du son

Lorsque vous utilisez un dispositif mains libres Bluetooth avec votre téléphone, vous pouvez déterminer vers où transférer le son en cours d'appel. Lorsque vous répondez à un appel entrant, vous pouvez également sélectionner vers où transférer le son à l'aide du clavier.

#### *Transfert du son en cas díutilisation díun dispositif mains libres*

- 1 Pendant un appel, appuyez sur la touche de navigation ► Transférer le son.
- 2 Spécifiez si vous voulez transférer le son vers le téléphone ou vers les autres dispositifs mains libres qui ont été ajoutés à votre téléphone.

#### *Pour diriger le son lorsque vous rÈpondez ‡ un appel avec un dispositif mains libres*

} **Connexions** } **Bluetooth** } **Mains libres**

▶ Appel entrant et sélectionnez Trans vers tél. ou **Trans vers ML**.

# Envoi et réception

Pour envoyer ou recevoir un élément, tel qu'un contact du répertoire ou une photo prise avec l'appareil, par le biais de la technologie sans fil Bluetooth, vous devez vous assurer que les périphériques sont à portée.

Une fois que vous avez sélectionné Bluetooth comme mode de transfert, une liste de pÈriphÈriques disponibles síaffiche. Le premier élément de la liste est le dernier périphérique avec lequel vous avez été en contact, suivi des périphériques précédemment ajoutés à votre téléphone. Le téléphone recherche également les autres périphériques repris dans la liste.

### *Pour envoyer un ÈlÈment*

- Sélectionnez l'élément à envoyer, par exemple un contact de rÈpertoire } **RÈpertoire** et sÈlectionnez un contact } **Autres** ▶ Envoyer contact ▶ Via Bluetooth.
- 2 Le téléphone recherche les périphériques. Sélectionnez le périphérique vers lequel vous souhaitez envoyer l'élément ► Envoyer.

### *Pour recevoir un ÈlÈment*

- 1 } **Connexions** } **Bluetooth** } **Activer**.
- 2 Assurez-vous que votre téléphone est visible pour les autres pÈriphÈriques. Lorsque vous recevez l'élément, suivez les instructions qui s'affichent.

### **Télécommande**

Vous pouvez utiliser votre téléphone comme télécommande pour contrôler les applications d'un PC. Par exemple, vous pouvez commander un lecteur Media ou des présentations PowerPoint.

### *Pour sÈlectionner la tÈlÈcommande*

**▶ Connexions ▶ Bluetooth ▶ Télécommande** Sélectionnez le fichier de configuration à utiliser et le PC auquel vous souhaitez vous connecter.

# Transfert de fichiers

Vous pouvez utiliser un PC pour afficher et transfÈrer des ÈlÈments contenus dans le **Gestion.**  de fichiers. Vous pouvez utiliser la fonctionnalité glisser-dÈposer de votre PC pour :

- $\cdot$  Transférer des fichiers du téléphone vers le PC.
- $\cdot$  Transférer des fichiers du PC vers le téléphone.
- Supprimer des fichiers du téléphone.

### Navigation au sein des fichiers

Vous pouvez parcourir et extraire les fichiers contenus dans d'autres périphériques prenant en charge le rôle de serveur du profil de transfert de fichiers. Dans ce but, vous devez d'abord ajouter l'autre périphérique à votre liste **Mes pÈriphÈriques**.

*Pour vÈrifier si le pÈriphÈrique prend en charge cette fonctionnalitÈ particuliËre, consultez la liste des services Bluetooth disponibles sur líautre pÈriphÈrique.*

### **Connectivité**

### *Pour parcourir les fichiers*

- 1 } **Connexions** } **Bluetooth** } **Mes pÈriphÈriques**.
- **2** Sélectionnez un périphérique ► Parcourir.

### Port infrarouge

Vous pouvez utiliser le port infrarouge pour établir la connexion entre votre téléphone et un PC ou tout autre périphérique doté d'un port infrarouge. Vous pouvez par exemple synchroniser des éléments de l'agenda, **→** *[76 Synchronisation](#page-75-0)*, et sélectionner des éléments tels que des images ou des contacts.

*Si vous vous connectez à un PC, consultez la documentation utilisateur qui líaccompagne.*

### *Pour activer le port infrarouge*

- ▶ Connexions ▶ Activation IR ▶ Sous tension
- } **10 minutes** pour activer le port infrarouge pour une durée de 10 minutes uniquement.

### *Pour relier deux pÈriphÈriques*

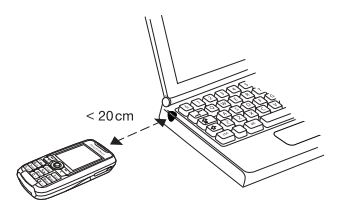

- <sup>1</sup> Placez votre téléphone de la manière illustrée dans l'image. Le port infrarouge du téléphone doit faire face à celui de l'autre périphérique.
- 2 Votre téléphone établit la communication avec l'autre périphérique.

### *Pour envoyer un ÈlÈment par le port infrarouge (par exemple : un contact)*

- 1 Assurez-vous que les ports infrarouges des deux périphériques sont activés. ► Répertoire et choisissez un contact, si vous avez sélectionné les contacts comme répertoire par défaut.
- 2 } **Autres** } **Envoyer contact** } **Envoyer par IR**.

# Fonctions supplémentaires

*Heure et date, réveil, agenda, tâches, verrou de la carte SIM, etc.*

# Heure et date

L'heure est toujours affichée en mode veille.

- ï Pour rÈgler líheure } **RÈglages** } líonglet **GÈnÈral** } **Heure et date** } **Heure**. Entrez líheure } **Enreg.**
- Pour choisir le format (12 heures ou 24 heures)  $\blacktriangleright$  Format et sélectionnez une option.

# Date

Vous pouvez rÈgler la date et le format de date dans **RÈglages** } líonglet **GÈnÈral** } **Heure et date** } **Date**.

### Paramètres d'heure avancés

Dans **RÈglages** } líonglet **GÈnÈral** } **Heure et date** vous pouvez spécifier le fuseau horaire et l'heure d'été.

Si vous avez activÈ **Fuseau automat.**, un message vous demande si vous voulez mettre à jour l'heure lorsque le téléphone change de réseau. Si vous appuyez sur **Oui**, l'heure est mise à jour automatiquement.

# **Réveil**

Vous pouvez configurer le réveil de manière à ce qu'il sonne une seule fois à une heure déterminée, ou de manière à ce qu'il sonne plusieurs jours à la même heure. Deux alarmes peuvent être définies simultanément. Le réveil sonne même si le téléphone est réglé sur silence ou est éteint.

### *Pour rÈgler une alarme*

▶ Organiseur ▶ Sonnerie réveil ▶ Alarme et entrez líheure } **Enreg.**

# Utilisation du réveil

- Pour changer l'heure du réveil, ► Organiseur ▶ Sonnerie réveil ▶ Alarme puis entrez une nouvelle heure.
- · Pour arrêter la sonnerie du réveil, appuyez sur n'importe quelle touche pendant qu'elle sonne. Si vous ne voulez pas que l'alarme sonne à nouveau **► Désactiv**
- ï Pour annuler líalarme } **Organiseur**
	- **► Sonnerie réveil ► Alarme ► Désactiv.**

### Fonctions supplémentaires

- ï Pour dÈfinir une alarme rÈcurrente } **Organiseur** ▶ Sonnerie réveil ▶ Alarme spéciale. Entrez l'heure, puis sélectionnez les jours où vous voulez qu'elle sonne en faisant défiler la liste et appuyez sur Marquer. ► Terminé pour quitter le menu.
- · Pour sélectionner une sonnerie de réveil ▶ Organiseur ▶ Sonnerie réveil ▶ Sonnerie réveil.

# Agenda

Vous pouvez utiliser l'agenda pour noter les réunions importantes auxquelles vous devez participer. L'agenda peut être synchronisé avec celui d'un PC ou avec un agenda du Web  $\rightarrow$  **[76 Synchronisation](#page-75-0).** 

# Rendez-vous

Vous pouvez sauvegarder 300 rendez-vous maximum, selon la taille de chaque élément. Vous pouvez choisir d'ajouter un nouveau rendez-vous ou d'utiliser un ancien comme modèle en le copiant et en le modifiant selon vos besoins. Vous pouvez aussi définir un rappel pour une rendez-vous.

### *Pour ajouter un nouveau rendez-vous*

- 1 } **Organiseur** } **Agenda** et sÈlectionnez la date du rendez-vous } **Nouveau RDV** } **Ajouter**.
- 2 Entrez la date, l'objet, l'emplacement et le rappel. Confirmez chaque entrée.

### *Pour dÈfinir des options de rappel*

- } **Organiseur** } **Agenda** } **Autres** } **AvancÈ**
- } **Rappels**.

# Options de rappel

 $\blacktriangleright$  Toujours si vous voulez que le téléphone sonne l'alarme pour vos rappels même si l'appareil est mis hors tension. Lorsquíun rappel sonne } **Oui**  pour afficher le rendez-vous } **Non** pour dÈsactiver le rappel.

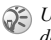

*Un rappel dÈfini dans líagenda affecte un rappel*  défini à la même heure dans les tâches.

### *Pour afficher un rendez-vous*

- 1 **Organiseur** } **Agenda** et sÈlectionnez un jour pour lequel il existe un rendez-vous (affichÈ en gras).
- **2** Faites défiler jusqu'au rendez-vous ► Afficher.

# Affichage de l'agenda

Pour afficher le contenu de votre agenda } **Organiseur** } **Agenda**. Les noms des jours qui contiennent des rendez-vous sont affichés en gras. ▶ Autres ▶ Afficher semaine pour afficher une semaine déterminée.

# Navigation dans l'agenda

Utilisez la touche de navigation pour vous déplacer entre les jours ou les semaines. Dans les vues mensuelle et hebdomadaire vous pouvez également utiliser le clavier de la manière suivante.

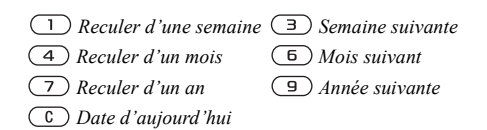

# Paramètres de l'agenda

- } **Organiseur** } **Agenda** } **Autres** puis sÈlectionnez une des options suivantes :
- **•** Afficher semaine permet de sélectionner, ajouter, modifier ou supprimer des rendez-vous.
- Nouveau RDV permet d'ajouter un rendez-vous.
- Changer la date permet de modifier la date de votre agenda.
- Avancé permet d'accéder aux options de recherche, de suppression globale, de définition des rappels et de sélection du jour de début de la semaine.

### Recherche díun rendez-vous

Vous pouvez rechercher des rendez-vous contenant un texte déterminé.

### *Pour rechercher des rendez-vous*

- 1 } **Organiseur** } **Agenda** } **Autres** } **AvancÈ** } **Rechercher**.
- 2 Entrez le texte sur lequel effectuer la recherche ► OK. Les rendez-vous correspondant à la recherche apparaissent à l'écran. ► Vue pour afficher vos rendez-vous ou } **Autres** pour afficher les options de replanification, de modification, d'envoi, de copie ou de suppression.

### Echange de rendez-vous

Vous pouvez envoyer ou recevoir des rendez-vous au moyen de la technologie sans fil Bluetooth, du port infrarouge ou d'un message image.

### *Pour envoyer un rendez-vous*

Dans la liste des rendez-vous d'un jour déterminé, sélectionnez l'élément que vous souhaitez envoyer ► Autres ► Envoyer et sélectionnez une méthode de transfert.

### Réception d'un rendez-vous

Lorsque **Ajouter rendez-vous ?** síaffiche } **Oui** pour enregistrer le rendez-vous.

# Tâches

Vous pouvez noter les appels téléphoniques à effectuer ou les tâches à exécuter. Vous pouvez sauvegarder 80 tâches maximum, selon la taille de chaque élément. Vous pouvez choisir d'ajouter une nouvelle tâche ou d'en utiliser une ancienne comme modèle en la copiant et en la modifiant. Vous pouvez aussi définir un rappel pour une tâche.

### **Pour ajouter une nouvelle tâche**

- ▶ Organiseur ▶ Tâches ▶ Nouvelle tâche ▶ Ajouter.
- 2 Sélectionnez une catégorie. Si la catégorie est un appel téléphonique, entrez le numéro de tÈlÈphone } **Continuer**.
- 3 Entrez un objet } **Continuer**.
- 4 Si vous voulez définir un rappel pour votre tâche ▶ Oui

# *Pour dÈfinir des rappels*

▶ Organiseur ▶ Tâches et sélectionnez une tâche ▶ Autres ▶ Rappels.

### Options de rappel

 $\blacktriangleright$  Toujours si vous voulez que le téléphone sonne l'alarme pour vos rappels même si l'appareil est mis hors tension. Lorsqu'un rappel sonne, appuyez sur Oui pour lire la tâche ou pour appeler le numéro de téléphone si la tâche est un appel téléphonique. ► Non pour désactiver le rappel.

 $\widehat{P}$  Un rappel défini dans les tâches affecte tout rappel *dÈfini pour la mÍme heure dans líagenda.*

### **Pour afficher une tâche**

▶ Organiseur ▶ Tâches et sélectionnez une tâche  $\blacktriangleright$  **Afficher** 

# Echange de tâches

Vous pouvez envoyer ou recevoir des tâches au moyen de la technologie sans fil Bluetooth, du port infrarouge ou d'un message image.

# **Pour envoyer une tâche**

- Dans la liste des tâches d'un jour déterminé, sélectionnez l'élément que vous souhaitez envoyer } **Autres** } **Envoyer**.
- Sélectionnez une méthode de transfert.

# Réception d'une tâche

Lorsque Ajouter tâche ? s'affiche ► Oui pour enregistrer le rendez-vous ou la tâche.

# MÈmos

Si vous craignez d'oublier certaines choses, placez des mémos dans votre téléphone. Vous pouvez enregistrer jusqu'à 10 mémos.

# *Pour ajouter un mÈmo*

- ▶ Organiseur ▶ Remarques ▶ Nvelle remarque
- ► Ajouter et entrez le mémo ► Enreg.

# *Pour traiter les mÈmos*

- 1 } **Organiseur** } **Remarques** et la liste des mémos s'affiche.
- 2 Sélectionnez le mêmo que vous souhaitez traiter. } **Autres** pour modifier un mÈmo, afficher (ou occulter) un mémo en mode veille, envoyer ou supprimer un mémo.

# Echange de mémos

Vous pouvez envoyer ou recevoir des mémos au moyen de la technologie sans fil Bluetooth, du port infrarouge ou d'un message image. Vous pouvez Ègalement synchroniser les mÈmos avec un PC **→** [76 Synchronisation](#page-75-0).

# *Pour envoyer un mÈmo*

**▶ Organiseur ▶ Remarques et sélectionnez le mémo** ‡ envoyer } **Autres** } **Envoyer**, puis sÈlectionnez une mÈthode de transfert.

# *Pour recevoir un mÈmo*

**Ajouter le mÈmo ?** síaffiche } **Oui** pour enregistrer le mÈmo avec les autres.

# **Profils**

Votre téléphone possède plusieurs profils prédéfinis adaptés à un environnement déterminé et que vous pouvez renommer ou modifier ou auxquels vous pouvez ajouter des accessoires. Par exemple, si vous devez participer à une réunion, il vous suffit de choisir le profil Réunion pour qu'un certain nombre de paramètres soient modifiés, pour que la sonnerie soit automatiquement désactivée par exemple.

Vous pouvez rétablir tous les paramètres du profil tels qu'ils étaient définis au moment de líachat.

### Activation automatique

Certains profils, tels que **Voiture**, sont automatiquement activés lorsqu'ils sont utilisés avec un accessoire déterminé. Lorsque vous déconnectez l'accessoire, le profil initial est rétabli.

### *Pour sÈlectionner un profil*

- **▶ Réglages** ▶ l'onglet Général ▶ Profils
- ► Choisir profil.

### **Pour modifier les paramètres** *díun profil*

- 1 } **RÈglages** } líonglet **GÈnÈral** } **Profils** ► Modifier profil et sélectionnez un paramètre.
- 2 Modifiez les paramètres du profil ► Enreg. pour confirmer.

### *Pour renommer un profil*

- ▶ Réglages ▶ l'onglet Général ▶ Profils
- ▶ Modifier profil ▶ Nom du profil :.

### *Pour rÈtablir líensemble des paramËtres de profils*

- ▶ Réglages ▶ l'onglet Général ▶ Profils
- ▶ Réinit. profils.

# **Chronomètre**

Votre téléphone dispose d'un chronomètre permettant d'enregistrer plusieurs temps intermédiaires. Le chronomètre continue de s'exécuter lorsque vous répondez à un appel entrant.

### *Pour utiliser le chronomËtre*

- 1 } **Organiseur** } **ChronomËtre** } **DÈmarrer**.
- **2** ▶ Arrêter ou ▶ Nouv tour si vous voulez un temps intermÈdiaire.
- 3 Pour réinitialiser le chronomètre » Réinit.

# Minuteur

Votre téléphone est équipé d'un minuteur intégré. Lorsque l'alarme sonne, appuyez sur n'importe quelle touche pour l'arrêter.

### *Pour rÈgler le minuteur*

} **Organiseur** } **Compteur** puis entrez le nombre d'heures, de minutes et de secondes au terme duquel vous voulez que le minuteur se déclenche.

# Eclairage de l'écran

Vous pouvez régler l'éclairage de l'écran sur automatique, activé ou désactivé. En mode automatique, l'éclairage s'éteint quelques secondes après que vous avez cessé d'utiliser le clavier.

### *Pour rÈgler líÈclairage de líÈcran*

} **RÈglages** } líonglet **Affichage** } **Eclairage**.

# Ecran díaccueil

Lorsque vous allumez ou éteignez votre téléphone, l'écran d'accueil Sony Ericsson s'affiche. Il est possible qu'il soit remplacé par l'écran d'accueil de votre opérateur réseau. Vous pouvez également définir votre propre écran d'accueil.

#### *Pour sÈlectionner une Ècran díaccueil*

**▶ Réglages ▶ l'onglet Affichage ▶ Ecr. de démarrage** et sélectionnez un fichier pour l'écran d'accueil.

# Calculatrice

Le téléphone possède une calculatrice intégrée qui exÈcute les additions, les soustractions, les divisions et les multiplications.

# *Pour utiliser la calculatrice*

- ▶ Organiseur ▶ Calculatrice
- Appuyez sur  $\circledcirc$  ou sur  $\circledcirc$  pour sélectionner  $\frac{1}{2}$  **x** =  $\frac{1}{2}$  **w** =
- Appuyez sur  $\left(\begin{array}{c} \circ \\ \circ \end{array}\right)$  pour supprimer le chiffre.
- Appuyez sur  $(*)$  pour entrer un signe décimal.

# <span id="page-88-0"></span>Verrou de la carte SIM

Le verrou de la carte SIM protège contre toute utilisation non autorisée votre abonnement, mais pas votre téléphone proprement dit. Si vous changez de carte SIM, le téléphone continue à fonctionner avec la nouvelle carte SIM.

La carte SIM est généralement verrouillée d'origine. Dans ce cas, vous devez entrer un numéro d'identification personnel (PIN) chaque fois que vous mettez le téléphone sous tension.

Si vous entrez trois fois de suite un code PIN erronÈ, la carte SIM se bloque et le message PIN bloqué s'affiche. Vous pouvez la débloquer en entrant votre clÈ personnelle de dÈverrouillage (PUK). Les codes PIN et PUK sont fournis par votre opérateur réseau.

*Si le message* **Les codes ne correspondent pas** *apparaÓt ‡ líÈcran, cela signifie que vous níavez pas correctement entrÈ le nouveau code PIN. Si le message*  **PIN erronÈ** *síaffiche, suivi du message* **Ancien PIN :***, cela signifie que vous níavez pas entrÈ correctement votre ancien code PIN. Il est possible díappeler le numÈro díurgence* 

### *Pour dÈbloquer votre carte SIM*

- 1 Si le message PIN bloqué s'affiche, entrez votre  $code$  PUK  $\geq 0$ K
- Entrez un nouveau code PIN constitué de quatre à huit chiffres ► OK.
- 3 Confirmez le nouveau code PIN en líentrant  $\lambda$  nouveau  $\blacktriangleright$  OK.

### *Pour changer votre code PIN*

- } **RÈglages** } **líonglet GÈnÈral** } **Verrous**
- ▶ Carte SIM ▶ Modifier PIN

### *Pour activer ou dÈsactiver le verrou de la carte SIM*

- 1 } **RÈglages** } líonglet **GÈnÈral** } **Verrous ▶ Carte SIM ▶ Protection et sélectionnez Sous tension** ou **DÈsactivÈ**.
- 2 Entrez votre code PIN } **OK**.

# Verrouillage du clavier

Vous pouvez verrouiller le clavier afin d'éviter toute numérotation accidentelle

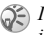

*international 112 mÍme si le clavier est verrouillÈ.*

# Verrouillage automatique

Si vous activez le verrouillage automatique du clavier, celui-ci est automatiquement verrouillé peu de temps après avoir été utilisé.

#### *Pour activer le verrouillage automatique du clavier*

- } **RÈglages** } **líonglet GÈnÈral** } **Verrous**
- } **Verrou automat.**

#### *Pour verrouiller manuellement le clavier*

Appuyez sur  $(\ast)$   $\ast$  Ver. tch.

Vous pouvez toujours répondre à un appel entrant. Le clavier se verrouillera une fois l'appel terminé. Le clavier reste verrouillé aussi longtemps que vous ne l'avez pas déverrouillé manuellement. Pour déverrouiller le clavier, appuyez sur  $(\ast)$ } **DÈverr.**

# <span id="page-90-0"></span>Verrou du téléphone

Le verrou du téléphone le protège contre toute utilisation non autorisée si les personnes qui ont volé l'appareil remplacent la carte SIM. Ce verrou n'est pas activé d'origine. Vous pouvez remplacer le code de verrou du téléphone (0000) par n'importe quel autre code personnel constitué de quatre à huit chiffres.

### Verrou activé

Lorsque le verrou du téléphone est activé, le message Téléphone verrouillé apparaît à l'écran chaque fois que vous mettez le téléphone sous tension. Pour utiliser votre téléphone, vous devez obligatoirement entrer votre code, puis appuyer sur **Oui**.

### Verrou automatique du téléphone

Si le verrou du téléphone est réglé sur Automatique, vous devez entrer votre code de verrou du téléphone seulement si vous changez de carte SIM.

*Il est important de garder en mÈmoire votre nouveau code. En cas díoubli, vous devrez rapporter le tÈlÈphone ‡ votre dÈtaillant Sony Ericsson local.*

### *Pour rÈgler le verrou du tÈlÈphone*

- 1 } **RÈglages** } líonglet **GÈnÈral** } **Verrous ▶ Téléphone ▶ Protection et sélectionnez** une alternative.
- **2** Entrez le code de verrou du téléphone ► OK.

### *Pour changer le code du verrou du tÈlÈphone*

- ▶ Réglages ▶ l'onglet Général ▶ Verrous
- } **TÈlÈphone** } **Modifier code**.

# Aide-mÈmoire

Plutôt que de mémoriser les différents codes de sécurité de vos cartes de crédit, par exemple, vous pouvez les enregistrer dans l'aide-mémoire de votre téléphone. Il vous suffit alors de mémoriser le mot de passe qui permet d'accéder à l'aide mémoire. Vous pouvez enregistrer jusqu'à dix codes dans l'aide-mémoire.

### Mot de contrôle et de sécurité

Vous devez entrer un code d'accès pour confirmer le mot de passe exact pour l'aide-mémoire et empêcher tout accès non autorisé à vos codes.

Lorsque vous entrez votre code d'accès pour ouvrir l'aide-mémoire, le mot de contrôle s'affiche un court instant. Si le code d'accès est correct. les codes adéquats apparaissent. Si le code d'accès est incorrect, le mot de contrôle et les codes qui apparaissent le sont également.

Le niveau de sécurité de la fonction aide-mémoire est renforcé par les facteurs suivants :

- · Rien n'indique que le code d'accès entré est exact, à l'exception de l'affichage du mot de contrôle que vous êtes seul à connaître.
- · Tous les codes sont codés dans le téléphone.
- Lorsque vous accédez à vos codes, ils s'affichent pendant un court instant seulement.

### <span id="page-91-0"></span>Pour ouvrir l'aide-mémoire la première fois

- ► Organiseur ► Aide-mémoire, Un message 1. contenant des instructions s'affiche à l'écran  $\triangleright$  Continuer
- $\overline{2}$ Entrez un code d'accès de quatre chiffres pour ouvrir l'aide-mémoire ► Continuer
- $\mathbf{R}$ Confirmez le code d'accès en l'entrant à nouveau
- Entrez un mot de contrôle (15 caractères  $\overline{A}$ maximum) ► Terminé. Le mot de contrôle peut contenir à la fois des lettres et des chiffres La prochaine fois que vous ouvrirez l'aidemémoire, votre mot de contrôle s'affichera après que vous avez entré le code d'accès. suivi des codes enregistrés

### Pour ajouter un nouveau code

- ► Organiseur ► Aide-mémoire et entrez votre 1 code d'accès ► Nouveau code ► Ajouter.
- $\overline{2}$ Entrez un nom associé au code, par exemple celui de l'émetteur de la carte de crédit  $\triangleright$  Continuer
- $\mathbb{R}$ Entrez le code > Terminé

# Pour changer le code d'accès

- Ouvrez l'aide-mémoire de la manière décrite ci-dessus ► Autres ► Chang. code acc.
- $\mathcal{D}$ Entrez votre nouveau code d'accès  $\triangleright$  Continuer
- Entrez une seconde fois le nouveau code 3  $d'$  accès  $\blacktriangleright$  Continuer.
- Entrez un mot de contrôle ► Terminé. 4

### Si vous avez oublié votre code d'accès

Si vous avez oublié votre code d'accès, il suffit d'entrer un code d'accès quelconque pour accéder à la fonction aide-mémoire. Le mot de contrôle et les codes qui s'affichent sont incorrects. Vous devez à présent réinitialiser l'aide-mémoire.

### *Pour rÈinitialiser líaide-mÈmoire*

- 1 } **Autres** } **RÈinitialiser**.
- 2 **RÈinitialiser líaide-mÈmoire ?** síaffiche } **Oui**. L'aide-mémoire est réinitialisé et toutes les entrées sont supprimées. La prochaine fois que vous ouvrirez l'aide-mémoire, vous devrez commencer à **➡** 92 *Pour ouvrir l'aidemÈmoire la [premiËre fois](#page-91-0)*.

# Services en ligne

Les services en ligne sont des services personnalisés offerts par des opérateurs réseau, indépendamment des téléphones mobiles et de leurs fabricants.

Les cartes SIM qui offrent des services en ligne fonctionnent de la même manière que les autres cartes SIM. Lorsque vous insérez votre carte SIM et mettez le téléphone sous tension, l'opérateur réseau peut télécharger des données sur votre carte SIM. Lorsque vous redémarrez le téléphone après le premier téléchargement, un nouveau sous-menu apparaît sous le menu.

රැව

*Ce menu apparaÓt uniquement si votre carte SIM prend en charge ce service. et que votre tÈlÈphone ne prenne pas en charge líensemble des services offerts.*

### *Pour accÈder au nouveau menu*

Sélectionnez le menu opérateur sur le bureau.

### **Dépannage**

# **Dépannage**

*Pourquoi le tÈlÈphone ne fonctionne-t-il pas comme je le souhaite ?*

Ce chapitre traite de certaines difficultés que vous pourriez rencontrer lors de l'utilisation de votre téléphone. Vous pourrez aisément résoudre la plupart des problèmes vous-même, mais certains cas particuliers pourraient exiger l'intervention de votre fournisseur de services.

Toutefois, si vous deviez rapporter votre téléphone pour le faire réparer, sachez qu'il est possible que vous perdiez des informations ou du contenu enregistré dans votre téléphone. Il est conseillé d'effectuer une copie de ces informations avant de rapporter votre téléphone.

### **Réinitialisation**

Le téléphone peut être ramené à son état d'origine en supprimant les modifications apportées aux paramètres, ainsi que le contenu qui a été ajouté ou modifié.

ï Si vous sÈlectionnez **RÈinit. rÈglages**, les modifications apportées aux paramètres seront effacées.

ï Si vous sÈlectionnez **RÈinitialise tout**, tous les contacts, messages, données personnelles et contenu téléchargés, reçus ou modifiés seront Ègalement supprimÈs, en plus des modifications apportées aux paramètres.

### *Pour rÈinitialiser le tÈlÈphone*

- 1 } **RÈglages** } **líonglet GÈnÈral** } **RÈinitialiser**.
- 2 } **RÈinit. rÈglages** } **RÈinitialise tout**.
- 3 Entrez le code de verrou du tÈlÈphone (*0000* ou le nouveau code si vous l'avez modifié)  $\triangleright$  OK
- *Si vous sÈlectionnez* **RÈinitialise tout***, le contenu*  téléchargé, reçu ou modifié, tel que les mélodies *et les images, est Ègalement supprimÈ.*

### Impossible de mettre le téléphone sous tension

Rechargez ou remplacez la batterie. *♦ 5 Pour [insÈrer la carte SIM et charger la batterie](#page-4-0)*.

# Aucune indication de charge

Lorsque vous commencez à charger une batterie vide ou qui n'a plus été utilisée depuis longtemps, l'icône de la batterie peut tarder jusqu'à 30 minutes avant de s'afficher à l'écran.

# Langue des menus

Supposons que vous ne compreniez pas la langue d'affichage. En mode veille, vous pouvez toujours choisir l'option Automatique (déterminée par la carte SIM) en appuyant sur  $\circledcirc$  8888 $\circledcirc$ . Vous pouvez à tout moment choisir l'anglais en appuyant sur o 0000 o en mode veille.

### Options de menu grisées

Le texte grisé indique qu'une fonction est momentanément indisponible, par exemple lorsqu'un service n'est pas activé ou lorsque la fonction n'est pas prise en charge par votre abonnement. Comme vous ne pouvez pas envoyer de thèmes, d'images ou de sons protégés par copyright, le menu Envoyer est parfois inaccessible

### **Insérer SIM**

Aucune carte SIM n'est installée dans le téléphone ou la carte n'a pas été insérée correctement. Insérez une carte SIM  $\Rightarrow$  5 *Pour insérer la carte* SIM et charger la batterie.

# Insérez carte SIM correcte.

Le téléphone est configuré de manière à fonctionner uniquement avec certaines cartes SIM. Insérez la carte SIM adéquate.

### **Urgence seult**

Vous êtes à portée d'un réseau, mais vous n'êtes pas autorisé à l'utiliser. Toutefois, en cas d'urgence, certains opérateurs réseau vous permettront d'appeler le numéro d'urgence international 112. Reportez-vous à la section  $\Rightarrow$  20 Appels d'urgence.

### Pas de réseau

Aucun réseau n'est à proximité ou le signal reçu est trop faible. Vous devez vous déplacer pour obtenir une meilleure réception.

### PIN erroné/PIN2 erroné

Le code PIN ou PIN2 que vous avez entré est erroné. Entrez le code PIN ou PIN2 adéquat ► Oui.

 $\rightarrow$  89 Verrou de la carte SIM

### Les codes ne correspondent pas

Lorsque vous changez un code de sécurité (par exemple votre code PIN), vous devez confirmer le nouveau code en l'inscrivant une deuxième fois. Les deux codes que vous avez entrés ne correspondent pas. % *[89 Verrou de la carte SIM](#page-88-0)*.

### PIN bloqué/PIN2 bloqué

Vous avez entré à trois reprises un code PIN ou PIN2 incorrect. Pour dÈbloquer, % *[89 Verrou](#page-88-0)  [de la carte SIM](#page-88-0)*.

### PUK bloquÈ

Vous avez entré à 10 reprises un code de déblocage personnel (PUK) erroné. Contactez votre opérateur rÈseau ou votre fournisseur de services.

### Téléphone verrouillé

Le téléphone est verrouillé. Pour le déverrouiller, reportez-vous à la section **→** 91 Verrou du *[tÈlÈphone](#page-90-0)*.

### Code verrou

Par défaut, votre téléphone possède le code de verrou 0000. Vous pouvez le remplacer par tout autre code de quatre à huit chiffres. *♦ 91 Verrou [du tÈlÈphone](#page-90-0)*.

# Numéro non autorisé

La fonction de numérotation fixe est activée et le numéro que vous avez composé ne figure pas dans votre liste des numéros fixes.

**■ 35 Numérotation fixe.** 

### Chargement, batterie étrangère

La batterie que vous utilisez n'est pas agréée par Sony Ericsson, reportez-vous à la section **■ [100 Utilisation et entretien des batteries](#page-99-0)** 

# Informations complémentaires

*Site Web Sony Ericsson, utilisation s˚re et efficace, garantie, dÈclaration de conformitÈ.*

# Site Web grand public Sony Ericsson

Le site We[b www.SonyEricsson.com/](www.sonyericsson.com) permet d'obtenir de l'aide et des conseils en seulement quelques clics. Vous y trouverez les dernières mises à jour des logiciels, des conseils pour une utilisation optimale de votre produit et des instructions d'utilisation pour certains produits.

# Instructions pour une utilisation efficace et sans danger

Veuillez lire ces renseignements avant d'utiliser votre téléphone mobile.

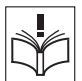

### Recommandations

Manipulez toujours votre appareil avec précaution. Rangez-le dans un endroit propre, exempt de poussière.

• N'exposez pas votre appareil à des liquides ou à l'humidité

• N'exposez pas votre appareil

à des températures extrêmes.

Ne tenez pas votre appareil

à proximité d'une flamme vive ou d'une cigarette allumée.

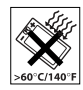

 $\cdot$  Evitez de laisser tomber, de lancer ou d'essayer de plier líappareil.

- Ne peignez pas votre appareil.
- Vérifiez toujours si vous êtes autorisé à utiliser le produit à proximité d'équipements médicaux.

Mettez le produit hors tension si vous êtes dans ou à proximité d'un avion ou de zones où des panneaux interdisent l'utilisation d'émetteurs-récepteurs bidirectionnels.

- N'utilisez pas votre produit dans des zones présentant un risque d'explosion.
- Ne placez pas votre produit et n'installez pas d'appareil de

tÈlÈcommunication sans fil au-dessus des coussins gonflables de votre voiture.

• N'essayez pas de démonter votre appareil. Toute intervention doit être obligatoirement confiée à un personnel agréé Sony Ericsson.

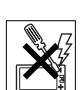

### Antenne

Utilisez exclusivement une antenne Sony Ericsson concue spécifiquement pour votre téléphone mobile. L'utilisation d'antennes modifiées ou non autorisées

peut endommager votre téléphone mobile. Cela peut aussi constituer une infraction aux règlements et entraîner une baisse des performances ou un taux d'absorption sélective (SAR, Specific Absorption Rate) supérieur aux seuils recommandés (voir ci-dessous).

### **Utilisation optimale**

Tenez votre téléphone mobile de la même facon que n'importe quel autre téléphone. Ne couvrez pas la partie supérieure du téléphone en cours d'utilisation. car cela risque d'affecter le niveau de qualité de la transmission et d'entraîner le fonctionnement du téléphone à un niveau de puissance plus élevé que nécessaire, ce qui réduirait les temps de conversation et de veille

#### **Exposition aux hautes fréquences** (HF) et taux d'absorption sélective

Votre téléphone mobile est un émetteur-récepteur radio de faible puissance. Quand il est sous tension. il émet de faibles signaux HF (hautes fréquences). également appelés ondes radio ou champs HF.

Les gouvernements à travers le monde ont adopté des consignes de sécurité exhaustives au plan international, établies par des organisations scientifiques telles que l'ICNIRP (International Commission on Non-Ionizing Radiation Protection) et l'IEEE (Institute of Electrical and Electronics Engineers Inc.), sur la base de l'analyse réqulière

et de l'évaluation approfondie des études scientifiques. Ces consignes fixent des seuils d'exposition aux ondes radio autorisées pour le public. Tous les modèles de téléphone mobile Sony Ericsson sont concus pour respecter cette réglementation stricte. Les seuils ainsi fixés prévoient une marge de sécurité destinée à assurer la sécurité de toutes les personnes. quels que soient leur âge et leur état de santé, ainsi qu'à prévoir tout écart de mesure.

Le taux d'absorption sélective (SAR, Specific Absorption Rate) est l'unité de mesure de la quantité d'énergie hautes fréquences absorbée par le corps humain en cas d'utilisation d'un téléphone mobile. La valeur du taux d'absorption sélective est déterminée au niveau de puissance certifié le plus élevé, mesuré dans des conditions de laboratoire. mais elle peut être inférieure dans des conditions réelles d'utilisation

En effet, le téléphone mobile est concu pour consommer le moins d'énergie possible pour atteindre le réseau

Les différences de taux d'absorption sélective en dessous des consignes d'exposition aux hautes fréquences n'affectent pas le niveau de sécurité. S'il est vrai que des différences en termes de taux d'absorption sélective peuvent être constatées selon les téléphones mobiles, chacun de ceux-ci respecte scrupuleusement les normes en viqueur sur l'exposition aux hautes fréquences.

Un feuillet séparé, reprenant le taux d'absorption sélective, est fourni avec votre téléphone mobile. Ces informations et d'autres sur l'exposition aux hautes fréquences ainsi que sur le taux d'absorption sélective sont également disponibles sur le site www.SonvEricsson.com/.

### Sécurité routière

Vérifiez s'il existe des lois ou des réglementations locales limitant l'utilisation des téléphones mobiles pendant la conduite ou obligeant les conducteurs à utiliser des solutions mains libres. Nous vous conseillons d'utiliser une solution mains libres Ericsson ou Sony Ericsson spécialement concue pour votre produit. Pour éviter toute perturbation des systèmes électroniques du véhicule, certains constructeurs automobiles interdisent l'utilisation de téléphones mobiles dans leurs véhicules, sauf avec un kit mains libres et une antenne extérieure

Rangez-vous sur l'accotement et immobilisez votre véhicule avant d'émettre ou de recevoir un appel. si les conditions routières l'exigent.

### Appareils médicaux personnels

Les téléphones mobiles peuvent nuire au fonctionnement de certains stimulateurs cardiagues et autres prothèses. Evitez de placer le téléphone sur le stimulateur cardiaque (par exemple, dans une poche intérieure). Lorsque vous utilisez le téléphone mobile, placez-le sur l'oreille du côté opposé à celui du stimulateur. Le risque de parasites est moindre si l'on garde une distance minimale de 15 cm entre le téléphone mobile et le stimulateur cardiaque. Si vous soupconnez la présence de parasites, mettez immédiatement le téléphone hors tension. Pour plus d'informations, contactez votre cardiologue.

Si vous possédez tout autre appareil médical. demandez conseil à son fabricant

# **PROTECTION DES ENFANTS**

NE LAISSEZ PAS LES ENFANTS JOUER AVEC VOTRE TELEPHONE MORILE OLLSES ACCESSOIRES

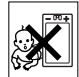

ILS RISOUERAIENT D'UNE PART DE SE BLESSER OU DE BLESSER AUTRULET D'ALITRE PART D'ENDOMMAGER L'APPAREIL OU SES ACCESSOIRES, VOTRE TELEPHONE MOBILE OU SES ACCESSOIRES PEUVENT CONTENIR DE PETITES PIECES SUSCEPTIBLES DE SE DETACHER ET DE PRESENTER DES RISOUES D'ETOUFFEMENT

### Mise au rebut du téléphone

Votre téléphone mobile ne doit jamais être jeté avec les déchets ménagers. Vérifiez auprès des autorités locales la réglementation applicable sur la mise au rebut des produits électroniques.

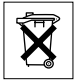

### Source d'alimentation

Ne branchez líadaptateur díalimentation c.a. que dans une source d'alimentation désignée. tel qu'indiqué sur le produit. Veillez à ce que le cordon soit placÈ de telle sorte quíil soit impossible de l'endommager ou de tirer dessus. Pour réduire les risques de choc électrique, débranchez l'unité de la source díalimentation avant de la nettoyer. L'adaptateur d'alimentation c.a. ne doit pas être utilisé à l'extérieur ou dans des endroits humides. Ne modifiez jamais le cordon ni la fiche. Si la fiche ne s'insère pas dans la prise, faites installer une prise adéquate par un électricien qualifié.

### Appels d'urgence

Comme les téléphones mobiles utilisent des signaux radio, il est impossible de garantir la connexion dans toutes les conditions. Vous ne devriez jamais vous fier entièrement à votre téléphone mobile pour effectuer des communications essentielles (p. ex., en cas d'urgence médicale).

Il peut s'avérer impossible de passer un appel d'urgence sur tous les réseaux cellulaires ou pendant líutilisation de certains services rÈseau ou de certaines fonctions téléphoniques. Renseignez-vous auprès de votre fournisseur de service local.

### <span id="page-99-0"></span>Utilisation et entretien des batteries

Il est conseillé de charger la batterie complètement avant d'utiliser votre téléphone mobile pour la première fois. Vous ne pouvez charger la batterie que si la température ambiante est comprise entre  $+ 5$  °C et + 45 °C.

Une batterie neuve ou qui n'a pas été utilisée pendant une longue pÈriode peut fournir un niveau de performance rÈduit pendant les premiers cycles díutilisation.

Les temps de conversation et de veille dépendent des conditions de transmission réelles lors de l'utilisation du téléphone mobile. Si le téléphone mobile est utilisé près d'une station de base. il consomme moins d'énergie, ce qui prolonge les temps de conversation et de veille.

- **Avertissement** La batterie risque d'exploser si vous la jetez au feu.
- ï Utilisez exclusivement des batteries et des chargeurs d'origine de marque Ericsson ou Sony Ericsson concus pour votre téléphone mobile. Les autres chargeurs risquent de ne pas charger suffisamment ou de dégager une chaleur excessive. Il peut s'avérer dangereux d'utiliser des batteries et des chargeurs d'une autre marque.
- N'exposez pas la batterie à des liquides.
- Ne laissez pas les contacts métalliques de la batterie toucher un autre objet métallique. Ceci peut causer un court-circuit et endommager la batterie.

· Ne démontez pas la batterie et ne la modifiez pas.

· N'exposez pas la batterie à des températures extrêmes, jamais audessus de 60°C. Pour assurer une capacité optimale de la batterie. utilisez-la à la température ambiante.

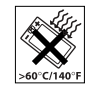

· Mettez votre téléphone mobile hors tension avant de retirer la batterie

• Ne laissez pas la batterie à la portée des enfants

• Utilisez la batterie uniquement pour l'usage recommandé.

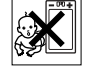

· La batterie ne doit pas être mise

en bouche. Les électroivtes qu'elle contient peuvent s'avérer toxiques s'ils sont ingérés.

### Mise au rebut de la batterie

Vérifiez auprès des autorités locales la réglementation applicable sur la mise au rebut des batteries ou appelez votre Sony Ericsson Customer Care Center (Centre du service clientèle Sony Ericsson) pour plus d'informations.

La batterie ne doit jamais être jetée avec les déchets

ménagers. Si vous en trouvez, mettez au rebut les

batteries dans des installations prévues à cet effet.

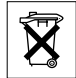

**Garantie limitée** 

Sony Ericsson Mobile Communications AB, S-221 88 Lund (Suède). (Sony Ericsson). offre cette Garantie limitée pour votre téléphone mobile et tout accessoire d'origine fourni avec celui-ci (ci-après désigné sous le nom de « Produit »).

Si votre Produit nécessite une réparation couverte par la garantie, retournez-le à l'endroit où il a été acheté ou contactez le Sony Ericsson Customer Care Center (Centre du service clientèle Sony Ericsson) le plus proche (les tarifs nationaux peuvent s'appliquer) ou consultez le site www.SonvEricsson.com afin d'obtenir des informations complémentaires.

### **Notre garantie**

Sous réserve des conditions de la présente Garantie limitée. Sony Ericsson garantit que ce Produit est exempt de vices de conception, de matériau et de main-d'œuvre au moment de l'achat initial, et ce pour une durée d'un (1) an à partir de la date d'achat.

### Remplacement ou réparation

Si, pendant la période de garantie, ce Produit s'avère défectueux dans des conditions normales d'utilisation et d'entretien, et si la défaillance résulte d'un vice de conception, de matériau ou de main-d'œuvre, les distributeurs agréés ou partenaires de services (Service Partners) Sony Ericsson du pays/de

la région\* où vous avez acheté le Produit procéderont, à leur discrétion, à la réparation ou au remplacement du Produit conformément aux modalités ici décrites

Sony Ericsson et ses partenaires de services (Service Partners) se réservent le droit de facturer des frais administratifs s'il s'avère qu'un Produit renvoyé n'est pas couvert par la garantie conformément aux conditions ci-dessous

Notez que vos téléchargements/paramètres personnels risquent d'être perdus si votre produit est réparé ou remplacé.

### **Conditions**

- 1 La garantie est valable uniquement si la preuve d'achat originale remise à l'acheteur initial de ce Produit par un revendeur agréé Sony Ericsson. sur laquelle doivent figurer la date d'achat et le numéro de série\*\*, est présentée avec le Produit à réparer ou à remplacer. Sony Ericsson se réserve le droit de refuser le service sous garantie si ces renseignements ont été supprimés ou modifiés après l'achat initial du Produit.
- 2 Si Sony Ericsson répare ou remplace le Produit. le Produit réparé ou remplacé sera couvert pendant la durée restante de la garantie initiale accordée au moment de l'achat ou pour une période de quatre-vingt-dix (90) jours à compter de la date de réparation, selon la durée la plus lonque. La réparation ou le remplacement peut

être effectué au moven d'unités équivalentes au plan fonctionnel et remises à neuf. Les pièces ou éléments remplacés deviennent la propriété de Sony Ericsson.

- 3 La présente garantie ne s'étend pas à une défaillance du Produit causée par l'usure normale. une mauvaise utilisation notamment une utilisation ou un entretien non conforme aux directives de Sony Ericsson. Cette garantie ne couvre pas les défaillances du Produit causées par un accident. une modification du logiciel ou du matériel ou encore un paramètre, un cas fortuit ou des dommages résultant du contact avec un liquide. Une batterie rechargeable peut être déchargée et rechargée plusieurs centaines de fois. Toutefois, elle finit par être usée. Cela est tout à fait normal. Si le temps de conversation ou de veille est nettement plus court, le moment est venu de remplacer la batterie. Sony Ericsson recommande d'utiliser exclusivement des batteries et des chargeurs agréés par Sony Ericsson.
- 4 Comme le système cellulaire dont ce Produit est tributaire relève d'un opérateur indépendant de Sony Ericsson, Sony Ericsson n'est pas responsable du fonctionnement, de la disponibilité, de la couverture, des services ni de la portée de ce système.
- 5 La présente garantie ne couvre pas les défaillances du Produit provoquées par des installations, des modifications, des réparations ou l'ouverture du Produit par une personne non agréée par Sony Ericsson.
- 6 La garantie ne couvre pas les pannes du Produit engendrées par l'utilisation d'accessoires ou d'autres périphériques qui ne sont pas des accessoires d'origine de marque Ericsson ou Sony Ericsson concus pour ce Produit.
- 7 Toute modification des sceaux sur le produit entraînera l'annulation de la garantie.

CETTE GARANTIE LIMITEE ECRITE EST LA SEULE OFFERTE PAR ERICSSON AUCUNE AUTRE GARANTIE EXPRESSE. ECRITE OU VERBALE N'EST DONNEE TOUTES LES **GARANTIES IMPLICITES, NOTAMMENT** LES GARANTIES IMPLICITES DE OLIALITE MARCHANDE ET D'ADAPTATION A UN USAGE PARTICULIER, SONT LIMITEES A LA DUREE DE LA PRESENTE GARANTIE, SONY ERICSSON OU SES CONCEDANTS NE SONT EN AUCUN CAS RESPONSABLES DES DOMMAGES ACCESSOIRES OU INDIRECTS. NOTAMMENT LES PERTES DE BENEFICES OU COMMERCIALES. DANS LA MESURE OU LA LOI AUTORISE L'EXCLUSION DE TELS DOMMAGES

Certains pays/états n'autorisent pas l'exclusion ou la limitation des dommages accessoires ou indirects. ou la limitation de la durée des garanties implicites Il est donc possible que les limitations et exclusions qui précèdent ne s'appliquent pas dans votre cas.

La garantie fournie n'affecte pas les droits légaux du consommateur soumis à la législation en viqueur ni les droits du consommateur vis-à-vis du revendeur consécutifs au contrat de vente/achat passé entre eux.

#### \* UNION EUROPEENNE (UE)

Si vous avez acheté votre Produit dans un pays de l'Union européenne, vous pouvez le faire réparer dans n'importe quel autre pays de l'Union européenne où un distributeur agréé Sony Ericsson vend ce type de produit, et ce dans les conditions décrites cidessus ainsi que pendant la période d'application de la garantie. Pour savoir si votre Produit est vendu dans le pays de l'Union européenne où vous vous trouvez, appelez le Sony Ericsson Customer Care Centre (Centre du service clientèle Sony Ericsson) le plus proche. Veuillez noter que certains services ne sont pas disponibles dans le pays de l'achat initial : cela peut être dû, entre autres choses, au fait que votre Produit présente des composants internes ou externes différents des modèles équivalents vendus dans d'autres pays de l'Union européenne. Il est possible que les produits verrouillés à l'aide de la carte SIM puissent ne pas être réparés.

\*\* Dans certains pays/rÈgions, des informations complémentaires sont nécessaires. Dans ce cas, elles sont clairement mentionnées sur la preuve díachat valide.

### DÈclaration FCC

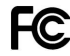

Ce dispositif est conforme à l'alinéa 15

de la réglementation FCC. Son utilisation

est soumise aux conditions suivantes : (1) Ce dispositif ne doit pas engendrer d'interférences gênantes, et (2) il doit accepter toutes les interférences auxquelles

il est soumis, y compris celles qui peuvent altérer son bon fonctionnement.

# Declaration of Conformity

We, **Sony Ericsson Mobile Communications AB**  of Nya Vattentornet

S-221 88 Lund, Sweden

declare under our sole responsibility that our product

### **Sony Ericsson type AAB-1021041-BV**

and in combination with our accessories, to which this declaration relates is in conformity with the appropriate standards 3GPP TS 51.010-1, NATWG03, EN 301489-7, EN 300328, EN 301489-17 and EN 60950, following the provisions of, Radio Equipment and Telecommunication Terminal Equipment directive **99/5/EC** with requirements covering EMC directive **89/336/EEC**, and Low Voltage directive **73/23/EEC.**

Lund, March 2004

**0682**

Wirsch Northu

*Hiroshi Yoshioka, Head of Product Business Unit GSM/UMTS*

# Déclaration de conformité

#### Nous, **Sony Ericsson Mobile Communications AB**, basés à Nya Vattentornet S-221 88 Lund, Suède

déclarons sous notre seule responsabilité que notre produit

#### **Sony Ericsson type AAB-1021041-BV**

utilisé seul ou conjointement avec nos accessoires, auquel se rapporte la présente déclaration est conforme aux normes 3GPP TS 51.010-1, NATWG03, EN 301489-7, EN 300328, EN 301489-17 et EN 60950 appropriées, suivant les dispositions de la Directive R&TTE **99/5/CE** et les exigences qui se rapportent ‡ la Directive EMC **89/336/CEE** et la Directive Basse tension **73/23/CEE**.

Ce produit est conforme à la directive R&TTE (**99/5/CE**).

### **Icônes**

# **Icônes**

Description des icônes

Le tableau ci-dessous décrit les icônes qui apparaissent sur le bureau ou en mode veille.

# **Icône Description**

#### **Rureau**

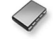

Votre répertoire personnel

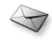

Traitement des messages texte, image, e-mail. instantanés et vocaux

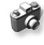

Fonctions d'appareil photo et d'enregistreur vidéo

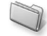

Traitement des images, des sons, des vidéos et des thèmes

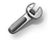

Paramètres personnels, dont l'affichage, la date et l'heure, la langue, les sons, les alertes et les réglages spécifiques destinés aux appels

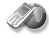

Cliquez sur cette icône pour accéder aux services Internet

# **Icône Description**

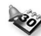

Calendrier, réveil et autres suppléments

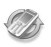

Paramètres destinés à la technologie Bluetooth, au port infrarouge, aux réseaux, à Internet, à la diffusion et aux accessoires

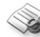

Services de l'opérateur

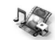

Jeux, MusicDJ<sup>TM</sup>, mémo vocal

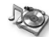

Lecteur audio et vidéo, diffusion sur le Web

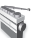

Radio FM

### Mode veille

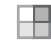

Icône du bureau

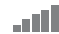

Indique l'intensité du signal du réseau GSM

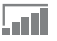

Le GPRS est à portée

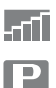

Le GPRS est à portée de la zone de service et peut être utilisé

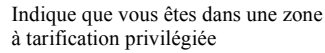

### **Icône Description**

Indique l'état de la batterie

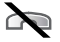

Vous ne pouvez recevoir aucun appel entrant

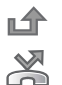

Vous avez manqué un appel entrant

Tous les appels entrants sont renvoyés à un numéro prédéfini

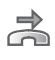

春

- Aucun appel ou seulement certains appels correspondant aux numéros répertoriés dans une liste d'appels sont reçus Toutes les sonneries sont désactivées.
- à l'exception de celles du réveil et du minuteur

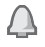

- Le réveil a été réglé et activé
- $\mathbf{L}$ Le minuteur a été réglé et activé
	- Un profil autre que Normal a été choisi

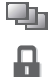

La fonction de verrouillage de la carte ou du téléphone est activée Une connexion Internet sécurisée est établie

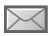

Vous avez recu un message texte

# **Icône Description**

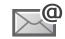

Vous avez recu un message e-mail

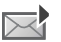

Vous avez reçu un message image

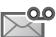

Vous avez reçu un message vocal

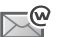

Vous avez recu un message Flash Info WAP

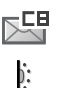

昸

 $\ast$ 

ī

- Vous avez reçu un message par diffusion cellulaire
- Le port infrarouge est activé
	- Communication infrarouge en cours
	- La technologie Bluetooth est activée
- - Une session GPRS est en cours
- G La ligne 1 est utilisée pour les appels sortants
- La ligne 2 est utilisée pour les appels  $\bigcap$  $\mathfrak{p}$ sortants

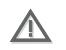

La fonction de chiffrement n'est pas disponible actuellement sur le réseau

### **Icônes**

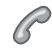

Icône Description

Appel en cours

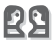

Une session de discussion est en cours

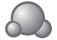

Icône d'état de la fonction Mes amis

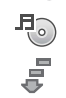

Le lecteur Media est en cours d'exécution

- Les données sont téléchargées dans
- le téléphone

Une application Java™ est un cours

Java  $d'$ exécution
## **A**

activé si le téléphone est réglé sur silence 67 affichage éclairage 87 icônes 106 [agenda](#page-83-0) 84-86 aide-mémoire 15, [91](#page-90-0) [alerte message](#page-66-1) 67 [alertes](#page-66-2) 67 [animations](#page-61-0) 62 [appareil photo](#page-56-0) 57-[61](#page-60-0) appel à partir de la liste d'appels 25 à partir du répertoire 22 numéros dans un message 42 utilisation de la numérotation vocale 28 appels composition abrégée 25 [d'urgence](#page-19-0) 20 émission 7, [18](#page-17-0) [enregistrement](#page-67-0) 68 [filtrage des appels](#page-33-0) 34

[internationaux](#page-18-0) 19 manqués 19 [mise en attente](#page-30-0) 31 [numÈrotation fixe](#page-34-0) 35 [prise en charge de deux](#page-31-0)  appels 32 réception 7, [18](#page-17-1) [recomposition automatique](#page-18-2) 19 rédaction de notes pendant 38 [refus](#page-18-3) 19 [renvoi](#page-29-0) 30 réponse 19 [restriction des appels](#page-33-1) 34 [appels d'urgence](#page-19-0) 20 [appels internationaux](#page-18-0) 19 appels manqués 19 assemblage, téléphone 5 assistant [configuration](#page-5-0) 6 pour les paramètres Internet et e-mail 73 [Assistant de configuration](#page-5-0) 6 [autoportrait](#page-59-0) 60

## **B**

batterie [chargement](#page-4-1) 5 étrangère 96 [insertion](#page-4-2) 5 [utilisation et entretien](#page-99-0) 100 blocage [contacts](#page-52-0) 53 [Ètrangers](#page-52-0) 53 [bloc-notes](#page-37-0) 38 [Bluetooth](#page-77-0) 78-81 [boutons](#page-7-0) 8

### **C**

[calculatrice](#page-88-0) 89 [carte postale](#page-46-0) 47 carte SIM [copie de/vers](#page-23-0) 24 déblocage 90 enregistrement de numéros sur 21 [insertion](#page-4-2) 5 répertoire 21 [verrou](#page-88-1) 89

cartes de visite 39 certificats, sécurité Internet 76 chargement, batterie 5 Chronomètre 88 clins vidéo 65 code PIN entrée 7 modification 90 codes PIN<sub>5</sub> PUK 6.96 codes d'accès aide-mémoire 92 Bluetooth 79 composition abrégée 25 conférences 32 connecteurs 8 consignes de sécurité 97 contacts 20 comme répertoire par défaut 21 groupes de 39 Mes amis 51 synchronisation 76 contrôle vocal 27-30 cookies 75

copie de/vers la carte SIM 24 coûts d'appels 35–36

## D

date, réglage 83 déblocage carte SIM 90 contacts 53 PIN<sub>6</sub> déclaration de conformité 105 demander d'enregistrer 22 durée des appels 35

## Е

éclairage affichage 87 appareil photo 60 enregistreur vidéo 60 économiseur d'écran 64 écran 87 écran d'accueil 89 e-mail assistant 73 paramètres de réception 73 utilisation 47-50

émission d'appels 16 en itinérance 18 enregistrement à partir de messages image 46 à partir de messages texte 42 appels 68 canaux radio 70 clins vidéo 58 commandes vocales 27-30 sons  $68$ enregistreur vidéo 57-61 envoi cartes de visite 39 contacts 24 images 63 mélodies et sonneries 68 mémos 87 rendez-vous 86, 87 tâches 86, 87 thèmes 71 étrangers 53

## F

filtrage 34

## G

garantie 101 gestionnaire de fichiers 14 glossaire, messagerie 55 groupes 39 groupes fermés d'utilisateurs 37

## $H$

heure, réglage 83

icônes, à l'écran 106 images  $62-63$ informations sur les coûts 36 infos cellule 55 infos zone 55 Internet assistant 73 cookies 75 paramètres 72-73 sécurité 76

#### $\mathbf{I}$

jeux 72

## $\mathbf{L}$

langue du téléphone 10, 95 modification 10 langue des menus 95 langue du téléphone 10 langues de saisie 12 lecteur Media 65-66 lettres aide-mémoire 17 entrée 11-14 limite de crédit 36 liste d'appels 25

#### м

mains libres 80 masquage du numéro 38 média de diffusion 66 mélodies 66-67 mémo vocal 68 mémos 87 menus 10, 15 Mes amis  $50-53$ messagerie 26 messagerie instantanée Voir Mes amis 50

messages carte postale 47 e-mail 47 glossaire 55 image 44 infos cellule 55 infos zone 55 instantanés 50 texte 40 messages image 44-46 messages longs 42 messages texte 40-43 microphone, activation/ désactivation 18 minuteur 88 mise en attente 31 mise en forme du texte. dans les messages 41 mise sous/hors tension Bluetooth 78 port infrarouge 82 Protection par verrouillage de la carte SIM 90 son des touches 67 sonneries, mélodies 66 téléphone 7 verrou du téléphone 91

MMS Voir messages image 44 mode nuit appareil photo 60 vidéo 60 modèles de messages texte 43 pour les messages image 46 mot magique 28 mots de passe, Internet 75  $M<sub>1</sub>$  MusicDITM 67 musique, écoute 65

## N

nom du modèle 15 numéro masquage 38 mon numéro 33 numéros d'urgence 20 Numéros SIM 21-22 numérotation fixe 35 numérotation restreinte 34 numérotation vocale 28-29

#### P

paramètres du compte, e-mail 48 pause 17 port infrarouge 82

présentation du téléphone 8 priorité d'appel 37 priorité, lors de l'appel 37 profils 87-88 PUK 90.96

## R

raccourcis 11, 15-17 radio 69 recomposition 19 recomposition automatique 19 rédaction à l'aide de la saisie multitape 12 utilisation de la saisie de texte T9 13 réinitialisation du téléphone 94 rendez-vous 84-85 renvoi d'appels 30 répertoire ajout de contacts 21 synchronisation 76 vérification de la mémoire 24 réponse appels 18 utilisation du contrôle vocal 29 réponse vocale 29

réseaux, sélection 18 réveil 83

## S

saisie de texte multitape aide-mémoire 17 entrée 12 saisie de texte T9 aide-mémoire 17 saisie de lettres 13 saisie de texte, aide-mémoire 17 sécurité aide-mémoire 91 Internet 76 verrou de la carte SIM 89 service à deux lignes téléphoniques 33 service de réponse téléphonique 26 services de l'opérateur réseau 93 services en ligne 93 signets, Internet 74 SMS Voir messages texte 40 son des touches 67 sonneries 66–67 sonneries personnelles 67 synchronisation 76-78

## **T**

tâches 86-[87](#page-86-5) [tailles d'images](#page-58-0) 59 textes d'aide, dans le téléphone 10 thèmes  $71-72$ [touches](#page-7-0) 8

## **V**

verrou du téléphone 91, [96](#page-95-2) [Verrouillage du clavier](#page-89-3) 90 verrous [carte SIM](#page-88-1) 89 verrou du téléphone 96 [vibreur](#page-66-0) 67 volume [modification](#page-17-4) 18 réglage de la sonnerie 67 [vibreur](#page-66-0) 67 [volume du haut-parleur](#page-17-4) 18

#### **W**

WAP *Voir* [Internet](#page-71-3) 72

#### **Z**

[zoom](#page-58-1) 59